DM 5 .- / sfr. 5 .- / öS 43 .-

## Schneider GKH 86

FEETERS ESSERTEEFESTERS

Schneider

86

 $\bullet$  $\overline{\mathbf{N}}$ 

### **AMSTRAD MESSE in London**

1 Megabyte für den CPC 6128

### **3,5" Floppy für den CPC**

### Free-Software DATABANK

### Die Lösung der ECB-Bus

 $\odot$ 

**CPC 464 CPC 664 CPC 6128 JOYCE** 

In dieser Reihe erschienen (·), bzw. in Vorbereitung  $(O)$ : Schneider CPC's, Teil 1 O Schneider CPC's, Teil 2 O MS-DOS für Praktiker O Textverarbeitung von A bis Z

#### **Grundlagen und Programme, die Schneider CPC-Anwendern weitere Anregungen liefern, neue Tricks** und Kniffe verraten (siehe ComputerSchau-Kompaktwissen "Klar sehen bei Schneider CPC's".)

#### "Klar sehen bei Schneider CPC's 2"

In fünf Grundlagenbeiträgen geht es vor allem um den Zugriff auf den schnellen Massenspeicher, die Diskette. Sie finden zum Beispiel Programme zum Lesen und

Schreiben einzelner Sektoren, zum Einlesen kompletter Files und zum Retten gelöschter Files, die nicht nur dem Einsteiger eine große Hilfe sind.

#### Listings, die noch nicht veröffentlicht wurden.

Exclusiv in diesem Heft neue Programme für die unterschiedlichsten Anwendungszwecke. Zum Beispiel ● Dateiverwaltung ● Weltzeitendarstellung · Ausgabe von Kalenderdaten · Texthardcopyprogramm · Deutsche DIN-Tasiatur unter CP/M O Textverarbeitungsprogramm 2.2. Gleichfalls neu sind die Dienst-

programme (Utilities) wie zum Beispiel ein Programm, das es ermöglicht, Sicherheitskopien (Backups) von Diskette auf Kassette zu schreiben. Weitere Dienstprogramme zeigen, wie abgefragt wird, ob die Diskette schreibgeschützt ist, oder wie beim CPC 6128 die zweite Speicherbank angesprochen werden kann.

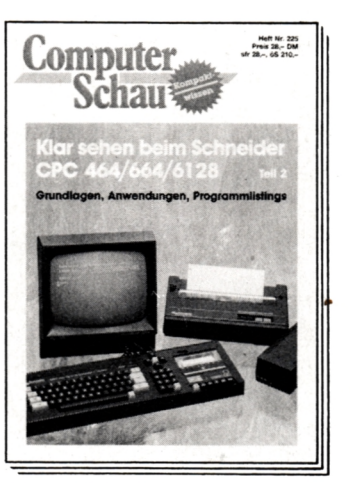

"ComputerSchau-Kompaktwissen" ist eine<br>Sonderheftreihe des Franzis-Verlages für<br>Mikrocomputer-Anwender und enhält<br>umfassende Informationen zu einem Thema.

#### **Adressengegenüberstellungen für die drei Schneider CPC's.**

Eine unentbehrliche Hilfe für Anwender, die auf Systemadressen zurückgreifende Programme auf eine andere Schneider-Computer-Version umschreiben wollen.

"ComputerSchau-Kompaktwissen" – die beiden Ausgaben "Klar sehen bei Schneider CPC's" sind für Anwender eine Fundgrube an Ideen, bieten Anregungen in Hülle und Fülle und sind eine echte Arbeitshilfe.

Mit beiden Heften haben Sie eine Arbeitsgrundlage in der Hand, die Ihnen auf leicht verständliche Weise alle Möglichkeiten Ihres Schneider CPC's eröffnet.

#### Bezugsmöglichkeiten

O Datenbanksysteme

O Alles über Peripherie-

Rechnen mit Tabellen-

in der Praxis O Computergrafik

geräte

kalkulation

 $\circ$ 

Die Sonderpublikationen "ComputerSchau-Kompaktwissen" erhalten Sie bei allen Bahnhofsbuchhandlungen, bei größeren Zeitschriftenverkaufsstellen, in Buchhandlungen oder direkt beim Franzis-Verlag gegen

● Voreinzahlung von DM 31,- $(DM 28, - + DM 3, - Porto)$  auf das Postscheckkonto des Franzis-Verlages, München, Nr. 81375-809 (BLZ 700 10080), (mit Hinweis "ComputerSchau, Schneider CPC, Teil 2).

**C** Zusendung eines Schecks  $(DM 31,-).$ 

#### Franzis'

Franzis-Verlag, Karlstraße 37, 8000 München 2. Tel. 089/5117-239/-380.

In der Schweiz: Thali AG Fachliteratur und Software. Industriestraße 6, CH-6285 Hitzkirch.

In Österreich: Erb-Verlag, Ges.m.b.H.&Co.KG. Mariahilfer Straße 71, A-1061 Wien.

#### **Vorwort**

*Liebe SCHNEIDER-aktiv Fans,*

*das neue Jahr 1986 begann gleich - aber leider nach Redaktionsschluß - mit einer* AMSTRAD-Messe in London. *Große Ereignisse werfen ihre Schatten voraus. Leider können wir Euch wegen des unverschiebbaren Druckbeginns nur einige Neuheiten im Beitrag "In letzter Minute" zeigen: Da ist einmal die neue* Speichererweiterung zum CPC 6128, *die bis IMB aufrüstbar ist. Damit hat der brandneue ECB-Bus - mit dem wir uns erst ab den nächsten Ausgaben ausführlich beschäftigen - Konkurrenz bekommen und endlich können alle CPC 6128 Besitzer aufatmen; da die Industrie sich ihrer nun endlich annimmt. Das hat auch Niederschlag in unserer Zeitschrift gefunden. Ab sofort kennzeichnen wir unsere* Listings nach den CPC-Computertypen, *auf denen die Listings laufen. Wir bemühen uns um Programme, die auf allen Computertypen laufen.*

*Ferner wurde in London auch eine* 3,5" Floppy zum CPC *vorgestellt, die sofort lieferbar ist und die bei fast gleichen Abmessungen wie die 3" Floppy mit billigeren, überall erhältlichen Disketten läuft und eine weitaus höhere Speicherkapazität hat.*

*Unsere Zeitschrift wird weitgehend von* Lesern für Leser *gemacht. Gerne würden wir weiterhin die vollständigen Anschriften unserer Autoren veröffentlichen. Da diese jedoch teilweise mit anonymen Anrufen attackiert werden, veröffentlichen wir nur noch deren Namen - wir bitten um Verständnis.*

*Großen Anklang findet unsere* Leserumfrage. *In diesem Heft haben wir die Fragebögen für DATEIVERWALTUNGS-PROGRAMME und TEXT-PROGRAMME abgedruckt und hoffen auf rege Teilnahme unserer Leser. Die* Auswertungen *der ersten Leserumfragen "Grafik-Programme" und "Speichererweiterungen" werden bereits* im nächsten Heft *veröffentlicht.*

*Noch eine Neuerung. Wenn Ihr Euch* in diesem Monat *entschließt* SCHNEIDER-aktiv *zu* abonnieren *braucht Ihr nicht mehr zu warten, bis der Zeitschriftenhändler seine Regale auffüllt. Bereits bevor er dieses macht, habt Ihr stets die neueste SCHNEIDER-aktiv zur Hand - per Post. Die Postgebühren übernehmen wir und Ihr spart noch Geld, denn Ihr zahlt* nur 48,- DM für 12 Ausgaben *statt 60,- DM, wenn Ihr gleich bestellt. Das geht bei uns ganz einfach: Schickt uns einen Scheck mit Anschrift und Vermerk:* "SCHNEIDER-aktiv Abo ab nächster Ausgabe"

*Und nun viel Freude an der neuen SCHNEIDER-aktiv*

*Euer SCHNEIDER-aktiv Team*

 $IMPRESSUM: 8CHNELIDER-sktiv$  erscheint im  $Verlag: COMPUTER-sktiv$  - Inhaberin: Ursel Welsel. Anschrift des Verlages **und der Redaktion; Verla« COMPUTER-aktiv, Postfach 1201, Prane Keim Straße 12. 8640 Schwabach. Tel. 00122/2882. Chefredakteur: Ureel Weleel (verantwortlich). Vertrieb: Verlagiunion, 8200 Wiesbaden. Druck: Mayer 8c Sehn« KO, 8800** Aichach. Es gilt: Anzeigen-Preisliste 10/85. Einzelbezugspreis: DM 5,-/sfr 5,-/ÖS 43,-. Erscheinen: monatlich. Abonnement 12 Ausgaben: Inland: DM 48,-/ Europa DM 90,- jeweils inkl. Porto und Verpackung. Abonnementbestellhinweis in diesem Heft. Alle Artikel, bei denen der Name des Verfasser am Ende des Artikels in Klammern () steht geben ausschließlich die Meinung eines nicht dem Verlag angehörigen Verfassers - nicht die Meinung des Verlages wieder. Für unverlangt eingesandte **Manuskripte, DatentrUger und Fotos keine Haftun« des Verlages. Honorarsahlungen nach Verelnbarun«. Honoraraahlungen fQr eingesandte Listungs beinhalten das Abdruckrecht und Nutsungsrechk Im SOFT-BOX Programmservlce des Verlages sowie den Übergang des Urheberrechts auf den Verla«. Das Urheberrecht am Verlagsprodukt hat der Verla«. Autoren und freie** Mitarbeiter von SCHNEIDER-aktiv in alphabetischer Reihenfolge: Markus Adamski, Hartmut Adelsberger, Steffen Adomeit,<br>Sascha Basler, Ulrich Becker, Heinrich Behrendt, Reinhard Bitter, Wolfgang Buldt, Klaus Werner Bues, Gera Christian Eißner, Alwin Ertl, Hendrik Frensel, Benjamin Furch, Wilhelm Fähndrich, Berthold Freier, Hendrik Frensel, Jens **Qerhart, Thomas Oigge, Ralph Großmann, Markus Gebhard, Uwe Ganter, Hermann Groß, Andreas Guhr, Tassilo Hummel, Bruno Kesel, Heiner Kickermann, Martin Kotulla, Rüdiger Kronenberg, Herbert Langhelm, Wolfgang Lemme, Udo Maaes, Jan-Mirko Macsewski, Lothar Maluche, Hans Machat, Klaus Mehner, Heinrich Müller, Andreas Müller, Johannee Muschlk, Olav** Pankow, Rainer Pecksen, Stefan Ralf Petersen, Richard Rastetter, Robert Schaefer, Gert Seidel, Stefan Tröster, Dr. Thomas **Tegeler und viele andere.**

**Schneider** 

**akti**

## **INHALT**

III

**D** 

**c**

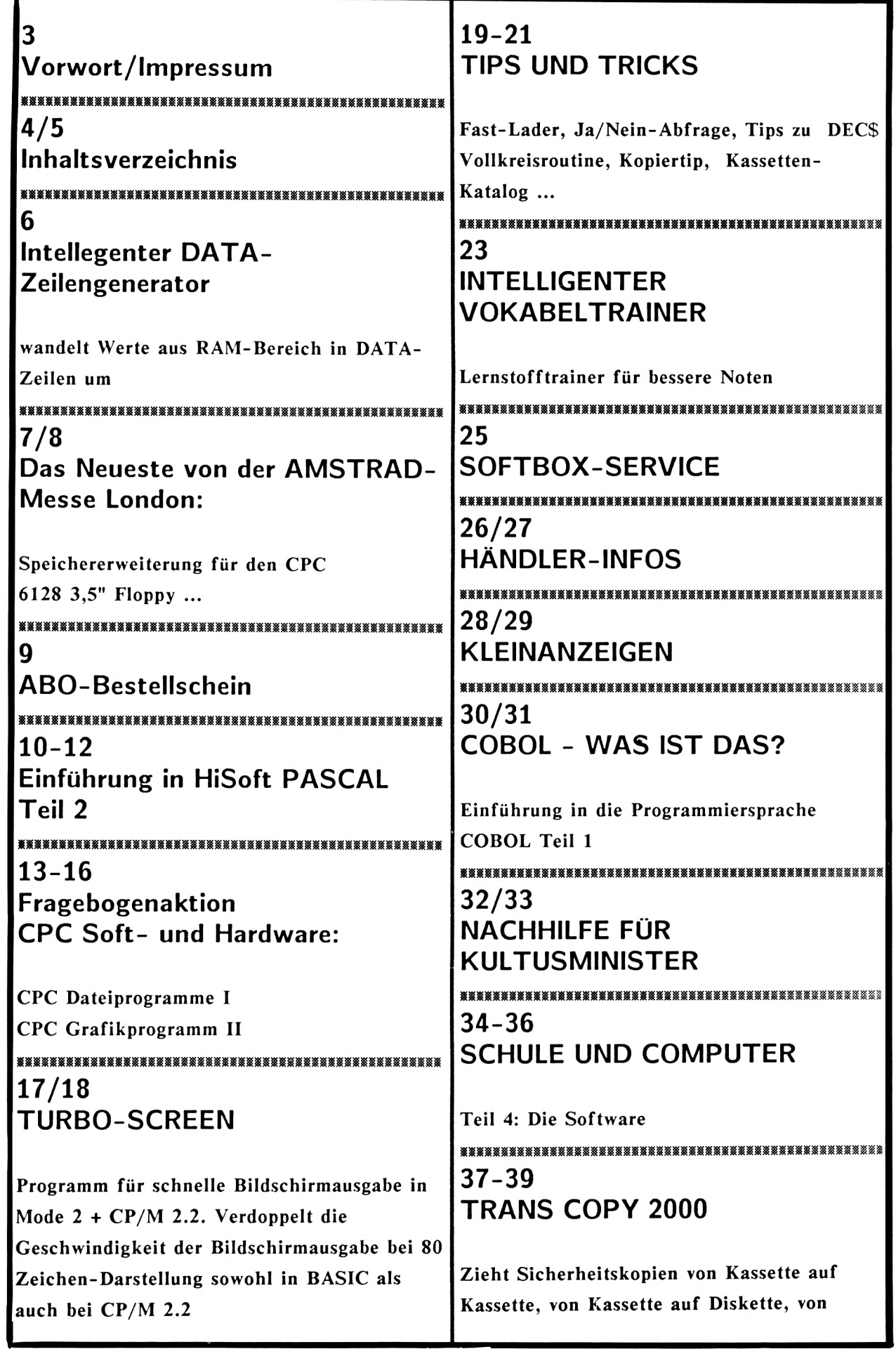

### INHALT

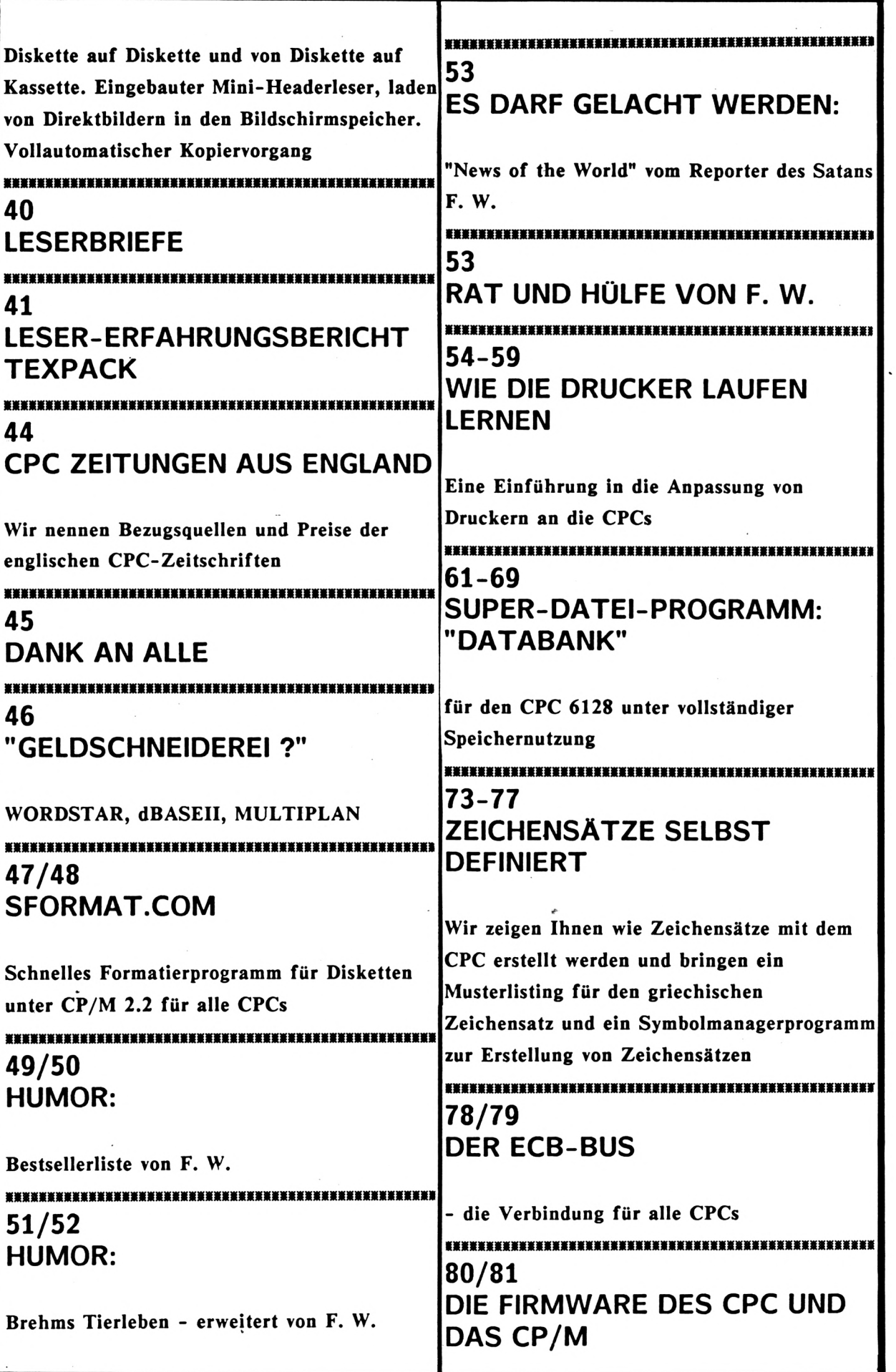

**U)**

Schneider/<br>GRUV

#### **CPC 464** 6128 664 Intelligenter DATA-Zeilengenerator

 $\overline{\mathbf{d}}$ 

Schneid

 $\boldsymbol{d}$ 

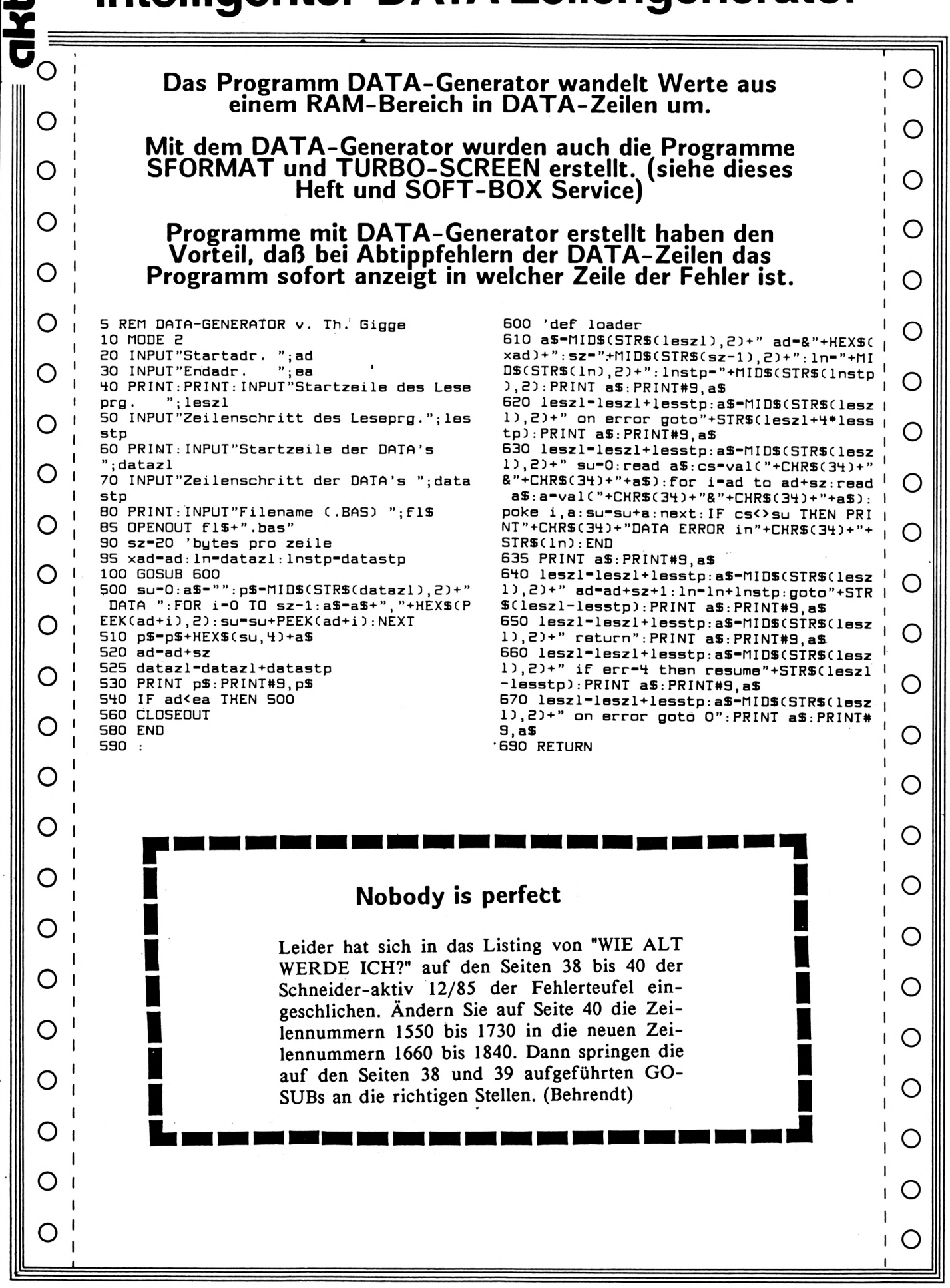

Schneider Bekanntmachun

### Das Neueste von der **MSTRAD-Messe** in London

Neues auf dem VORTEX-Markt

Nachdem zuerst VORTEX die Nase vorn hatte, als es um die Frage ging, den CPC-Usern<br>neue Dimensionen im Speicherbereich, sei es auf der Floppy, sei es im Bereich RAM-Erweiterung, zu eröffnen, findet dieser von<br>VORTEX gesetzte Trend nunmehr seine konsequente Fortsetzung.

Als neuesten Coup hat VORTEX jetzt eine<br>RAM-Erweiterungskarte für den CPC 6128 angekündigt, die es buchstäblich "in sich" hat! Mit dem neuen, superschnellen Hitachi<br>Prozessor HD64180, der eine verblüffende Ähnlichkeit mit dem legendären, aber nie auf den Markt gekommenen, Z800 von Zilog hat (der als Superchip den Z80 ablösen sollte), hat VORTEX einen Chip als Coprozessor auf diese Erweiterungskarte gebracht,  $der$ ausgezeichnete neue Features bietet. So wird die nach dem "Superchip" im 8-Bit-Bereich<br>genannte HD 64-180-VORTEX-Karte in den Grundversionen von 64K oder 256K ange-<br>boten, jeweils aufrüstbar bis 1 Megabyte<br>RAM-Speicher bzw. RAM-Floppy. Standardmäßig hat die neue Karte zwei DMA-Kanäle (DMA =Direct Memory Access = direkter<br>Speicherzugriff), von denen Kanal 0 für<br>schnellen Datentransfer im Speicher, für die internen seriellen Schnittstellen oder für Übertragen von oder zu externen Peripherie-Geräten gedacht ist. Kanal 1 der DMA bietet ausschließlich schnelle Speicher-I/O-Transfers. Für Memory-Transfers läßt sich der Kanal 0 im 'Burst-' oder im 'Cycle-Steal-Modus' fahren, so daß RAM- to RAM-Transfers mit einer Geschwindigkeit von fast 1 Mega-Baud möglich werden.

1 MB-RAM-Erweiterung für den CPC 6128

**THE REAL PROPERTY** 

**RELATE FOR DAMA CONTROL DEALER** 

Als zusätzliche Option gegen Aufpreis erhältlich sind zudem noch folgende "Leckerbissen", die incl. der erforderlichen Treibersoftware zu haben sind;

- 2 Stck. RS232-Vollduplex-Schnittstellen mit 130 - 36000 incl. Software
- eine Super-"High-Speed-RS232-Schnittstelle für Simplex- oder Halbduplex-betrieb incl. Software
- eine 16-Bit-Parallel-Schnittstelle mit Centronics-Interface, bitweise programmierbar, incl. Treibersoftware
- einen 8-Bit AD/DA-Konverter incl. Software.

Preise für diese dem CPC 6128 gewaltig "Beine machende" Neuigkeiten waren allerdings von VORTEX derzeit noch nicht in Erfahrung zu bringen. Immerhin kostet alleine

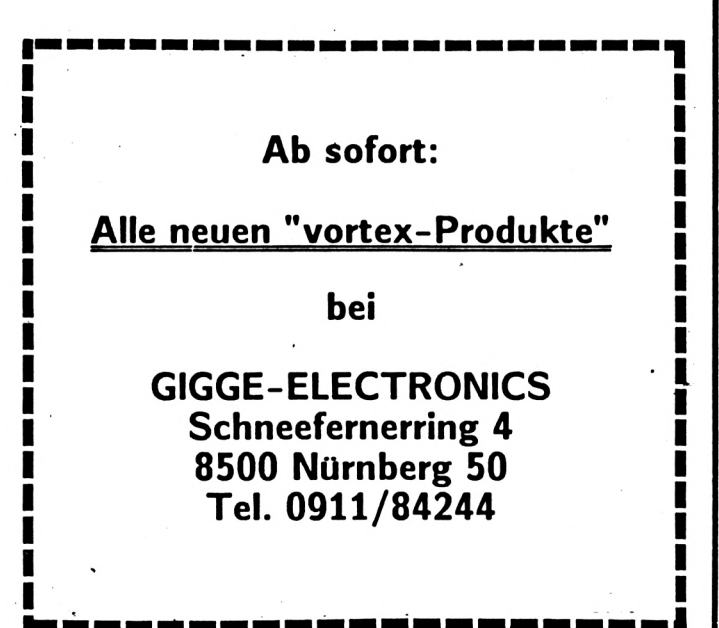

der neue Superchip HD64180 beim Hitachi-Distributor so um die 100 Mark.

SCHNEIDER-aktiv wird "am Ball" bleiben und alsbald einen Testbericht über diese neue Karte veröffentlichen (wir warten noch auf die Testkarte!)

Auch sonst muß man den "Teamern" von VORTEX bescheinigen, daß sie nicht schlafen. So wird ab sofort ob als Zweitlaufwerk oder Erstlaufwerk der VORTEX-Floppy-Controller mit oder ohne Laufwerke auch für die CPC's 664 und 6128 wahlweise, wenn gewünscht mit 5.25"-Laufwerken oder 3.5"- Laufwerken angeboten. zu knacken.(bk.-) **00**

Mitte Januar auf einer AMSTRAD-Händlermesse in London und Ende Januar auf der Messe in Frankfurt hat VORTEX das neueste ausgebrütete "Ei" des Columbus für CPC-User vorgestellt: ein Festplattenlaufwerk mit Festplattenlaufwerk wahlweise 10 oder 20 Megabyte (!!) Speicherplatz. Ein Wermutstropfen allerdings fällt in den Wein, wenn man den Preis dafür betrachtet. Mit 2680 DM für die 10-MB-Version und 3280 DM für die 20-MB Version ist die-<br>ses "Speichervergnügen" allerdings recht ses "Speichervergnügen" allerdings recht kostspielig, zumal für CP/M *2.\*\*.* So bleibt abzuwarten, ob und wann VORTEX mit einer CP/M-Plus-EmuIation für seine Laufwerke aufwartet, zumindest für die größeren für Speichermedien. 'Speichervergnügen' **Ml**

Ab sofort sind die VORTEX-Diskettenlaufwerke auch im 3.5"-Format mit 708 Kilobyte pro Laufwerk, auch als Doppelfloppy, als wahlweise Option zu haben. Dabei liegt der Preis für die Single-Station bei 998 DM, der für die Doppelfloppy bei 1498 DM. Die 3.5"- Laufwerke sind also billiger, als die nach wie vor auf dem Markt bleibenden 5.25" -Laufwerksversionen.

Auch im Speicherkartenbereich hat VORTEX Neues im Sinn. Nachdem man zunächst eine MS-DOS-Coprozessorkarte mit externer Anschlußmöglichkeit an den mit der RAM-Erweiterungskarte gebufferten Systembus des CPC ins Auge gefaßt hatte, soll nun nach Auftauchen eines ECB-Bus-Adapters für alle bisherigen CPC-Modelle eine ECB-Bus-kompatible Steckkarte im Euroformat u. a. mit RS232-Schnittstelle, Hardwareclock und externem ROM (passend z. B. für MAXAM-Eproms) forciert werden. Dabei ist die MS-DOS-Karte allerdings nach Verlautbarung von VORTEX lediglich nur zurückgestellt worden. Hardwareclock

Auch ist die RAM-Erweiterungskarte zwischen 64K und 512K bereits seit Dezember '85 ebenfalls für den CPC-664 erhältlich. Lediglich die Pinbelegungen für die Pfostenstecker-Verbindungen mit Flachbandkabel zwischen CPC-Grundplatine und VORTEX-Karte mußten durch Aufdröseln der Kabelverbindung erst geändert werden. Dazu ist auch das Patch-Programm für den CPC 664 ein anderes, als das des CPC-464.

Bislang allerdings gibt es das Firmware-ROM für die 664-Erweiterung erst ohne erweiterte BASIC-Funktionen. Das dazu erforderliche Firmware-ROM soll im Verlaufe des ersten Quartals 1986 auslieferbar sein, um dann auch dem CPC-664-User alle Möglichkeiten des VORTEX-|BOS mit relativer Dateiverwaltung, etc. zugänglich zu machen.

Bleibt abzuwarten, wann und ob VORTEX seine Ankündigung wahrmacht, den CPC-Usern die Welt von Mehrfachbetriebssystemen unter CP/M und MS-DOS zu eröffnen, denn bis dahin gibt es sicher noch so manche Nuß<br>zu knacken.(bk.-)

■I

**ü**

**C**

Am Ball bleiben ... ... mit einem

Schneider/ABO

**o** Es ist mühselig, der neuesten SCHNEIDER-aktiv am Kiosk nachzulaufen

O Es ist ärgerlich, wenn SCHNEIDER-aktiv schon vergriffen ist.

O Da gibt es nur eines: SCHNEIDER-aktiv sofort abonnieren.

#### **12 Ausgaben für nur 48.- DM frei Haus**

**ABO-BEDINGUNGEN: Ihr bestellt** 12 Ausgaben VOn SCHNEIDER-aktiv. **Die Kosten für Vertrieb, Zustellung und die Mehrwertsteuer sind im Preis von** 48,- DM **enthalten. Wenn Ihr das Abonnement nicht spätestens** 4 Wochen vor Ablauf schriftlich kündigt, verlängert es sich automatisch um 12 Ausgaben. Dieser Preis gilt nur für das **Bundesgebiet und für West-Berlin. Der Abonnementpreis für das europäische Ausland beträgt 90,- DM.**

**IHR KÖNNT WIDERRUFEN: Euere Abo-Bestellung könnt Ihr innerhalb von 8 Tagen schriftlich widerrufen.**

ABO-BESTELLUNG GANZ EINFACH; Schickt uns einen Scheck über den ABO-Betrag. Vergeßt nicht Euere vollständige Anschrift anzugeben. Auf den Scheck schreibt Ihr einfach:

*"SCHNEIDER-aktiv Abo ab nächster Ausgabe"*

und schickt den Scheck an;

Verlag COMPUTER-aktiv Postfach 1201 8540 Schwabach

Schneider.

**akti**

## **EINFÜHRUNG IN HISOFT PASQAL**

Auf die Dauer ist es doch ziemlich lästig, immer das ganze Programm ändern und neu compilieren zu müssen, wenn sich ein Variablenwert ändern soll. Doch es gibt auch in Pascal eine Möglichkeit, Variabienwerte über die Tastatur einzulesen. Die Prozedur, die dies bewerkstelligt, heißt READ. (Pascal-Befehle werden - aus Gründen, die Sie bald kennenlernen werden - als Prozeduren bezeichnet. Wir wollen diesen Namen bereits jetzt einführen).

**c**

o

READ liest solange Zeichen von der Tastatur, bis ENTER betätigt wird. Dabei werden aber auch Zeichen verwendet, die bereits in einem Eingabepuffer stehen. Das ist ein Teil des Speichers, der alle Eingaben von der Tastatur vorübergehend aufnimmt. Wenn statt READ der Befehl READLN verwendet wird, beginnt ein neuer Eingabepuffer. Um eventuelle Schwierigkeiten zu vermeiden, sollten Sie Tastatureingaben immer mit einem "leeren" READLN vorbereiten, so daß die Sache so aussieht:

#### **READLN; READ (variable);**

Das enthebt Sie der Mühe, nachdenken zu müssen, ob noch Zeichen im Puffer stehen, was nicht immer einfach ist, vor allem bei Verwendung von Strings. Dazu aber ein andermal. Unser Programm "restdivision" aus der letzten Folge könnte also jetzt so aussehen:

**PROGRAM restdivision; VAR Χ> y· ergebnis, rest : INTEGER; BEGIN WRITE ('Geben Sie den Dividenden ein: '); READLN; READ (x); WRITE ('Und jetzt bitte den Divisor; '); READLN; READ (y);**  $ergebnis := x \text{ MOD } y;$ **WRITELN (x,':',y,'=',ergebnis.'.Rest '.rest) .y. END.**

Sie sehen: READ vereinfacht das Problem sehr! Wenn Sie aber mehrere Berechnungen durchführen wollen, wird es auf die Dauer recht lästig, ständig die Frage "Run?" neu zu beantworten. Pascal kennt eine Möglichkeit, Programmteile zu wiederholen, bis eine bestimmte Bedingung erfüllt ist. Diese Möglichkeit bietet die REPEAT-UNTIL-Schleife, auch als Wiederholung mit Abfrage am Ende

bezeichnet. Allgemein sieht das dann wie folgt aus:

**REPEAT anweisungen UNTIL bedingung;**

Wenn wir in unserem Programm also noch die Frage nach einer Wiederholung stellen, so müßte die Struktur auf Deutsch-Pascalesisch folgende sein:

**REPEAT alte Anweisungen; stelle Frage nach Wiederholung; lies Antwort ein UNTIL Antwort nein**

Als "Antwort" genügt im Prinzip J oder N. Dazu ergänzen wir die VAR-Deklaration um folgende Zeile:

**antwort ; CHAR;**

Hinter dem BEGIN wird das REPEAT eingefügt. Danach folgt das Programm wie bisher, vorläufig ohne das END, ergänzt um folgende Anweisungen:

**WRITE ('Noch eine Berechnung? J/N '); READLN; READ (antwort) UNTIL (antwort='N') OR (antwort='n') END.**

OR bedeutet das, was er heißt: oder. Natürlich muß der Computer sowohl das große als auch das kleine N/n erkennen. Wenn Bedingungen mit OR (o'der AND) verknüpft werden, muß jede einzelne Bedingungen in Klammern stehen. Folgt nach UNTIL nur eine einzige Bedingung, so können die Klammern entfallen.

Jede Bedingung wird logisch ausgewertet und liefert ein boole'sches Ergebnis. Wenn Sie z.B. ein kleines n eingeben, wird die Bedingungen wie folgt berechnet:

**FALSE TRUE antwort='N' antwort='n' FALSE OR TRUE (entweder - oder) : TRUE**

Wenn jede Taste außer J oder j beenden soll, muß die Bedingung umformuliert werden:

**UNTIL (antwort <>'J') AND (antwort <>'j')**

<> steht natürlich für "ungleich". Der Umgang mit AND und OR ist für Anfänger oft etwas problematisch. Wenn man jedoch die Bedingung zunächst deutsch formuliert (mit "entweder ... oder" bzw. "und gleichzeitig") und

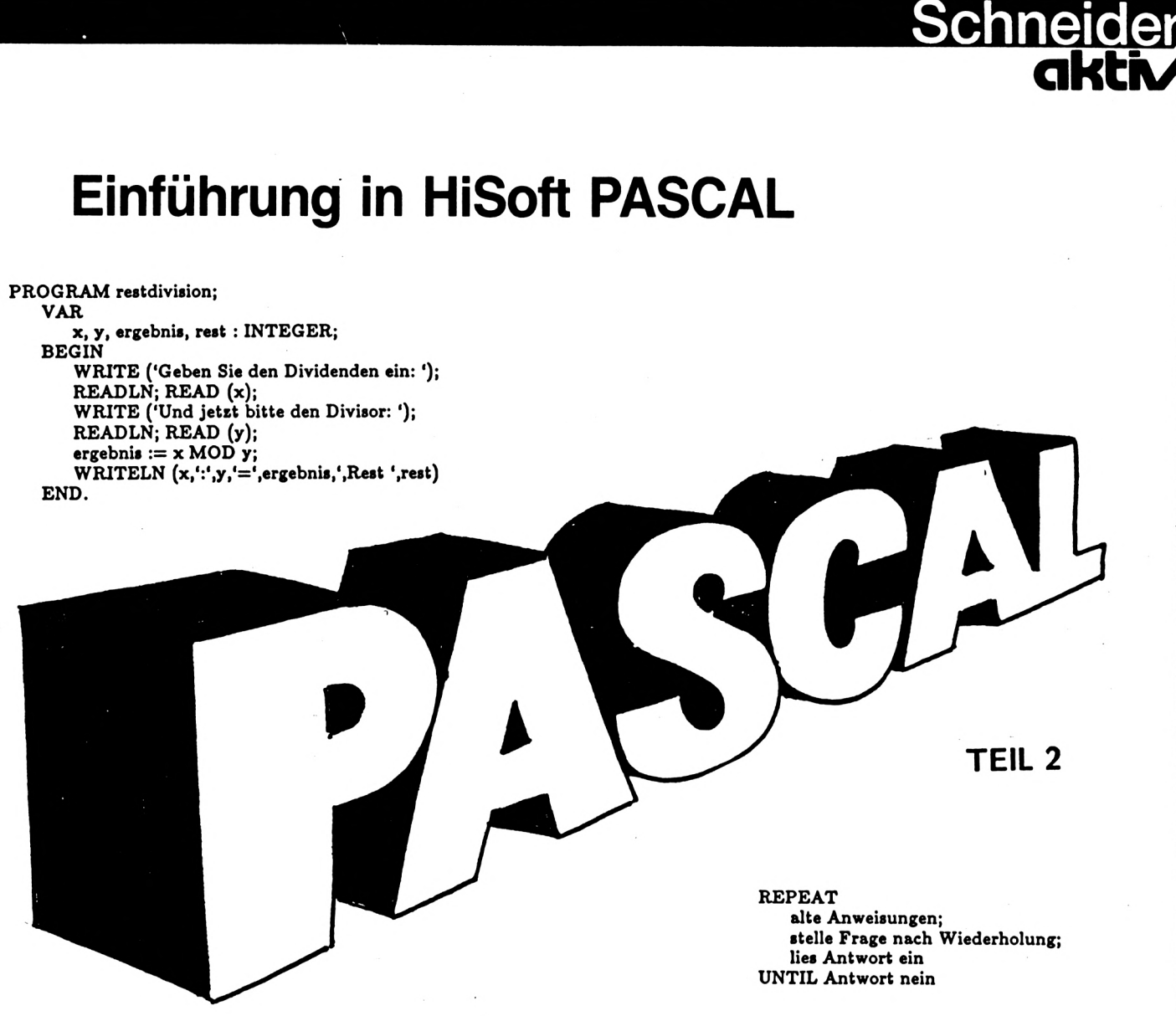

**Im letzten Heft von SCHNEIDER-aktiv begannen wir die Fortsetzungs-Serie über die Praxis der Programmierung in PASCAL.**

**Unser Autor führt den Leser Schritt für Schritt in die PROZEDUREN (Befehle) dieser modernen Programmiersprache ein und befaßt sich heute in dieser 2. Folge mit den Prozeduren READ, READLN, PAGE. Ferner zeigt er deren Einsatz an kleinen Programmbeispielen wie dem Programm "RESTDIVISION".**

**Der Autor dokumentiert, wie mit der "REPEAT-UNTIL" Schleife so lange abgefragt werden kann, bis eine vorgegebene Bedingung erfüllt ist.**

**Dabei werden Varianten mit Vorwärtszählung und Rückwärtszählung als auch die Veränderung der Schrittweite der Schleife ausgiebig abgehandelt. Schließlich wird auch noch die 'TOR" Schleife - die, wie uns aus dem Basic bekannt, der Zählwiederholung dient - in dieser Folge erläutert. Und nun hat wieder der Autor das Wort:**

### **CPC 464 664 6128**

anschließend mittels AND und OR übersetzt, kann eigentlich nichts schiefgehen.

**c**

o *Ά1* Einen kleinen Schönheitsfehler hat unser Programm noch: Es sähe besser aus, wenn vor jeder Berechnung der Bildschirm gelöscht würde. Dazu existiert ein eigener Befehl namens PAGE (="(neue) Seite"). Überlegen Sie, wo Sie ihn einfügen müssen, bevor Sie weiterlesen!

Richtig: Unmittelbar nach dem REPEAT. Unser Programm sieht jetzt so aus:

**PROGRAM restdivision; VAR** *Ύ<* **ergebnis, rest : INTEGER; antwort ; CHAR; BEGIN REPEAT PAGE; WRITE ('Bitte geben Sie den Dividenden ein: '); READLN; READ (x); WRITE ('Und jetst bitte den Divisor: '); READLN; READ (y);**  $ergebnis := x DIV y;$  $rest := x \text{ MOD } y;$ **WRITELN (x,':',y,'=',ergebnis.Rest '.rest); WRITE ('Noch eine Berechnung? J/N '); READLN; READ (antwort) UNTIL (antwort='N') OR (antwort='n') END.**

Beachten Sie: Durch die Einrückung erkennt man auf einen Blick, was im REPEAT-UNTIL-BLOCK wiederholt wird!

Mit einer zweiten Art der Wiederholung wollen wir uns heute noch beschäftigen. Es handelt sich um die Zählwiederholung bzw. FOR-Schleife, Ihnen allen vom BASIC her sicher bekannt. Die Konstruktion in Pascal ist jedoch etwas anders:

**FOR variable := Btartwert TO endwert DO anweisung;**

Die "variable" kann dabei vom Typ INTEGER oder CHAR sein, wie das folgende Programm beweist:

**Program aaehll; VAR i ; INTEGER; <sup>E</sup> : CHAR; BEGIN FOR i := 1 TO 26 DO WRITE (i:4); FOR <sup>E</sup> := 'A' TO 'Z\* DO WRITE (e)**

**END.**

**CM**

Die erste WRITE-Anweisung wird Ihnen seltsam erscheinen. Das ":4" bedeutet, daß die Zahl i immer mit vier Stellen geschrieben wird. Ist die Zahl kürzer, wird mit Leerstellen nach links aufgefüllt. Bei REAL-Zahlen müssen Sie hier zwei Werte angeben: die Gesamtstellenzahl und die Anzahl der Nachkomma-

stellen, also z.B.: WRITE (reell:6:2) bewirkt drei Stellen vor und zwei nach dem Komma.

Rückwärts zählen - geht das auch? Es geht, obwohl Pascal keine Anweisung für eine Schrittweite in der Schleife besitzt. Aus diesem Grund können Zählvariablen auch nur INTEGERS oder CHARs sein, da man nur hier eindeutig Vorgänger und Nachfolger (also einen "letzten" und "nächsten" Wert) bestimmen kann. Rückwärts laufen die Schleifen, wenn Sie statt TO das Schlüsselwort DOWNTO verwenden:

**PROGRAM Eaehl2;**

**VAR i : INTEGER; BEGIN FOR i := 1000 DOWNTO 0 DO BEGIN PAGE; WRITE (i:4); WRITELN; WRITELN; WRITELN ('Countdown') END; WRITELN ('GO!!!') END.**

Fehlt nur noch der gelungene Raketenstart! Hier sehen Sie auch, was Sie machen müssen, wenn einmal mehr als eine Anweisung wiederholt werden soll: Fassen Sie die zu wiederholenden Befehle durch BEGIN und END zu einem einzigen zusammen. Innerhalb dieser "BEGIN-END-Klammer" werden die Strichpunkte wie im Hauptprogramm gesetzt. Folgen auf das END weitere Befehle, so dürfen Sie dort den Strichpunkt nicht vergessen. Machen Sie nach diesem END keinen Punkt - der hat nur am Schluß des Programms etwas zu suchen!

Sie können eine größere Schrittweite simulieren, indem Sie den Wert der Zählvariablen innerhalb der Schleife ändern:

**PROGRAM zaehlS;**

```
VAR
   i : INTEGER;
BEGIN
   FOR i := 6 TO 50 DO
      BEGIN
       WRITELN (i);
       i := i + 4END
END.
```
Hier wird in Fünferschritten gezählt. Denken Sie daran, daß die Schleife automatisch <sup>1</sup> addiert oder (bei DOWNTO) subtrahiert. Hier darf der Wert von i also nur um 4 erhöht werden.

In der nächsten Folge werden Sie sehen, wie Sie langsamer zählen können, und die dritte und letzte Art der Wiederholung in Pascal kennenlernen.(Ertl)

**ηΜΜΜΙΙΜΜΜΚΚΜΜΜΧΜΜΜΚΧΧΧΙΚΚϋΧΚΧΧίΙΧΧΧΧΧ 19X**

### FTWARE **HARDWARE**

## **FRAGEBOGENAKTION**

Die SCHNEIDER-aktiv Fragebogenaktion wird von den Lesern mit großer Begeisterung aufgenommen. Schließlich interessiert es jeden Leser, ob ein Programm oder ein CPC-Zubehörteil die Erwartungen des Käufers oder Anwenders erfüllt hat.

In SCHNEIDER-aktiv Heft 1/86 forderten wir Euch auf Euere Fragebogen zu Grafikprogrammen bezw, zu CPC-Speichererweiterungen an uns zu senden. Die bei uns eingegangenen und bis zum nächsten Redaktionsschluß noch eingehenden diesbezüglichen Fragebogen werden ausgewertet und die Ergebnisse werden im nächsten Heft abgedruckt.

Monat für Monat werden wir neue Fragebögen drucken - und die Auswertungen jeweils zwei Hefte später veröffentlichen. Wenn Ihr besonders gute oder auch schlechte Erfahrungen mit der befragten Soft- oder Hardware gemacht habt, schildert uns die kurz.

Durch diese auf dem Computermarkt bisher wohl einmalige Aktion kann ein Erfahrungsvergleich von CPC Hard- und Software gezogen werden, der nicht auf den Erfahrungen bzw. Untersuchungen einer einzigen Person beruht, sondern auf den Erfahrungen der Hard- und Softwareanwender basiert. Die Gefahr von normalen Testberichten, besonders bereitgestellter Anlagen, Beeinflussung von Testautoren, der Vorliebe von Autoren für bestimmte Software und Geräte, die mögliche Abhängigkeit von Zeitschriften durch Inseratsabschlüsse usw. dürfte hiermit ausgeschlossen sein.

Praxisberichte von Anwendern

Die SCHNEIDER-aktiv Auswertung der Fragebögen erhält damit den Charakter von Praxisberichten der Anwender.

#### Tabellarische Auswertung

Die tabellarischen Auswertungen der Fragebogenaktionen geben keine Aussage über technische Besonderheiten und Details. Auch wird der Besitzer billiger und einfacher Hardund Software normalerweise in die Leistungsfähigkeit andere Erwartungen setzen als ein Anwender, der mehr Geld angelegt hat.

**Schneide** 

#### Anwender berichten über ihre Erfahrungen

Wie aus den Fragebögen zu ersehen ist, bitten wir die Anwender von Hard- und Software Noten zu erteilen. Die abgegebenen Noten werden mit einem Wichtungsfaktor W multipliziert. Dadurch wird jeder einzelnen Frage ein Gewicht zugeordnet, da die Fragen nicht gleichwertig sein können.

Ein Beispiel: Die Tauglichkeit bzw. die leichte Bedienbarkeit eines Programms ist für den Käufer das Wichtigste. Daher geht man hier u.U. von einem höheren Wichtungsfaktor aus, als z.B. bei der Frage nach der Kundenberatung durch den Hersteller bzw. Lieferanten insbesondere als eine Kundenberatung bei einem einwandfrei funktionierenden Programm gar nicht erst in Anspruch genommen werden muß. Da es sein könnte, daß die Wichtungsfaktoren vom Anwender anders beurteilt werden, kann der Anwender eigene Wichtungsfaktoren festlegen. Er muß jedoch darauf achten, daß die Summe seiner Wichtungsfaktoren wiederum den Betrag ergibt, der als Summe vorgegeben wurde, da sonst seine Bewertung nicht in die Fragebogenaktion einbezogen werden kann. eigene Wichtungsfaktoren festlegen, bitten wir im Fragebogen unseren Wichtungsfaktor zu streichen und durch ihren eigenen Wichtungsfaktor zu versehen und die Summe der Wichtungsfaktoren zu bilden und mit der vorgegebenen Summe auf Gleichheit zu kon-Alle Leser, die

### **SOFTWARE HARDWARE**

trollieren. Die Erhöhung eines Wichtungsfaktors muß als zur entsprechenden Erniedrigung eines anderen Faktors führen.

■I

**Schne** 

**c**

Die Auswertung wird mit der Grundbedingung verknüpft, daß mindestens 5 bewertungsfähige Fragebögen für die bewertete Hard- und Software zur Verfügung stehen.

Wir stellen uns vor, daß nicht nur der CPC Anwender aus diesen Fragebogenaktionen Nutzen zieht, sondern auch die Hard- und Softwarehersteller die Fragebogenauswertungen kritisch lesen. So wird sich eine positive Auswirkung einstellen, die letztlich wieder den CPC-Anwendern zugute kommt.

Bei Fragebögen, bei denen die eine oder andere Note fehlt oder eine Null eingetragen ist, wird bei der Auswertung die Note 3 eingesetzt. Wir bitten jedoch unsere Leser möglichst allen Fragen eine Note zu vergeben, da dieses Verfahren im Einzelfall die Folge haben kann, daß Hard- und Software, die verhältnismäßig schlecht abgeschnitten hat, etwas aufgewertet und Hard- und Software, die überdurchschnittlich gut abgeschnitten hat, geringfügig abgewertet wird.

Wir werden die Ergebnisse der Fragebogenaktionen in tabellarischer Form zum Abdruck bringen, und zwar in Form einer Tabelle der Gesamtbewertung über alle Einzelfragen. Programme, die mit weniger als 5 Fragebogen bewertet werden, werden als nicht gewertet .gekennzeichnet.

#### Einsendeschluß

Der Einsendeschluß für die Einbeziehung der Bewertungsbögen ist der in SCHNEIDERaktiv angekündigte Erscheinungstermin der Nächstausgabe bezw. deren Redaktionsannahmeschluß. Dadurch ist gewährleistet, daß zwei Ausgaben nach jeder Fragebogenaktion die Gesamtwertung dem Leser zur Verfügung steht. Wir behalten uns vor zusätzlich zur Gesamtwertung über die Einzelnoten aus der Fragebogenaktion weitere Gruppenwertungen zu den einzelnen Fragen aufzuzeigen.

#### Der Fragebogen:

Unser Fragebogen besteht aus einer Reihe von Fragen jeweils zugeschnitten auf die Artikelgruppe. Der Einsender des Fragebogens hat für jede Frage eine Bewertung in Zahlen durchzuführen. Die Notenstufung von <sup>1</sup> bis 6 entspricht der schulüblichen Skala.

#### Die Bewertungsstufen

- Note <sup>1</sup> = sehr gut, sehr zufriedenstellend, optimal
- Note  $2 = \text{gut}$ , voll zufriedenstellend
- Note 3 = befriedigend, nicht enttäuscht, nicht weltbewegend, funktioniert
- Note 4 = ausreichend, man kann damit noch arbeiten, für mich ohne Zukunft
- Note 5 = mangelhaft, nicht ausbaufähig, unzuverlässig, es gibt oder müßte besseres geben
- Note 6 = ungenügend, ständig Reklamationen, nicht funktionsfähig, unbrauchbar

Jeder Fragebogen bezieht sich nur auf ein einziges Produkt. Sofern der Anwender mehrere Produkte, die in der Fragebogenaktion angesprochen sind zur Verfügung hat, muß er mehrere Fragebögen, d.h. für jedes Programm einen eigenen Fragebogen ausfüllen. Wir bitten den Anwender aus diesem Grunde ggf. sich den Fragebogen zu kopieren.

In der Spalte W haben wir den Wichtungsfaktor, der unserer Meinung entspricht, eingetragen.

In der Spalte G multiplizieren Sie bitte die von Ihnen erteilte Note mit dem Wichtungsfaktor W und tragen Sie in der Spalte G jeweils das Produkt ein. Nach Eintragung aller Produkte bilden Sie die Summe der Spalte G und tragen diese in die Spalte: "Summe" ein. Sofern Sie einen eigenen Wichtungsfaktor wählen, streichen Sie bitte unseren vorgegebenen Wichtungsfaktor W und tragen rechts daneben Ihren Wichtungsfaktor ein. Beachten Sie jedoch, daß die Summe sämtlicher Wichtungsfaktoren genau die Zahl ergibt, die in der Spalte "Kontrolle: Insgesamt" vorgegeben ist. Sobald Sie Ihren Fragebogen ausgefüllt haben, schicken Sie diesen unterschrieben an unserer Redaktion - aber bitte so rechtzeitig, damit er in die Fragebogenaktion einfließen kann.

Unsere Anschrift:

COMPUTER-aktiv Verlag Fragebogenaktion Postfach 1201 8S40 Schwabach

#### **FRAGEBOGENAKTION 4/86 CPC-DATEiPROGRAMME <sup>I</sup>**

Ich habe den unten angekreuzten Artikel nach folgenden Bewertungsstufen bewertet. Die vorgegebenen Wichtungsfaktoren habe **Ich - soweit diese nicht meinen Vorsteilingen entsprechen - abgeändert.**

**Note <sup>1</sup> « sehr gut, sehr zufriedenstellend, optimal**

**Note 2 « gut, voll zufriedenstellend**

**Note 3 » befriedigend, nicht enttiuscht, nicht weltbewegend, fisiktlonlert**

**Note 4 » ausreichend, man kann damit noch arbeiten, für mich ohne Zukinft**

**Note S < mangelhaft, nicht ausbaufähig, irtzuverlästlg, gibt oder müBte Besseres geben**

**Note 6 \* ingenügend, ständig Reklamationen, nicht funktionsfähig, unbrauchbar**

**Name: Vorname: Strate: PLZ/Ort: Tel.:**

**Meine Bewertung betrifft das DATEI-PROGRAMM (nur ein Programm ankreuzen):**

**O Databank (Freesoft SCHNEIDER-aktiv)**

**O Datei (MQkra)**

**O Datenrem (Zalm)**

- **O dBASE II (Markt&Technik)**
- **O Multidata (Strecker)**
- **O Multidatei (Ariola)**

**O Datamat (Data Becker) O Datei Star (Star Division)**

**Schneider** 

**akti**

**111**

**o n**

**111 S**

**ff**

**in**

- **O EMS (Ariola)**
- **O Deisys (EDV Worms)**
- **O Multidatei (Data Media)**
- 
- **O RH Dat (Integral)**

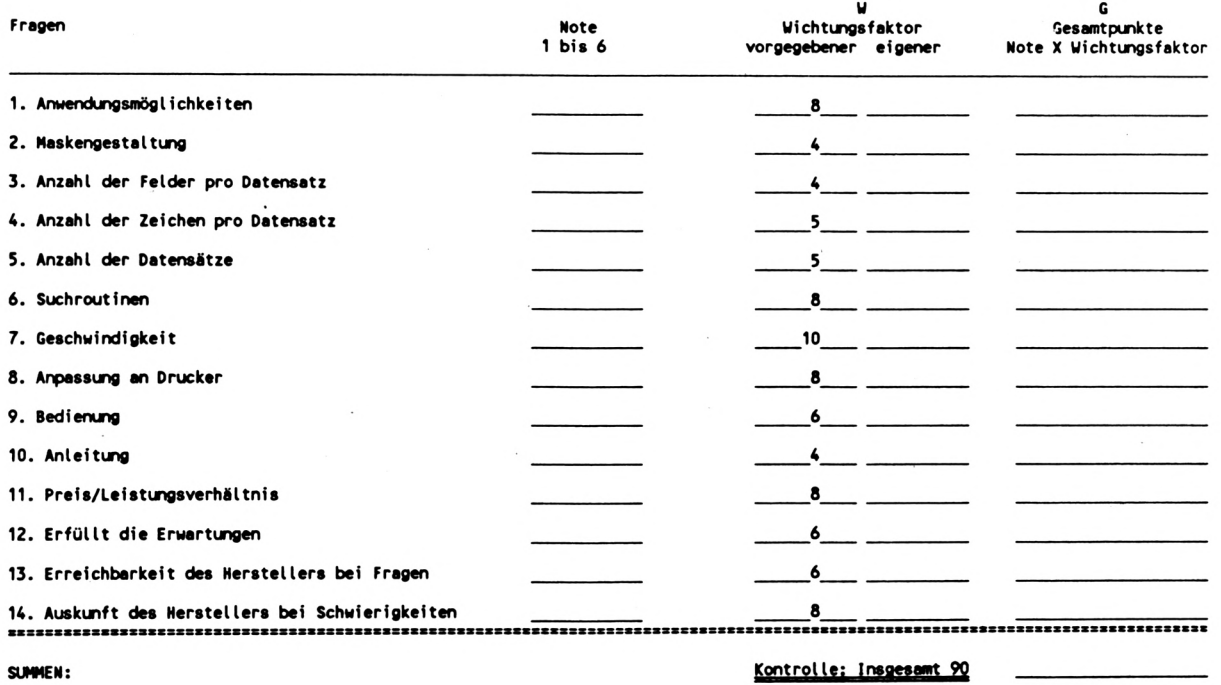

**Ich versichere, daß die obengenannten Angaben meinen persönlichen Erfahrungen entsprechen.**

**Ort/Datum Unterschrift**

#### FRAGEBOGENAKTION 3/86 CPC-GRAFIKPROGRAMME II

Ich habe den unten angekreuzten Artikel nach folgenden Bewertungsstufen bewertet. Die vorgegebenen Wichtungsfaktoren habe ich - soweit diese nicht meinen Vorstellungen entsprechen - abgeändert.

Note 1 = sehr gut, sehr zufriedenstellend, optimal

Note 2 = gut, voll zufriedenstellend

Note 3 = befriedigend, nicht enttäuscht, nicht weltbewegend, funktioniert

Note 4 = ausreichend, man kann damit noch arbeiten, für mich ohne Zukunft

Note 5 = mangelhaft, nicht ausbaufähig, unzuverlässig, gibt oder müßte Besseres geben

Note 6 = ungenügend, ständig Reklamationen, nicht funktionsfähig, unbrauchbar

Vorname:  $_$  Straße: PLZ/Ort: Tel.: Name:

Meine Bewertung betrifft das GRAFIK-PROGRAMM (nur ein Programm ankreuzen):

O Designer Star (StarDivision)

O Joydraw (Escon)

O Screen Designer (Data Schneider)

O dk'tronics Lightpen (Data Media)

O Müller lightpen (Müller)

- O Gredi (Data Media)
- O Mica (Zellmeier)
- O AMX-Mouse (Waldeck)
- O Lindy Lightpen (Lindy)

 $\mathbf{u}$ G **Note Wichtungsfaktor** Fragen Gesamtpunkte  $1 \text{ bis } 6$ vorgegebener eigener Note X Wichtungsfaktor 1. Grafische Möglichkeiten  $10<sub>10</sub>$ 2. Bedienung 8 3. Anleitung  $\frac{4}{\sqrt{2}}$ 4. Geschwindigkeit 5. Preis/Leistungsverhältnis 6. Erfüllt die Erwartungen  $6$  — — 7. Erreichbarkeit des Herstellers bei Fragen 8. Auskunft des Herstellers bei Schwierigkeiten 8 Kontrolle: Insgesamt 60

SUMMEN:

FRAGEBOGE

16

Chne

Ich versichere, daß die obengenannten Angaben meinen persönlichen Erfahrungen entsprechen.

Ort/Datum

Unterschrift

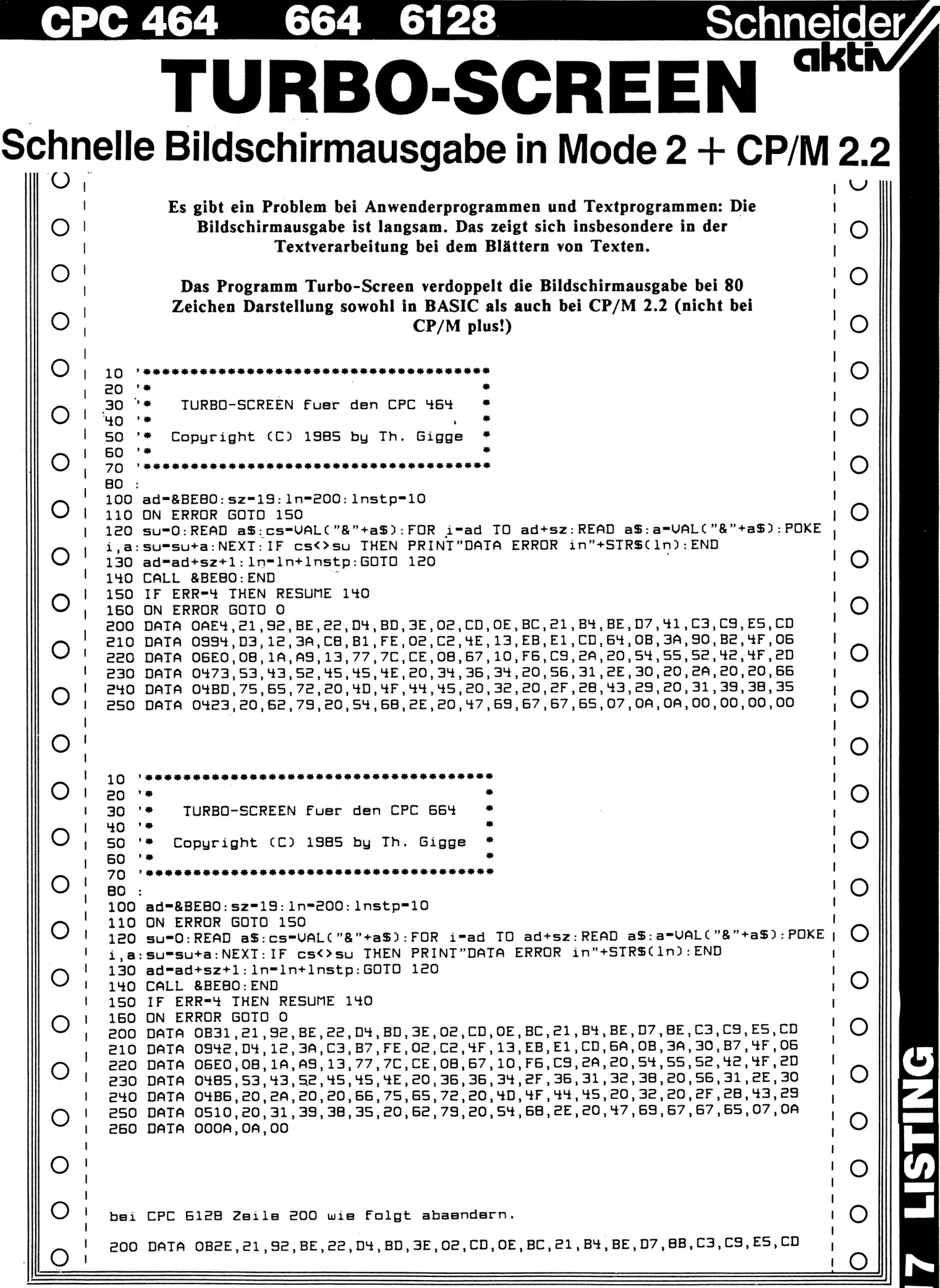

#### 6128 664 **CPC 464**

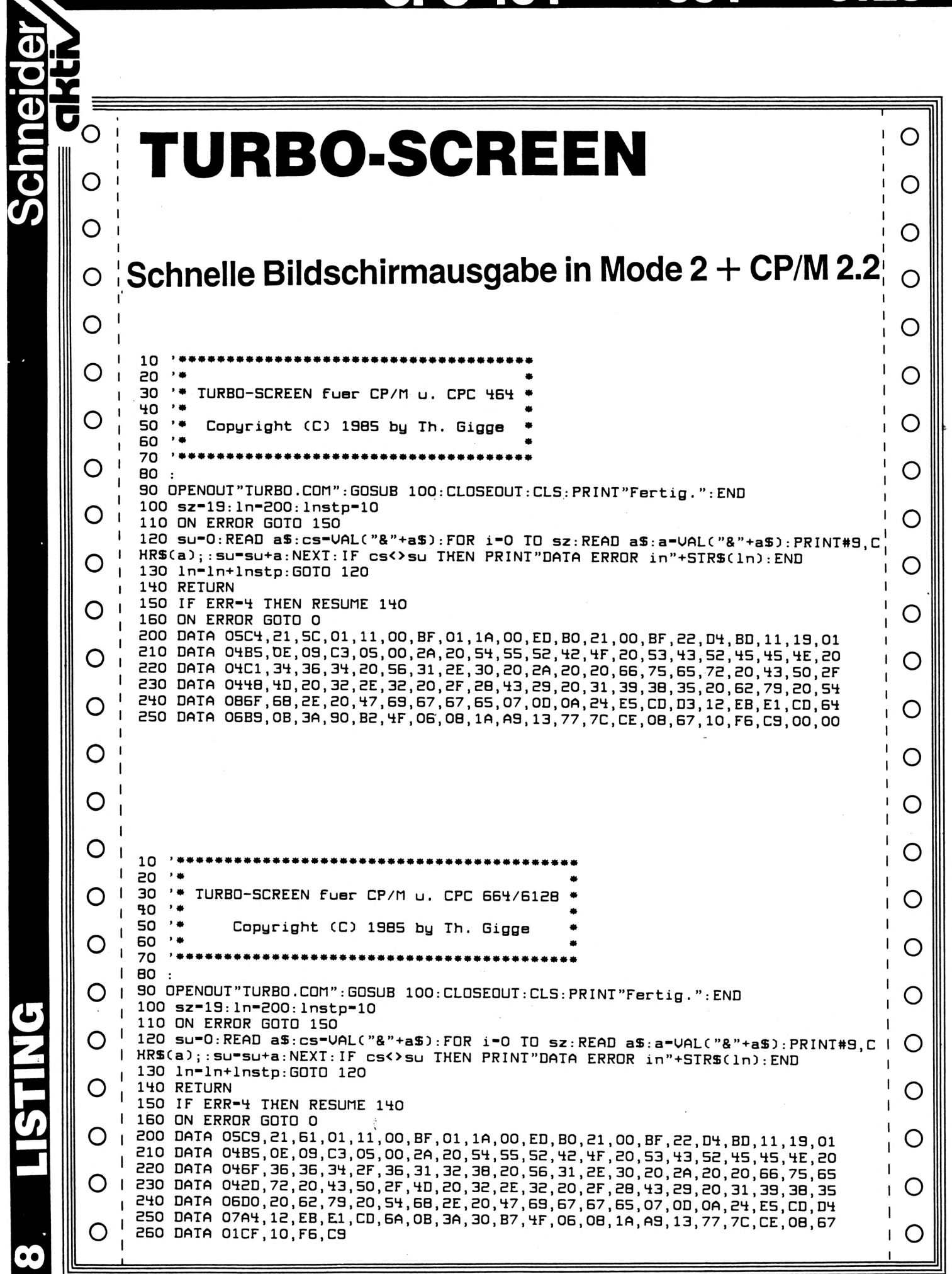

## Tips & Tricks

#### FAST-LADER

Jeder 464 User ohne Floppy kennt das Problem: Die Wartezeit beim Einladen eines Programms ist sehr lang. Um das zu ändern hat man ja die Möglichkeit, die Aufzeichnungsrate bis über 4000 Baud hochzujagen. Dies setzt aber gutes Bandmaterial voraus, damit keine Lesefehler auftreten.

Eine elegantere Möglichkeit findet man im Betriebssystem. Durch Eingriff in die Routinen CAS WRITE und CAS READ kann man sein Programm in einem Block speichern.

Zum Vergleich: ein 16-Block langes Programm benötigt zum Laden bei speed write 1240 Sekunden. Das FAST-LADER-Programm erledigt dieselbe Prozedur in 100 (!!!) Sekunden.

Zur Anwendung: FAST LADER I. wird vor dem Hauptprogramm abgespeichert. Setzt man in Zeile 220 den Namen ein, so hat man noch ein schönes Ladebild dazu.

Der FAST-LADER Hauptteil erklärt sich von' selbst. (A. Müller)

#### Ja/Nein-Abfrage-Programm

Ich habe versucht, die kürzeste JA/NEIN Abfrage aller Zeiten für den Schneider zu konstruieren. Hier ist das Ergebnis:

100 IF NOT INKEY (45) THEN 200 ELSE IF NOT INKEY (46) THEN 300 ELSE 100

(Fuechs-Soft Computerklub) **o**

#### TIP zu DECS

Hier ein kurzer Tip zu dem geheimnisvollen Defekt DECS

Kuchendiagramm in 11/85 läuft wegen einem Fehler im Betriebssystem auf dem 464, wenn mit 2 Klammern eröffnet wird.

(Muscholl)

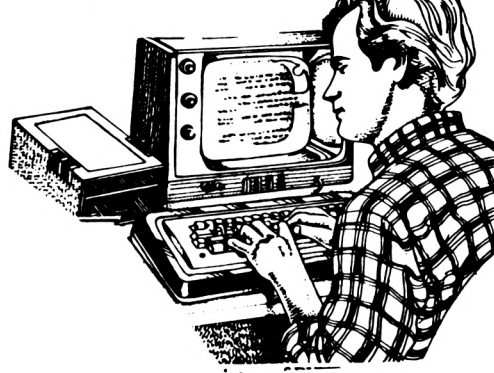

Schneide

**akti**

#### Vollkreisroutine

Hier stelle ich Ihnen eine brandheiße Routine zum Zeichnen eines Vollkreises vor. Sie ist ca. so lang wie die Routine im Handbuch, aber um einiges schneller und sorgfältiger, ohne irgendwelche Lücken.

Erstmal das Listing:

10 REM Vollkreis 20 x=320:y=200:r=100  $30$  s= $r^*r$ 40 FOR a=-r TO r STEP 2 50 x+a,y+b\*-l 60 N a  $b = SQR(s-(a^*a))$ :MOVE  $x+a, y+b:DRAW$ 

Die notwendigen Variablen:

x=X-Koordinate y=Y-Koordinate r=Radius

Man kann auch gestreifte Kreise zeichnen, indem der STEP-Schritt von 2 auf 4 oder mehr umgewandelt wird. (Hübenthal)

#### Ausprobieren

Sie suchen eine Routine, um Ihr Programm zu verschönern? JA, dann sind Sie hier genau richtig. Falls NEIN tippen Sie dieses kleine Programm trotzdem ein. Ein toller Effekt wird nämlich erzielt, wenn man die Zahlen umdefiniert, so wie es in Weltraumspielen immer gemacht wird. Alles klar? Auf geht's!

DEC\$ ((x,y)<br>Wir weisen ausdrücklich darauf hin, daß gemäß § 53/IV<br>Urhebergesetzes (UrhG): "die Vervielfältigung eines<br>Programms für die Datenverarbeitung oder wesentliche **Teile davon stets nur mit Einwilligung des Berechtigten zulässig" ist.**

## Tips & Tricks

 REM 3k\*\*\*\*\*\*\*\*\*\*\*\*\*\*\*\*\*\*\*\*\*\*\*\*\*\*\*\*\*\*\* com.numbers REM \* <c) by Torsten Hübenthal \* REM \*\*\*\*\*\*\*\*\*\*\*\*\*\*\*\*\*\*\*\*\*\*\*\*\*\*\*\*\*\*\*\* SVMBOL AFTER 40 SVMBOL 48,126,98,98.98,114,114,126.0 SVMBOL 49.24.24.24.24.28.28.28.0 SVMBOL 50.126.2.2.126.96.112.126.0 SVMBOL 51.124.4.4.126,6.6,126.0 SVMBOL 52.70.102.102.126.6.6.6.0 SVMBOL 53.126.96.112.126.2.2.126.0 SVMBOL 54.64,64,64.126.98.114.126.0 SVMBOL 55.124.12.12.12,14.14.14.0 SVMBOL 56.126.66.66.126.98.98.126. *0* SVMBOL 57.126.70,70.126.6.6.6.0

(Hübenthal)

#### Kopiertip

Seit langem interessiere ich mich für Kopierprogramme. Doch fast jedes ist entweder ellenlang oder nicht fähig von Kassette auf Diskette oder umgekehrt zu kopieren. Im Prinzip ist dies auch kein Kopierprogramm, sondern es hebt den Listschutz auf, doch durch die Hinzufügung zweier Befehle kann man das Programm so gestalten, daß es durch ein einfaches save-name-Kommando ziemlich leicht kopiert werden kann.

10 ITape 20 poke &acol,&af 30 poke &aco2,&32 40 poke &aco3,&45 50 poke &aco4,&ae 60 NEW Programm laden IDisk Kassette auf Diskette

10 IDisc 20 poke &acol,&af 30 poke &aco2,&32 40 poke &aco3,&45 50 poke &aco4,&ae 60 NEW Programm laden ITape Diskette auf Kassette

Das Programm wird nun mit "run" gestartet, dann die Kassette (Diskette) mit dem geschützten Programm einlegen und mit LOAD"" oder LOAD"name" laden, fertig. Das Programm meldet sich mit READY und kann gestartet oder mit save"name" abgesaved werden.

Hinweis der Redaktion:<br>Wir weisen ausdrücklich darauf hin, daß gemäß § 53/IV<br>Urhebergesetzes (UrhG): "die Vervielfältigung eines<br>Programms für die Datenverarbeitung oder wesentliche<br>Teile davon stets nur mit Einwilligung d **culässig" ist. Urhebergesetzes(UrhG): Programms für die Date 'die Vervielfältigung**

(Unkas Gemmeker)

#### Programm Kassettenkatalog

Ich schlage folgende Änderungen vor, um das Programm auf dem 6128 lauffähig zu machen (Rem-Zeilen dienen nur der Erläuterung):

170 c=8:ON ERROR GOTO 190:ELSE GOTO 190 FOR i=§BJA4 TO §BlB3:a=PEEK(i) :rem\* 16-byte Filename 191 IF a=0 then a=32 192 IF a<32 THEN a=33 : rem\* wenn ascii-Zeichen<32 dann gib Ausrufezeichen aus 193 IF a> 127 THEN a=58 : rem<sup>\*</sup> wenn ascii-Zeichen>127 dann gib Doppelpunkt aus 220 dt=PEEK (§B1B6) : rem\* Dateityp 230 adbr=PEEK(§B<sup>1</sup> B7)+PEEK(§B<sup>1</sup> B8)\*256 : rem\* anzahl der bytes im record kann entfallen, da adbr nicht verwendet wird! 240 dq=PEEK(§B<sup>1</sup> B9)+PEEK(§B<sup>1</sup> Ba)\*256 : rem\* Grundlage für Anfangsadresse

250 rem\* Zeile entfällt, da Variable mpgst (Startadresse für Binärprogramm im weiteren Programm gar nicht verwertet wird.

260 by=PEEK(§B1BC)+PEEK(§B<sup>1</sup> BD)\*256:IF by=0 THEN by§="?????":GOTO 290: rem\* Anzahl der Bytes

In den Zeilen 380-410 ist (ga+18) jeweils durch §B1B6 zu ersetzen.

Die Zeilen 191-193 dienen dazu, "abnorme" Filenamen zu verarbeiten. Man kann nämlich in den Filenamen zur Verwirrung Steuerzeichen (ascii 0-32) einbauen, welche z.B. PEN und PAPER so verändern, daß die Schrift unlesbar wird. Auch die Druckerausgabe kann so absichtlich gestört werden. Solche Zeichen werden nunmehr einfach als Ausrufezeichen oder Doppelpunkt ausgegeben.

§=Hexzeichen (Kleffei)

o <sup>l</sup>Oj

## **Tips & Tricks**

#### Tips zu vortex

Mein Beitrag richtet sich hauptsächlich an Besitzer einer VORTEX-Speichererweiterung.

- 10 REM Bildspeicherung mit VORTEX-Erweiterung
- 20 MODE 0
- <sup>30</sup> <sup>I</sup> VIDEO.ON : REM Bilder laden
- 40 CALL &BC06, &C0: POKE &B1CB, &C0: REM Bildaufbau unterdruecken
- 50 FOR i=49 TO 52:LOAD "demo"+CHRS(i), &4000: ISCREEN.OUT. i-48:NEXT 60 CALL &BC061&40: REM Befehl aus Zeile 40 aufheben
- 
- <sup>70</sup> REM Demo (Bilder anzeigen) <sup>80</sup> FOR i=l TO 4:FOR k=l TO <sup>30</sup>
- 90 ISCREEN.IN.i
- 90 |SCREEN.IN,i<br>100 FOR j=1 TO 15:INK 1,PEEK(&C000+2000+i):NEXT:NEXT:NEXT<br>110 GOTO 80

Diese erlaubt ja über die Video-Befehle das Speichern und Anzeigen von verschiedenen Bildern gleichzeitig. Was mich beim Laden der Bilder in eigene Programme störte, war die Tatsache, daß die Bilder beim Ladevorgang mit LOAD bereits aufgebaut und angezeigt werden.

Das kleine Listing anbei (in der Kürze liegt die Würze) soll darstellen, wie man mit möglichst wenig Programmaufwand Bilder zunächst OHNE Bildaufbau in den Speicher lädt und dann bei Bedarf abrufen kann. Wichtig sind die Zeilen 20 bis 60. Der Rest dient zur Demonstration.

Für die Demonstration habe ich die Bilder aus dem Grafikmasterprogramm von VORTEX verwendet. Der Ladevorgang entspricht zwar nicht ganz der Bedienungsanleitung (Ladeadresse &4000) - probieren Sie es trotzdem; es klappt einwandfrei. (Jülg)

#### Listschutz

Ich möchte Euch einen Trick zum Erzeugen eines Listschutzes mitteilen, von dem ich allerdings nicht weiß, wie er wieder zu löschen ist. Dieser Listschutz funktioniert nur beim Schneider CPC 464. Der Listschutz ist einfach zu erzeugen ohne aufwendiges Peeken oder Poken. Allerdings ist dieser Listschutz nur für Basic Programme zu benutzen.

Probeprogramm

10 Rem 20 Rem... Pfeil einzeichen..... 30 Print 40 Print" listen! 50 Cis: List Listschutz by Frank Plum Versucht jetzt das Programm zu Erklärung:

Zeile 10: Schlicht und einfaches Remark Zeile 20: Ein Remark mit Blank- und Tab-Pfeil, wobei der Tab-Pfeil erzeugt wird, wenn man auf die Taste mit dem TAB drückt. Der Tab-Pfeil löscht die nachfolgende Zeile.

*e* **e**

•^1

Schneide

**/**

**GC**

**oS**

**(/>**

Zeile 30: Schlichter Basic-Befehl, der aber auch eine Funktion hat. Der Befehl und die Zeile wird von dem obigen Tab-Pfeil gelöscht. Wenn der Befehl nicht da stünde, so würde die Zeile gelöscht, die vielleicht eine Programmfunktion beinhaltet.

Zeile 40: Programm

Zeile 50: Programmäßiges Wiederlisten des Programms.

Jetzt könnte man vielleicht denken, daß er nur die Liste schützt, wenn das Programm schon gelaufen wäre, aber Irrtum, wenn das Programm absaved, so muß man zuerst CLEAR , eingeben. Das Clear bewirkt in dem Fall ein indirektes RUN, so daß - wenn man es abgespeichert hat - das Abgespeicherte nicht mehr zu listen ist. Ich hoffe, der Listschutz wird eine nützliche Routine für Euch. (Plum)

Wir danken unseren Lesern für die Tips & Tricks und würden uns freuen auch Euere Tips & Tricks kennenzulernen. Schreibt uns!

Euer SCHNEIDER-aktiv Team

## ProSoft-Preise liegen richtig! **23 02 61/40 87 77, 40 88 23, 40 88 78**<br>Für Schüler und Studenten gewähren wir bei Semester- oder Klassenbestellungen Sonderpreise!

Händler- und Großabnehmeranfragen erwünscht!

.........

Commodore PC-10

Lotus 1-2-3

Framework

Mac Publisher

Multiplan (deutsch)

dBase II (deutsch)

dBase III

wert wie nie!

**MS-DOS** 

Open Access

dBase III Comp.

Werdstar 2000 1125,-<br>Symphony 1725,-

MS-Mouse (seriell/Bus)

**Macintosh** 

Apple lle

Computer preiswert

**Apple IIc 2098,-**

Duo-Disk mit Controller

Macintosh 512 KB

**Macintosh-Profi-Paket** 

extern. Laufwerk, Imagewriter 15", incl. Kabel,<br>10er-Tastatur, MacWrite, MacPaint, MacProjekt

Thunderscan für Mac<br>Speichererweiterung für Mac<br>Speichererweiterung für Mac<br>Paradise 10, 10 MB Festplatte

und Kabel für Ile

Pascal

Turbo Pas<br>Wordstar

 $1298 -$ 

1887.-

 $998 -$ 

 $198,-$ <br>785,-

Zenith ZF-148-42 der leistungsfähige PC mit 8 MHz, Turbo-Switch und Farbgrafik standardmäßig

**Apple Ile-Ausbau-Paket I** 

mit: 1 Monitor IIe, 1 Disk II Laufw. m. Contr.,<br>1 erw. 80-Zeichen-Karte (64KB), 1 Apple Works

**PC-10** 

Wir suchen ständig günstige Einkaufsquellen für die angebotenen und neue innovative Produkte.

**DM** 

o

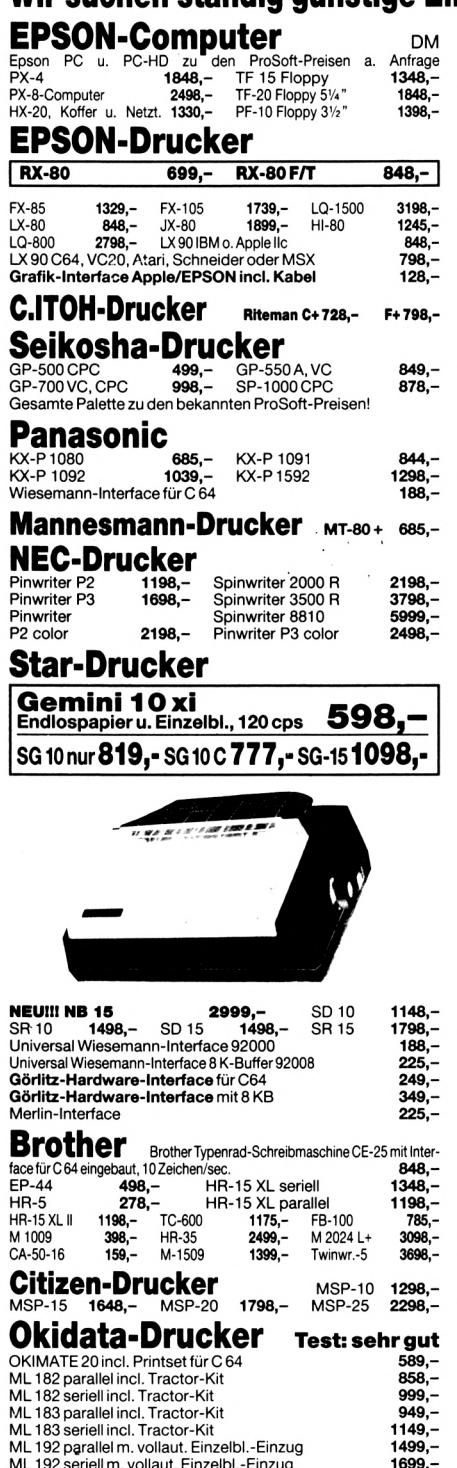

ML 193 in 24 verschiedenen Versionen

Alle Preise incl. MwSt. zuzügl. 10,- DM Versandkosten pro Paket. Lieferung per Nachnahme oder Vorkassescheck - Versandkosten Ausland DM 40,- pro Paket. Lassen Sie sich keinen Bären aufbinden! ProSoft liefert Original-Produkte der führenden Hersteller. Überzeugen Sie sich selbst durch Abholung der Ware in unseren Verkaufs- und Vorführräumen in Koblenz. Wir gewähren Ihnen bei Barzahlung (kein Scheck) 2 % Skonto auf alle Preise, was vielleicht schon zur Deckung Ihrer Reisekosten ausreicht.

a. Anfr.

Geschäftszeiten im Dezember: montags bis freitags 9.00 Uhr bis 18.00 Uhr, samstags 9.00 Uhr bis 17.00 Uhr

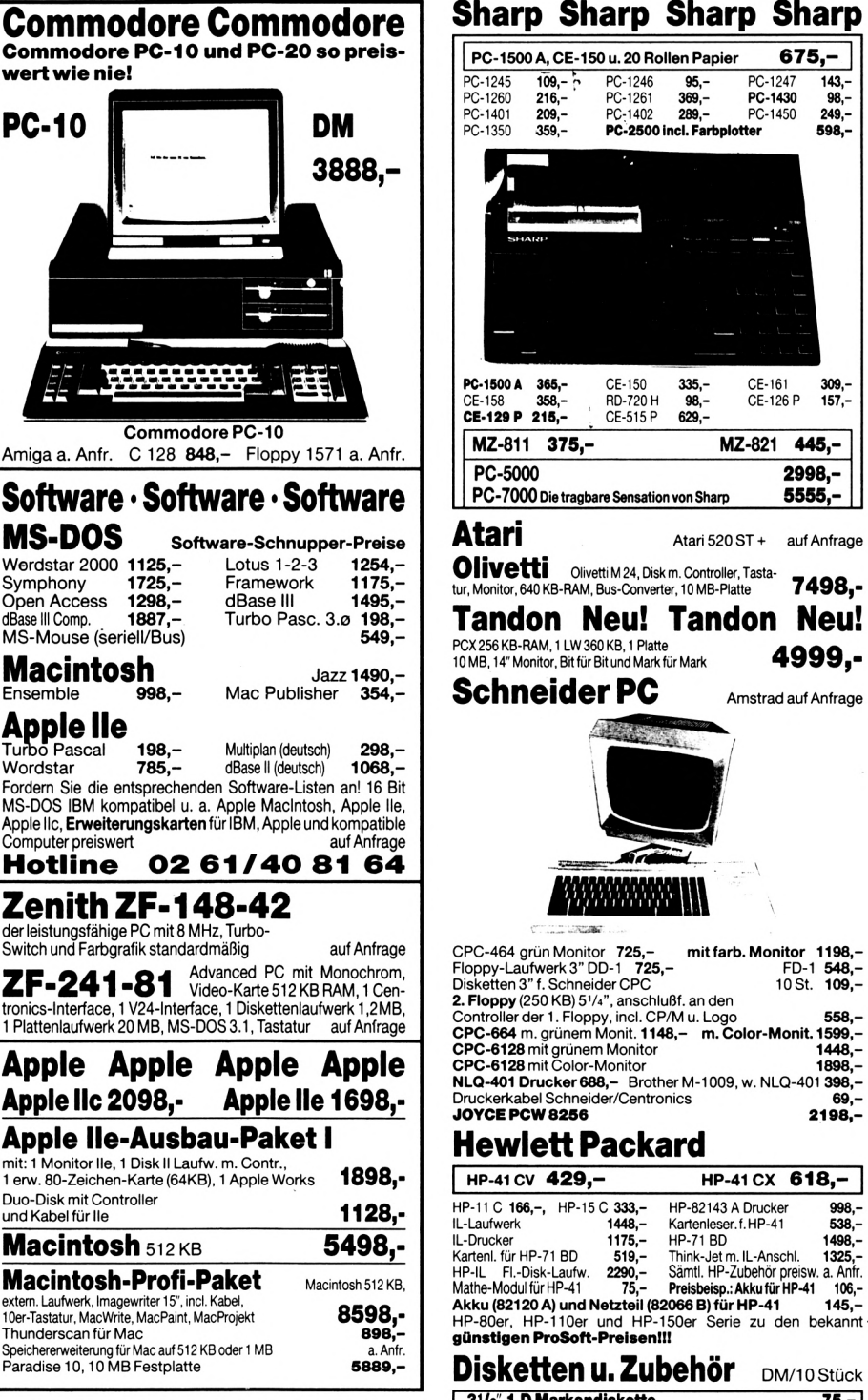

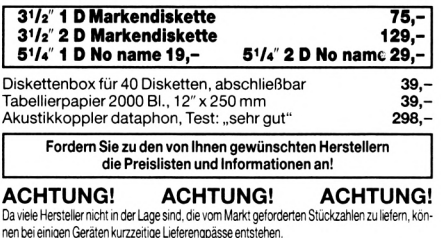

Bogenstraße 53, Postfach 207, D-5400 Koblenz-Goldgrube 

### **CPC' 664 6128** Schneidet

## **Intelligenter Vokabel-Trainer Schneider**<br>GKtiv

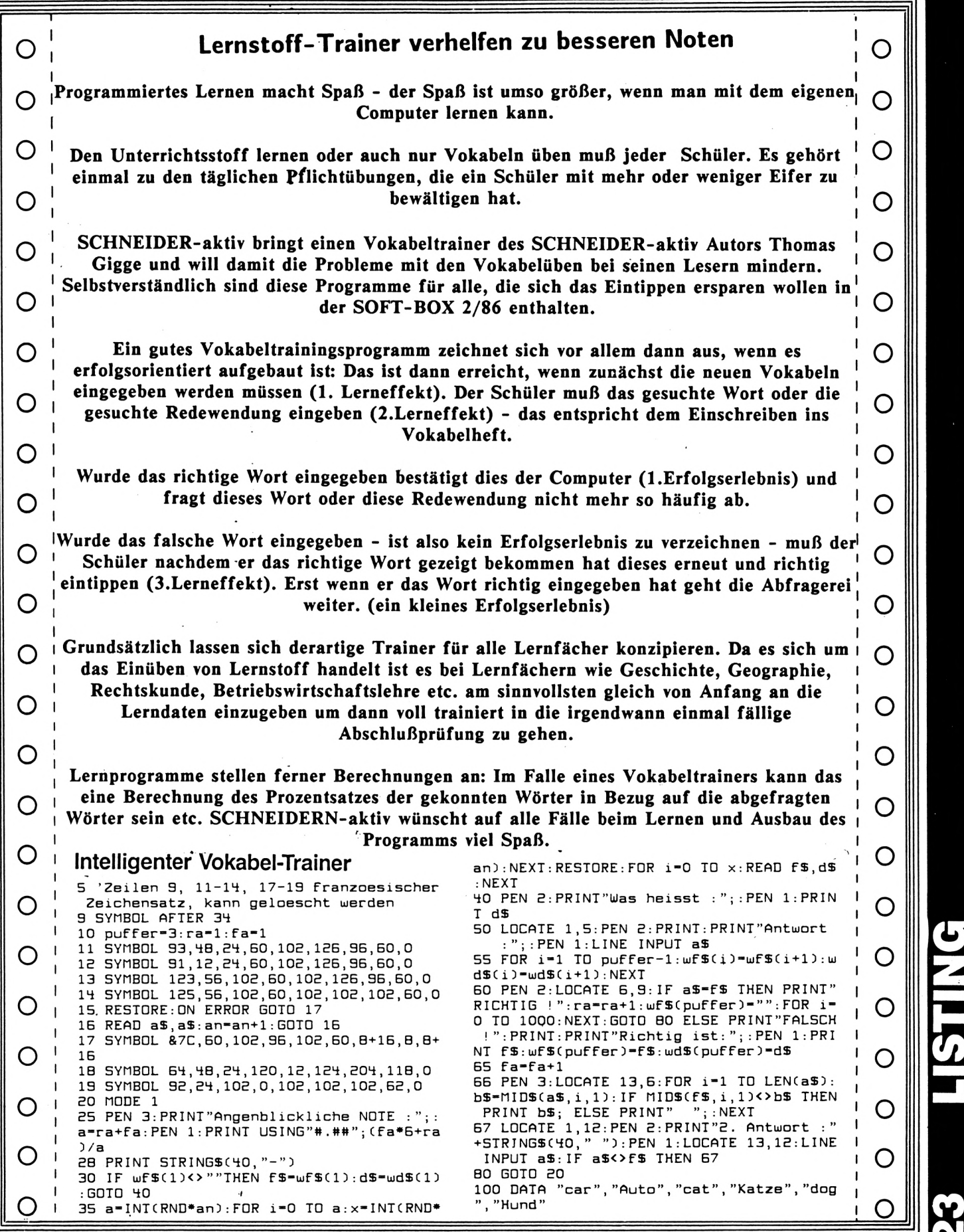

**ö**

**CM**

### **Software-Agentur Ritzier**

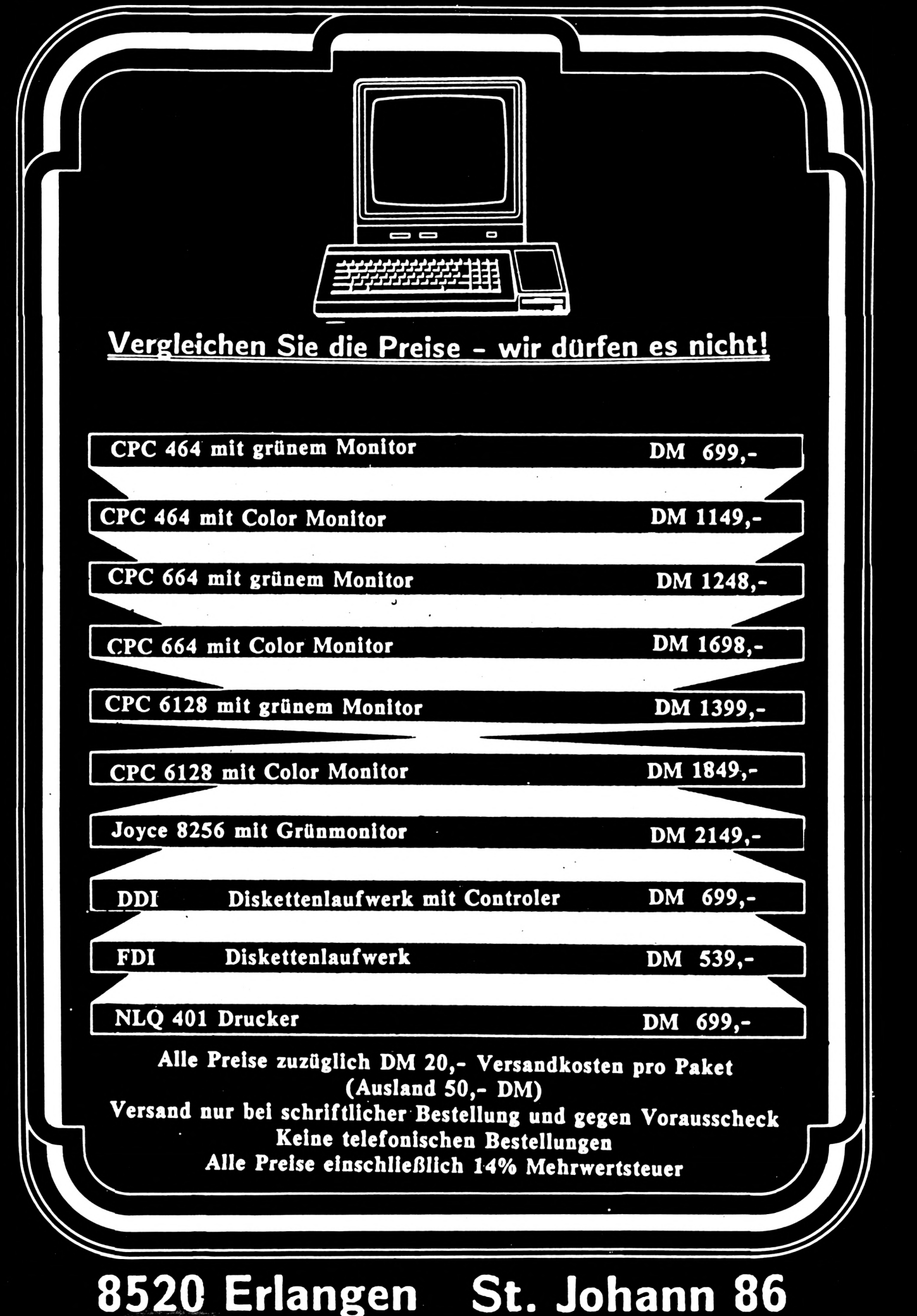

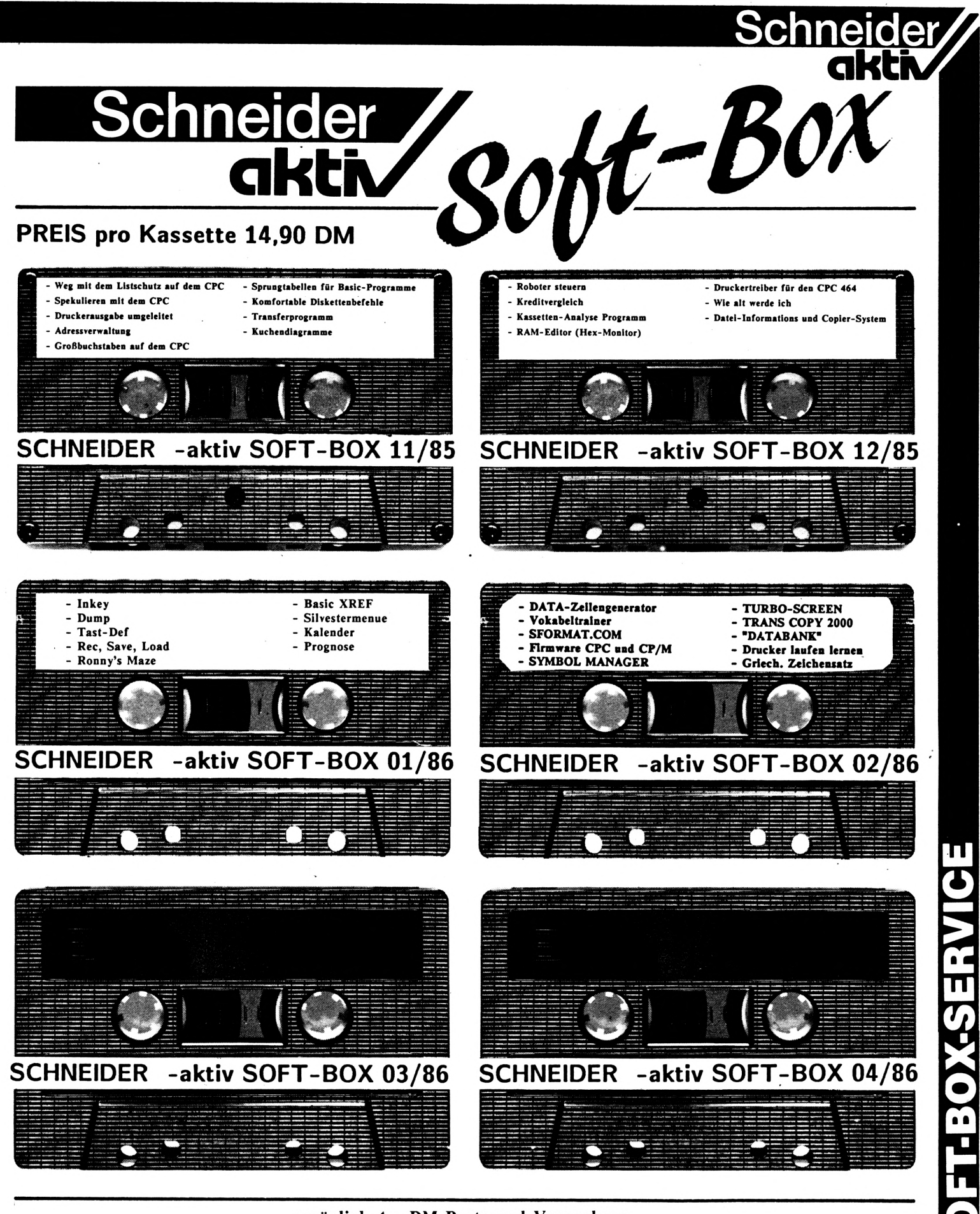

zuzüglich 4,- DM Porto und Verpackung. Der Versand erfolgt nur gegen Vorausscheck, Bestellen Sie bitte direkt beim Verlag. Bitte keine telefonischen Bestellungen. SCHNEIDER-aktiv SOFT-BOX-Service Postfach 1201 8540 SCHWABACH

**If) CM**

## **HÄNDLER INFO**

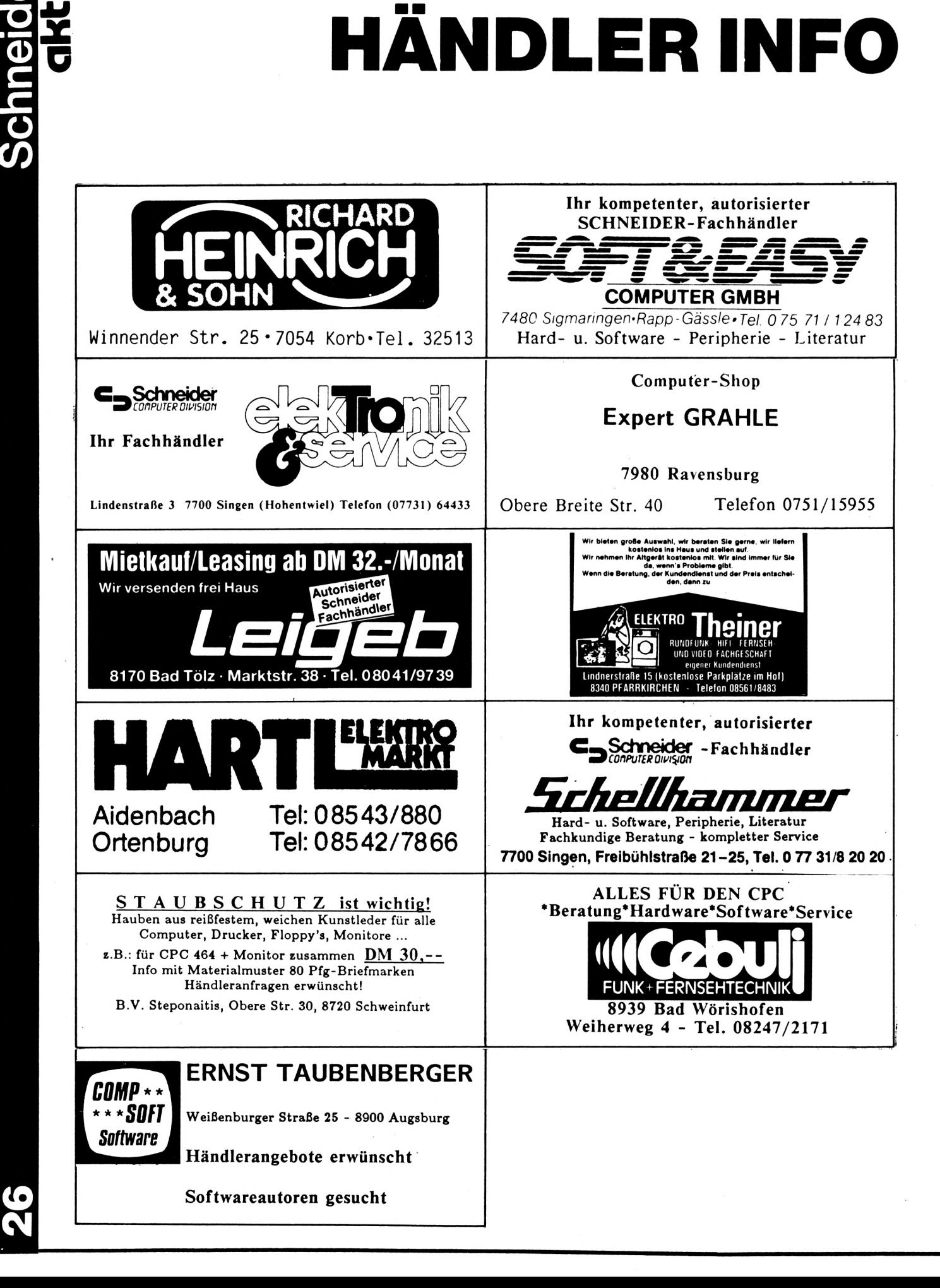

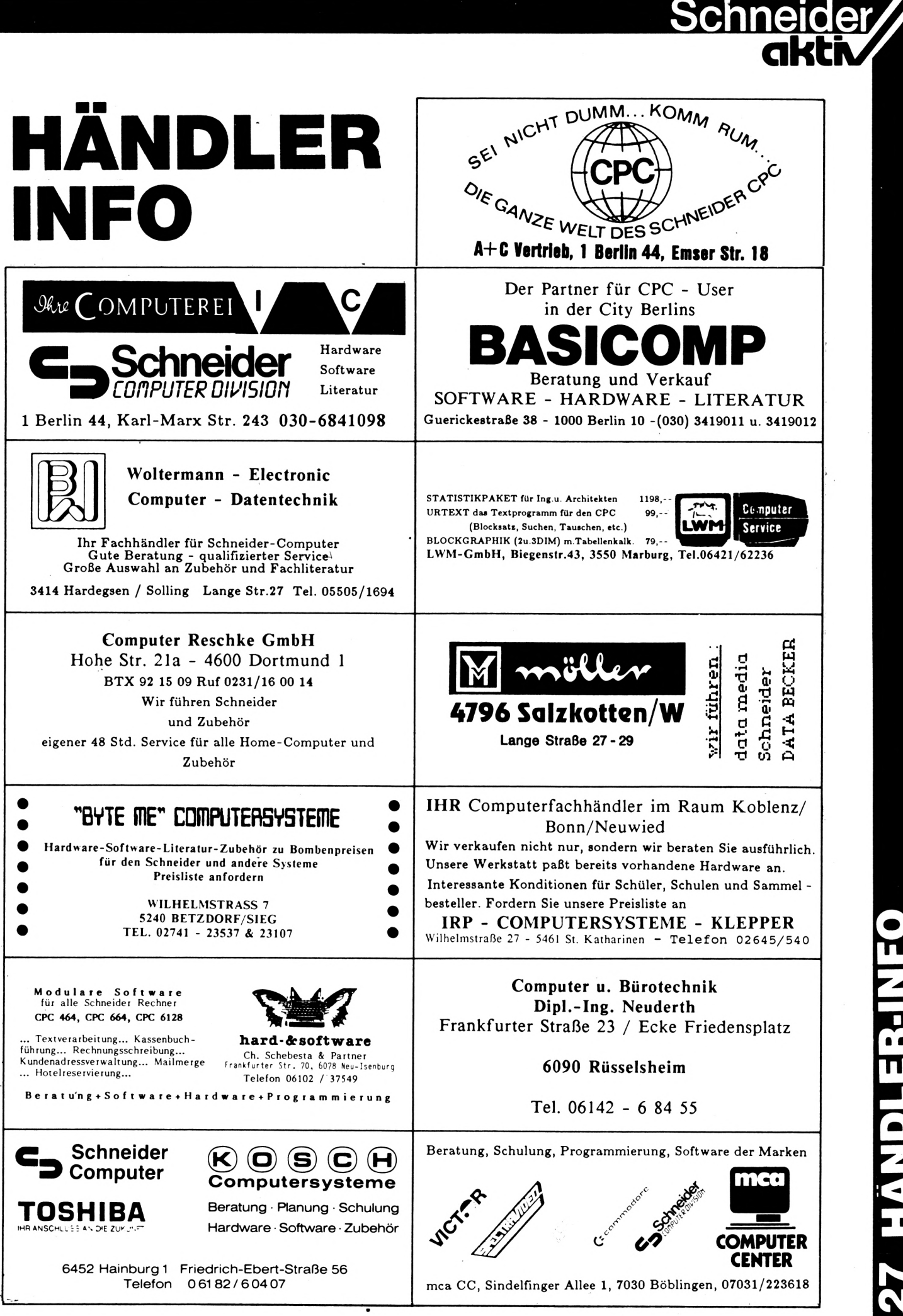

FEFICIYY

#### **c Kleinanzeigen**

■I

**ü**

**CPC 464, grün, neu sum Sensationspreis von DM 699,- alle anderen Schneider Computer ähnlich preisgünstig siehe Anseige in diesem Heft - RITZLER-Softwareagentur**

**Verkaufe CPC 464 mit Grün- und Color Monitor wie neu, und Floppy DDl neu Preis V.P.: mit grünem Monitor DM 680,-; V.P.: mit Color Monitor DM 1050,-; V.P.: Floppy DM 680,- alles bestens Tel. 07427/2519**

----------------STOCKMASTER II-----------

**Das CPC-Programm für echte Börsengewinne. Diskette nur 485,- DM/SFr. Beschreibung 'ca02' anfordern bei: Töngi Computer-Praxis, Aspeltstr.4, D-6500 Mains, für die Schweis: Denton Consultants AG, Auwisstr. 17, CH-8127 Forch/Zürich.**

**VERK. CPC 464, DDl, NLQ 401, TexPack, TURBO PASCAL, compl. 2.200 DM, CPC 664 1200,-; Tel. 09131/25873**

#### **SUPER-S0FTWARE-UHR4**

**CPC 464, 100%MC, +-8s/24h, RSX frei verschiebbar, GroSdisplay, kombinierbar, Schaltuhr mögl., Preis: 12,-DM (Scheck, Rechn.) Georg Huonker, Erlenbachhof, 7463 Rosenfeld-6**

**SÄMTL. CPC-BÜCHER** *V.* **DATABECKER FÜR 50% LADENPREIS + PORTO, ALLE BOCHER LADENNEU, H-J.KROLL, AN DER KOPPE 73c 1/20 TEL.(030)3335432**

#### **CPC464 LOTTO-STATISTIK 6/49\***

**Wollten Sie nicht schon immer alle Ziehungen im Lotto untersuchen? Z.B. feststellen, welche Gewinnklassen Sie errreicht hätten, wenn Sie von Anfang an (1955) gespielt hätten? Oder Ihr System einem Realtest untersiehen? Mit diesem Programm kein Problem: Ergebnis mit Gewähr in 12 see (MC) ! Kass. 45,— (E-Scheck oder +NN) Prg. kopiert sich auf Disci Info: 1,— Briefm. Günter Blatt 5509 Schillingen**

**Suche Farbmonitor, gebraucht oder neu im Tausch gegen Grün. Da ich ein armes Schwein bin, nicht su teuer! Tel. 05141/47855 von 18-21 Uhr (CPC 664)**

**Alle CPCs-12 Spiele auf Kassette DM 20,- (Disc 30,-). Schein/Scheck an H. Behrend, Neustadt 3, 3550 Marburg**

**Preisgünstige Software aus Eigenentwicklung für alle Schneider-CPC-Computer enhalten Sie bei Friedrich Neuper Postfach 72, 8473 Pfreimd. Einfach Gratisinfo anfordem.**

#### **V24 Interface**

**O Zweifach V24/RS232 mit DC/DC O Mit Z80A-DART, Timer 8253 O Für alle CPC. Maße 118x62x26 mm O Preis: ab DM 248,- incl. MwSt. Gundermann Mikroelektronik LessingstraBe 7 Tel.: 06227/52394 6837 St. Leon-Rot**

**Für alle Schneider CPC: Preisgünstige Software aus Eigenentwicklung bei Friedrich Neuper - Postfach 72 - 8473 Pfreimd Einfach Gratisinfo anfordem**

**A)CPC-Schneider Flugtraining für CPC 464, 664, 6128. Umfassende Bewertung der Flüge. B)Space Shuttle-Landung. Echtseitsimulation. Nach NASA Unterlagen. 29,-DM C)Boeing-727 Simulator. Dieses Programm ist sur Anfänger- und Instrumenten-Flugschulung geeignet. Mit Anleitung 34,- DM 2 Progr =: 53 DM. Auf Disk plus 7 DM. Info gegen Rückporto. Fluging. F.Jahnke, Am Berge 1 3344 Flötho 1, T. 05341/91618**

**Suche für Schneider CPC 464, 664 oder 6128 eine Besugsquelle für ein Programm, mit dem man Kreusworträtsel erstellen kann. Wer kann mir helfen? Chiffre 018601**

**Notenverwaltung für die Schule! Berechnet Schnitt, Noten mit Wichtung, Noten und Klasssenlisten, Zeugnisnoten, Druck und Bildschirmausgabe. Unkostenbeitr. 50 DM Cass/Disc (Disc einsenden) Info (Freiumschlag): C. Berhold Rommelstr. 31 - 8783 Hammelburg 2**

**Suche Erfahrungsaustausch mit Data-Media Speicherplatine. Chiffre 018602**

**Suche gute Software aller Art für den CPC. Angebote ChiRre 128512**

**SCHNEIDERN-aktiv sucht aktive Mitarbeiter im Raum SCHWABACH, FÜRTH, NÜRNBERG, ERLANGEN. Bitte schreiben Sie unter dem Stichwort "Mitarbeiter". Wir haben auch noch Lehrstellen frei.**

**Brandneu für den CPC 464/664/6128 BRIDGE PLAYER 3 geschrieben von dem Autor des erfolgreichen Spectrum Bridge 3 Programms. Dieses Programm beinhaltet alle Spectrum Features und informiert während des Spiels auf dem Bildschirm - Kassette DM 49,- Diskette DM 59,- GIGGE-ELECTRONICS-Schneefemerring 4-85 Nürnberg**

**CPC 464, grün, neu tum Sensationspreis von DM 699,- alle anderen Schneider Computer ähnlich günstig siehe Anseige in diesem Heft - RITZLER - Softwareagentur**

**464/664/6128 Biorhytm.: Partnervergleich + 1 S. A4 Krit. Tage+Grafik+vieles mehr!!! T.Schumacher, Ritterstraße 54, 2120 Lüneburg Tel. 04131/49880**

**Suche CPC 464 Console und CPC 664 Tastaturen auch gebraucht. Eilt Chiffre H 028601**

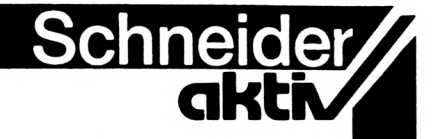

## **Bestellschein für Kleinanzeigen**

Ich bitte um Veröffentlichung folgender Anzeige in der nächsten Ausgabe von SCHNEIDERN-aktiv:

Die Anzeige soll O Imal O Zmal O Smal hintereinander erscheinen

O private O gewerbliche Kleinanzeige

Jede angefangene Zeile kostet für private Anzeigen 5,- DM incl. MWST und für gewerbliche Anzeigen 7,- DM zuzüglich MWST (=7,98 DM). Senden Sie den Betrag in Briefmarken bezw. mit einem Scheck zusammen mit dem Kleinanzeigentext an:

#### Verlag COMPUTER-aktiv Postfach 1201 8540 SCHWABACH

Achtung: Chiffre-Anzeigen werden nicht mehr entgegengenommen

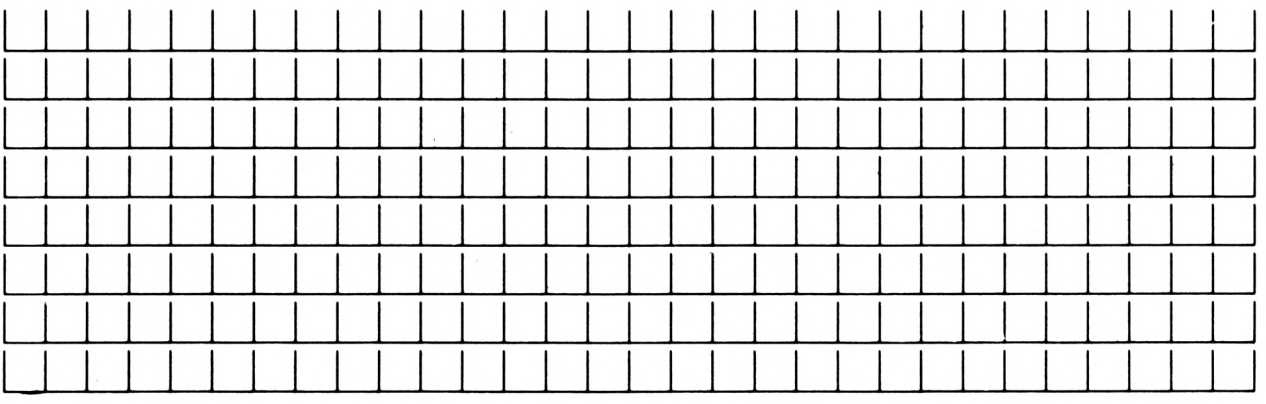

Vorname/Zuname - Firma

Straße/Hausnummer

Postleitzahl/Ort

Datum Unterschrift

**N**

## COBOL – was ist das?

War COBOL bislang die Makroprogrammiersprache vorwiegend des Großrechner-Bereichs, so ist diese schwerpunktmäßig auf Anwendungen im Bereich der Wirtschaft Programmiersprache mittlerweile zum Renner für PC's und auf den' Minicomputerstandard hochgeliftete Kleinsysteme geworden: Hauptsache, man hat erst einmal genügend Speicherplatz, um entsprelange Source-Files editieren compilieren zu können, und selbstredend einen COBOL-Compiler. Haben dem "graumelierten Methusalem" unter den Programmsprachen auch längst die Vertreter sog. progressiver Programmiersprachen wie PASCAL, C oder gar ADA einen frühen Tod prophezeit, so ist der "Greis" bei genauem Betrachten des Marktes noch ganz schön munter. Auch auf den SCHNEIDER-CPC's lassen sich COBOL-Programme editieren und compilieren, es kommt halt nur darauf an, daß man ausreichend Platz im Festspeicher und auf der Floppy zur Verfügung hat. Da lacht das Herz, wenn man eine VORTEX-RAM-Erweiterung und dazu evtl, noch eine Doppelfloppy mit 1,4 Megabyte hat.

I·'

**Sonne** 

Diese Serie, die auch für absolute Neulinge in dem Thema gedacht ist, richtet sich an die Adresse all derer, die sich in die strukturierte Makrosprachen-Programmierung mittels CO-BOL einarbeiten wollen. Dabei ist stufenweises Vorgehen und die Möglichkeit der Mitarbeit eines jeden von Euch in Form von "Aufgaben in Heimarbeit" vorgesehen, wobei die jeweiligen Lösungen zu den gestellten Aufgaben in der nächsten Fortsetzung veröffentlicht werden. Egal, ob man COBOL auf dem SCHNEIDER editiert, oder auf einer Super-EDV-Anlage: das hier vermittelte Wissen gilt auch für EDV-Großanlagen!

Zu Beginn unserer Serie wollen wir zuerst Grundlagen für die ersten zaghaften Gehversuche schaffen und zunächst das Funktionieren von Makro-Sprachen im Verhältnis zum Assembler und der geschichtliche Hintergrund von COBOL zu erläutern. Dann geht es los mit den COBOL-spezifischen Formvorschriften, die schon im Editiermodus für eine ordnungsgemäße und lauffähige Programmerstellung unverzichtbar sind. Nachdem dann der Programmaufbau von den Grundlagen her aufgezeigt ist, wird in der nächsten Folge ein erstes Beispiel gebracht, um anhand des Microsoft-Cobol-Compilers alle erforderlichen Stufen bis zu einem lauffähigen Programm aufzuzeigen.

COBOL - was ist das?

COBOL gehört zu den problemorientierten Makrosprachen. Was das nun wieder bedeuten soll? Zu "Urväterzeiten" gab's in der EDV keine andere Programmiermöglichkeit, als dem Computer mit Hilfe von Binärzahlen jedes einzelne Zeichen sozusagen "zu Fuß" mit Hilfe sogenannter <Switches> = Schalter ( die wie eine Klaviertastatur aussahen und für einzelne Zeichen und Steuerzeichen besondere Tasten hatten) einzugeben. Später wurden Assemblerbefehle zu sogenannten Makrobefehlen zusammengefaßt. Die Makro-Befehle wurden um 1960 in einer Makro-Prozessorsprache zusammengefaßt. In Abwandlung des binären Dualzahlencodes wurde die Zeichenkoordinaten-Verschlüsselung, die wir z. B. vom ASCII-CODE oder EBCDI-Code her kennen, über Hexadezimal- oder Oktalzahlensysteme standardisiert. Mußte man früher für den Makro-Befehl <WRITE> = Schreibe eine ganze Latte von aufeinanderfolgenden Assembler-Einzelbefehlen eingeben, so reichte jetzt die Eingabe des einen Befehls <WRITE>, um den Macro-Prozessor zu veranlassen, das Ganze in die Vielzahl notwendiger Assembler-Einzelbefehle zu übersetzen.

so der Intel-Prozessor-Nun ist allerdings Assembler nicht gleich Assembler, denn jeder Rechner hat bezogen auf den ihm innewohnenden Prozessor, die Central-Processing-Unit (=CPU), eine eigene Assemblersprache Chip 8080, der Zilog-Z80, die Prozessoren 8080, 80186 bis hin zum 32-Bit-Prozessor 68000. Während dadurch das Assemblerprogramm des einen Rechners auf dem nächsten schon nicht mehr lauffähig ist, sind die oben genannten problemorientierten Makro-Sprachen, soweit es sich um Sprach-Compiler handelt, auf jedem Rechner lauffähig, wenn das editierte Quellenprogramm, auch Source-Code oder Quelldeck genannt, über einen auf diesen Rechner angepaßten Compiler "compiliert" wird. Dazu später. Natürlich hat man für die Kompatibilitätsanpassung von Assemblern Lösungen gefunden: <CROSS-ASSEMBLER>.

Die Sprachelemente einer problemorientierten Programmiersprache wie COBOL bestehen aus teils abgekürzten Buchstaben-Symbolen, die der englischen Umgangssprache entlehnt sind. Cobol wird vorwiegend für die Lösung kaufmännischer Probleme verwandt. Die COBOL-Sprachelemente (z.B. SUBTRACT für subtrahieren) entsprechen einem Macro-Assembler-

# **QOeOL**

Befehl im Compiler, der diese Anweisung wiederum beim Compilieren in lo oder 20 einzelne Assemblerbefehle auflöst: COBOL wurde also auf Assembler entwickelt. COBOL-Anfänger schimpfen oft über die vermeintlich langstielige Art und Weise der FormVorschriften und den Definitionszwang von Record- und Blockgrößen sowie von jeem einzelnen Zeichen (ob numerisch, alphaumerisch bzw. alphabetisch) und jeder Vaiablen und Konstanten am Programmanfang. Bei zunehmendem "Durchblick" wird man aber sehr rasch die Vorteile derart strukturierter Förmlichkeiten erkennen, die COBOL ermögicht. Nicht nur die Übersichtlichkeit der Variablen, Konstanten, Datenmenge und Daenzustände, auch die einfacheren Möglicheiten der Dateiabarbeitung und die größere Übersichtlichkeit der Programme überhaupt, wird man später nicht mehr missen wollen, wenn diese z.B. mit der "Spaghetti-Prorammierung" unter BASIC verglichen werden. Assembler

#### Die Geschichte von COBOL

Der Grundstein zur COBOL-Entwicklung wurde Ende der 50-er Jahre auf Anregung des US-Verteidigungsministeriums gelegt, als in Zusammenarbeit zwischen Industrie und verschiedenen US-Regierungsstellen einer Arbeitsgemeinschaft mit Namen <CODASYL> (= Conferenz On DAta SYstems Languages) gegründet wurde, die im April 1960 erstmalig den COBOL-60-Report als Programmierstandard veröffentlichte, wobei COBOL COmmon Business Oriented Language bedeutet. Erst ab etwa 1968 wurden Bemühungen angestrebt, eine (weltweit) verbindliche COBOL-Norm zu schaffen, wobei an dieser Aufgabe u. a. das American National Standard Institute <ANSI> beteiligt war. Diese erweiterte Arbeitsgruppe führte im Jahre 1974 zur Veröffentlichung der bis heute noch geltenden standardisierten COBOL-Fassung unter dem Namen ANS-COBOL im Standard von COBOL-ANS74. COBOL hat sich inzwischen im Bereich von Wirtschaft und Verwaltung weltweit zur am Programmiersprache entwickelt. Etwa 40% aller Computerproverbreiteten

gramme sind heutzutage in COBOL geschrieben, wozu die leichte Verständlichkeit und die oben erwähnte weitgehende Unabhängigkeit in der Lauffähigkeit der Programme von bestimmten Computertypen führte.

**akti**

COBOL-Compiler gibt es fast für jedes erristzunehmende Betriebssystem, werden aber vorwiegend auf Großrechnern, aufgrund des grassierenden PC-Aufwärtstrends allerdings heute auch vermehrt in der mittleren Datentechnik bis "runter" zu aufgepeppten Homeund Minicomputern verwandt. So interessieren den SCHNEIDER CPC-User die unter CP/M<br>2.\*\* verfügbaren COBOL-Compilertypen 2.\*\* verfügbaren COBOL-Compilertypen COBOL-80 von Microsoft und CIS-COBOL (eine Vorstufe zum heute komfortabelsten Compiler COBOL-Level II, dessen neueste Version der allerdings nur ab MS-DOS aufwärts z.B. für den IBM-PC/AT erhältliche PERSONAL-COBOL bzw. PROFESSIONAL-COBOL von Microfocus ist), die u. a. über die Firma Markt & Technik bezogen werden können.

Da erst die neueren COBOL-Compiler-Versionen unter MS-DOS ein eigenes Zeileneditor-Programm <EDLIN> für die Eingabe des Quellprogramms bieten, kann den CPC-Usern für das Editieren nur der dafür ohnehin nach guter Einarbeitung viel komfortablere <WORDSTAR> empfohlen werden. Man kommt bei etwas Übung zur Not auch mit seinem CP/M-Editor <ED> zurecht. Der zurecht.Unterschied von COBOL-80 zu CIS-COBOL (LEVEL II) liegt u.a. darin, daß COBOL 80 nicht die komfortable Möglichkeit eines Bildschirm-Maskengenerators <FORMS-DATEIEN> bietet und auch keine sog. <ALTERNATIV-KEY> Funktionen besitzt. Mit dem <KEY> werden Indexdateien mit bestimmten Such- oder Ordnungskriterien versehen. Erst in der <ALTERNATIVE-KEY> Funktion kann man auch mehrere Indexschlüssel gleichzeitig führen was natürlich bei der Schlüsselzuordnung für Suchkriterien, die in einer oder mehreren Dateienüber die Anzahl 7-8 hinausgehen sehr von Vorteil ist. Man braucht dann nicht unter sog. Referenzdateien zu arbeiten. Dazu später!

## **Nachhilfe**

für

**Mit unserer Serie SCHULE und COMPUTER** haben wir begonnen, den vielen Lehrern und allen den Verantwortlichen. die sich mit diesem Thema beschäftigen, zu helfen, wichtige Entscheidungshilfen bei der Anschaffung von Hard- und Software für den schulischen Gebrauch zu geben. Begrüßenswert ist die Einführung des Unterrichtsfaches "INFORMATIK" vor allem vom Vorreiter BAYERN. Nur allzu oft wird von Desinteresse der Lehrer gesprochen. Die Verantwortung hierfür tragen aber die Kultusminister. die ohne Fachkenntnis der Materie einfach den Lehrern ein Selbststudium aufdiktieren, ohne die Voraussetzungen zu schaffen. Solche Voraussetzungen sind nicht nur in der Ausstattung der Schulen mit geeigneten Geräten zu suchen, sondern vor allem in der Nichtanordnung von Entlastungsstunden für die Informatik-Lehrer. Es ist heute unumgänglich, sich auf dem Gebiet INFORMATIK stets auf dem neuesten Stand zu halten und sich zu informieren. Diese Aufgabe kann ein Lehrer mit Unterstützung des Kultusministers erfüllen. Untragbar ist es zudem, wenn von Dienstgradkompetenten unter welchem Gesichtspunkt auch immer überteuerte Systeme (vielleicht auch sogar nur ein einziges überteuertes) angeschafft werden, und wenn diese zudem auch noch hohe Wartungsfixkosten haben. Da es sich um Gelder des Steuerzahlers handelt, die hier verschleudert werden, wäre es

**STOTOSTS** 

wünschenswert, wenn man die Leute, die derartige Fehlentschei-dungen treffen, auch zur Verantwortung ziehen oder ersetzen würde.

## Kultusminister

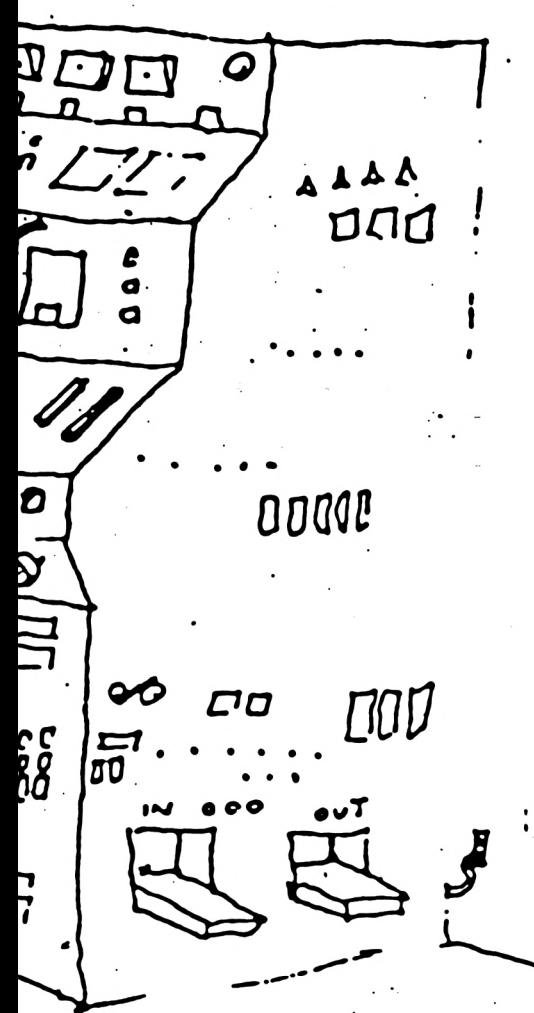

bei der Anschaffung von Geräten gemacht: Statt zu leasen - was in der schnelllebigen Computerzeit unumgänglich ist, um immer up-to-date auszubilden werden Geräte gekauft, die meist veraltet oder unbrauchbar sind. Das man zu den Computern auch noch Software benötigt, wissen die wenigsten Verantwortlichen. Die neuesten Lehrpläne haben zwar zum Beispiel das Training mit Textprogrammen, Dateiprogrammen, Fakturierprogrammen etc. im Lehrplan - aber anscheinend wissen die Verantwortlichen nicht, daß kein Lehrer sich neben seinem Beruf ohne Stundenerlaß in derartige Programme perfekt einarbeiten kann. So kommt es zu einem Unterricht, bei dem der Lehrer oft beim Schüler Nachhilfe nimmt. Solche Lehrziele auch noch mit Homecomputern erfüllen zu wollen, zeigt, daß hier umgehende Hilfe von Nöten ist. Jahrelang hat man den Computer verdammt und Deutschland so zu einem technologisch veralteten Land gemacht. Die Anstrengungen der letzten Jahre Anschluß zu finden gehen nur langsam voran, da die Entwicklung bei den anderen nicht stehen bleibt. Vielleicht könnten die Kultusminister auch einmal über den eigenen Schatten springen und den jugendlichen Könnern auf dem Gebiet der Informatik eine schnelle Fachlehrerausbildung anbieten. Das ist für unsere technisch nachhinkende Gesellschaft besser als abzuwarten, bis nach Jahren Nachwuchs vorhanden ist.

**SCHULE & COMPUT** 8

Schr

**Fehler werden ferner** 

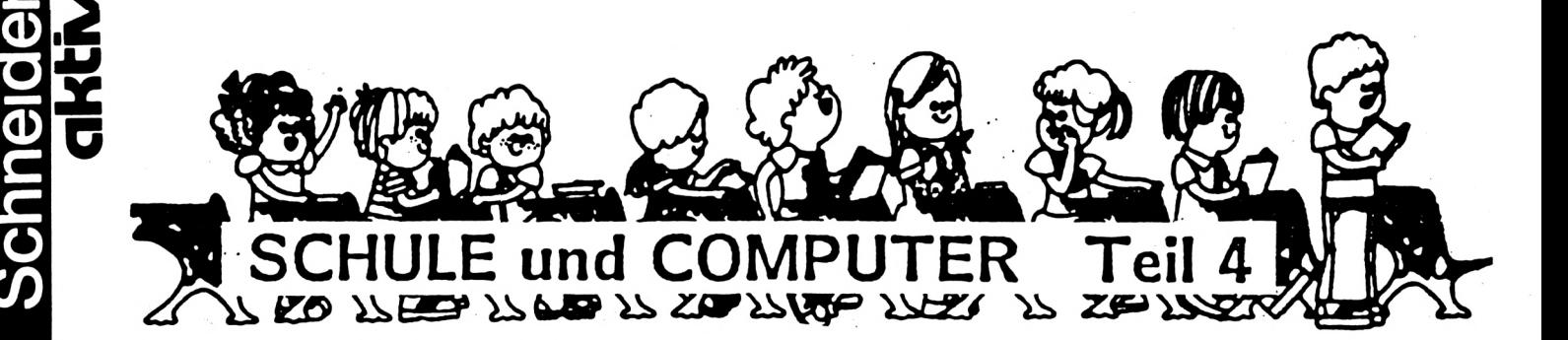

**Die Software**

Vor mir liegt ein Prospekt eines Softwarehauses. 7 Erlenmeyerkolben mit bunten Flüssigkeiten tragen Etiketten mit den Aufschriften "Englisch", "Französisch", "Spanisch" und "Italienisch", dazu jeweils noch den Schriftzug "Computersprachkurs". Rechts daneben liegt, man kann es kaum fassen, doch tatsächlich ein Trichter! Allerdings fehlt ihm die Aufschrift "Nürnberg". Beim Aufschlagen der ersten Seite fällt sofort die junge Dame auf, die entspannt auf einer Gartenliege ruhend das Leben genießt und ganz nebenbei mittels Computerbildschirm auf Cassettenrecorder noch eine Sprache erlernt. Mit Begriffen wie "Softlearning" und "Superlearning" wird auch nicht gegeizt - frei nach dem Motto: "Schieb 'ne Diskette rein, schon beherrscht auch Du Latein!"

Dies ist lediglich ein Beispiel aus dem von den Softwarehäusern anscheinend jetzt entdeckten Gebiet der Lernsoftware. Seit dem Abflauen des Spielebooms bei den Homecomputern ist man auf der Suche nach neuen Märkten und hierbei zwangsläufig auch auf den Bereich der Lern- und Schulsoftware gestoßen. Man hofft dabei, daß gerade die Eltern gerne bereit sein werden, für das schulische Fortkommen des Nachwuchses in die Tasche zu greifen und die helfende Funktion dem Computer zu überantworten. Erste Hauptzielgebiete sind offensichtlich die Bereiche Mathematik und Fremdsprachen, die anscheinend am leichtesten mit Programmen abzudecken sind.

Was die Käufer und Anwender allerdings immer wieder in Rage versetzen kann, das ist die Qualität dieser Software. Es ist offenbar ähnlich wie bei den Spielen, daß mit dem Anwachsen der Quantität die selbstgestellten Anforderungen der Hersteller an die Qualität zurückgehen. Beim Prüfen solcher Programme kommt man sich oft wie ein Goldwäscher vor, der ganze Schaufeln voller Sand in die Waschschüssel gibt, nach dem reinigenden Durchlauf

**c\*)**

des Wassers aber dann nur noch drei kleine, wirklich brauchbare Körnchen findet. Ich will in den folgenden Abschnitten die Kriterien verdeutlichen, die meiner Meinung nach von guter Schulsoftware erfüllt werden müssen.

#### 1. Kriterien, die den Lehrplan betreffen:

Eigentlich sollte es eine Selbstverständlichkeit sein, daß sich Schulsoftware mit den Lehrplänen vollauf deckt. Wer jedoch die Unterschiede in den Lehrplänen zwischen den verschiedenen Schularten und dann nochmals zwischen den Bundesländern kennt, der wird mir zustimmen, daß es einer sorgfältigen Überprüfung bedarf, ob das in Aussicht genommene Programm die angestrebten Lernziele ebenfalls zum Ziel hat. Besonders kritisch sollte man den Daten der Hersteller in den Beschreibungen gegenüberstehen. Verlassen Sie sich bitte niemals auf die Angaben über Alter und Zielgruppe, bedenken Sie immer, daß leider meistens in erster Linie an den Verkauf gedacht werden muß und deshalb die Grenzen sehr weit gesteckt werden. Außerdem ist es unerläßlich, daß Sie kontrollieren, ob die angegebenen Lernziele und Fähigkeiten oder Fertigkeiten auch tatsächlich im Programm enthalten sind.

Als nächster Punkt folgt die Überprüfung daraufhin, ob die Lernvoraussetzungen sowie die Anforderungen an Sprache und Konzeptbildung aufgeführt sind. Guten Programmen liegen fertige Materialien zur Erfassung des Leistungsstandes vor der Bearbeitung bei. Besonders wichtig erscheint mir dieser Gesichtspunkt, wenn es sich um eine ganze Serie aufeinander aufbauender Teilschritte handelt. Am Schluß dieses Teiles sollten Sie darauf achten, ob im Manual (falls überhaupt vorhanden) geeignete weitere Materialien für flankierende-Maßnahmen beschrieben sind oder sogar dort fertig ausgeführt enthalten sind. Und letztendlich ist es sicher einer mochmaligen Überlegung wert, ob der Computer wirklich das beste Medium zur Vermittlung bzw. Übung des vorgesehenen Stoffes darstellt.

2. Kriterien, die den Lehrer betreffen:

In diesem Bereich geht es vor allem um die Möglichkeiten, wie die zur Auswahl stehende Software in den Unterricht integriert werden kann. Deshalb sollte die Lehrkraft als erstes überprüfen, ob der Programminhalt in ihre Gesamtkonzeption paßt und diese ergänzt oder unterstützt. Gute Software bietet hier zumindest Vorschläge für konkrete Anwendungen des im Programm Gelernten, manchmal sind sogar fertige Arbeitsmittel beigefügt.

weiterschreitet. Jetzt kommt ein kritischer Punkt: Die Überprüfung in bezug auf die Lernpsychologie. Leider gehen viele Programmierer offenbar davon aus, daß reine Frage-Antwort-Sequenzen nach dem Multiple-Choice-Verfahren die optimale Lernart darstellen. Man sollte sehr darauf achten, daß gerade Schulsoftware dem neuesten Stand der Lernforschung entspricht. Hierzu gehört meines Erachtens die gerade durch den Computer gegebene Möglichkeit einer echten Interaktion zwischen Gerät bzw. Programm und Benutzer. Auf diese Weise kann durch gezielt gesetzte Verzweigungen und Unterstützungsprogramme erreicht werden, daß alle Teilnehmer das erforderliche Niveau erreichen, bevor das Programm in der Lernstoffvermittlung weiterschreitet. Bei Simulationen beispielsweise sind ja oftmals\* die Durchläufe mit negativem Ausgang viel lehrreicher als die erfolgreichen Durchführungen. Als nächsten Punkt sollte der Lehrer die Software daraufhin testen, ob er jederzeit und insbesondere bei Unterbrechungen den derzeitigen Leistungsstand des Lernenden feststellen und - wenn möglich - festhalten kann. Diese Möglichkeit gewinnt mit zunehmender Länge der Bearbeitungszeit immer mehr an Bedeutung, da ja die Rechnerbenutzungszeit des Schülers meist aus organisatorischen Gründen exakt begrenzt ist. Es ist sicher ärgerlich, wenn der Lernende bei Wiederaufnahme dann die bisherigen Stadien alle noch einmal durchlaufen muß. Zur Übung und Vertiefung vermag dies eventuell wünschenswert sein, sollte jedoch wahlweise eingesetzt werden können.

Schließlich ist noch sehr wichtig, in welcher Programmiersprache gearbeitet wurde, hier entscheidet sich, ob man erweitern, kürzen oder anderweitig modifizieren kann. Oftmals kann es sinnvoller sein, ein gut gegliedertes, in einer bekannten Programmiersprache geschriebenes, ungeschütztes und somit veränderbares Programm mit kleinen Schwächen, die man selbst beseitigen kann, zu erwerben, als eine komplexe Maschinensprachearbeit, in die man nicht mehr eingreifen kann. So kann zum Beispiel bei einem Programm die Anzahl der in den Antworten angesprochenen Personen geändert werden, indem man die Texte dieser Print-Anweisungen in die Mehr- oder Einzahl setzt.

**Schneider** 

**cikti**

Unerläßlich erscheint mir daneben eine detaillierte Variablenliste, mit deren Hilfe man den Ablauf und die Verzweigungen genau verfolgen und bei Bedarf abändern kann. Alle diese Angaben findet man bei guter Software in einer zugehörigen Dokumentation, die auch noch Daten enthalten kann wie einen Einsatzvorschlag oder Vorbedingungen oder gar ein ausgearbeitetes Unterrichtsbeispiel.

#### 3. Kriterien, die den Schüler betreffen

Wenden wir uns jetzt dem eigentlich Betroffenen zu, dem Lernenden. Gerade seine Belange müssen von den Lehrkräften immer wieder vertreten werden, da der Großteil der Programmierer zwar Fachleute für Informatik sind, die von Pädagogik und Didaktik wenig verstehen das Umgekehrte gilt für die meisten Lehrer selbst. Manchmal habe ich das Gefühl, daß es in anderen Ländern einfacher ist, Fachleute verschiedener Richtungen zu einer fruchtbar arbeitenden Kommission zu vereinen.

Doch nun zu den konkreten Gesichtspunkten, die ich in der Form eines Fragenkataloges auflisten möchte, wobei es jedem Prüfer überlassen bleibt, welche Fragen er auswählt und welche er beiseite läßt.

- Ist die Sprache in der Form angemessen?
- Ist die Sprache im Ton angemessen?
- Wechseln Übungs- und Lernphasen sinnvoll?
- Werden abwechslungsreiche Lernmethoden verwendet?
- Wie werden richtige Antworten verstärkt?
- Erfolgt die Verstärkung abwechslungsreich?
- Stehen bei Falschantworten Hilfsprogramme zur Verfügung?
- Wie reagiert das Programm auf Falscheingaben?
- Entspricht die Textlänge dem Entwicklungsniveau des Lernenden?
- Werden unbekannte Wörter verwendet?
- Werden unnötige Fremdwörter verwendet?
- Ist der Text ohne Ermüdung lesbar?
- Bekommt der Lerner Rückmeldungen über seinen Fortschritt?
- Verzweigt das Programm an wichtigen Stellen?
- Ist die Aufmachung grafisch ansprechend?
- Werden Farben sinnvoll angewendet?
- Unterstützt die Grafik oder wird sie Selbstzweck?

**in o**

- Sind Bewegungen gut zu erkennen und zu verfolgen?
- Kann man Abläufe anhalten und wieder starten?

- Stört oder unterstützt die Sounduntermalung die Arbeit mit dem Programm?

**:oi** SCHULE und COMPUTER Teil <sup>4</sup>

- Sind Wiederholungsschleifen eingebaut?

**■<**

Schneid

**(O o** **c**

- Ist die Bedienung auch dem Ungeübten möglich?
- Erklärt das Programm die Vorgänge auf dem Bildschirm?
- Beinhaltet das Programm spielerische Elemente?

Vor allem beim letzten Punkt werden mir mit Sicherheit einige Leute entschieden widersprechen. Für sie ist Lernen eine Arbeit, die nicht mit Spaß und Freude verquickt werden kann. Und in vielen Programmen merkt man, daß es vor allem um knochentrockenes Pauken geht. Ich persönlich glaube, daß ein guter Mittelweg richtig ist, deshalb habe ich von spielerischen Elementen gesprochen, die sehr motivierend für Schüler sein können.

#### 4. Elemente, die die Technik betreffen:

An diesem Punkt ist es auch notwendig, Software in der technischen Hinsicht zu bewerten. Erste Frage wird die nach den notwendigen Geräten sein. Läuft das Programm auf der Grundversion, oder sind Peripheriegeräte oder Erweiterungen oder Zusätze vonnöten. Bei guter Software ist dies im Manual genau und detailliert beschrieben, es darf dann keine Überraschungen mehr geben. Anschließend an diese Überprüfung läßt sich dann auch der erforderliche Aufwand voraussehen - und man wird abschätzen können, ob sich der Einsatz des Computers auch wirklich rentiert. Dabei wird man auch die Gesamtlänge und den Zeitaufwand für einzelne Teile feststellen, wichtige Daten für die spätere Unterrichtsplanung. Abschließend sollte man noch probieren, ob die Abspeicherung der Ergebnisse mehrerer Schüler möglich ist, ohne daß Überschreibungen eintreten.

#### Woher Programme nehmen?

Hoffentlich haben Sie nicht resigniert, während ich Ihnen eine Anforderung nach der anderen präsentierte. Aber für die Schüler sollte wirklich nur das Beste gut genug sein. Und wenn Sie selbst Programme schreiben wollen, so setzen Sie sich zuversichtlich an die Arbeit.

Nach der Fertigstellung geben Sie dann Schülern der entsprechenden Altersstufe das Produkt "zum Spielen". Die dabei gewonnenen Beobachtungen und Anregungen haben mir selbst immer am meisten geholfen, ein Programm zu verbessern und zu verbessern und zu verbessern und .... Leider hat dieses Verfahren den Nachteil (aber nur für den Programmierer!), daß es lediglich zu zeitweiligen "Endversionen" führt. Überraschenderweise schlagen dabei die Kinder einen Mittelweg zwischen Spiel- und Lernprogrammen vor, bei dem die Arbeit oftmals im Schafspelz des Spiels versteckt wird, während gleichzeitig die angestrebten Lernziele genau im Auge behalten werden.

Neben den selbstverfaßten Programmen gibt es noch die käufliche Software, aber die bedarf gründlichster Überprüfung. Und Überprüfung. schließlich müssen nicht alle Lehrer alles erfinden, denn die Kultusministerien der Länder haben Zentralstellen und Softwarepools eingerichtet, in denen die Schulen ihre Produkte untereinander austauschen können. Diese im Aufbau begriffenen Institutionen können bei genügender personeller und finanzieller Ausstattung zu echten und wirkungsvollen Drehscheiben werden und den Computereinsatz in Schulen ganz erheblich verbessern.

#### Weitere Entwicklung:

Wünschenswert wäre in meinen Augen eine Entwicklung, die darauf abzielt, daß Softwarehäuser nicht mehr versuchen, ganze Lehrgangs-Pakete zu verkaufen, sondern sich mehr und mehr darauf verlegen, "Bausteine" zu liefern. Ich verstehe darunter kurze, einfach einzubauende Programmteile, die zum Beispiel grafische Umsetzungen ermöglichen oder Verzweigungen aufbauen oder Verstärkungen in abwechslungsreicher Form darstellen usw. Dann müßten die Lehrkräfte nur die Inhalts- und Textseite bearbeiten, dafür sind sie die Fachkräfte, den computerbezogenen Teil würden von Informatikfachleuten entwickelte Unterstützungs- und Anwendungssoftware übernehmen. Es bleibt abzuwarten, ob mein Wunsch nur ein Traum bleibt oder Wirklichkeit werden kann.
# **CPC 464** Schneider

# **ciMi TRANS COPY**

#### **O Ziehen von Sicherheitskopien**

- **- von Kassette auf Kassette,**
- **- von Kassette auf Diskette,**
- **- von Diskette auf Diskette und**
- **- von Diskette auf Kassette.**

**O Eingebauter "Mini-Headerleser"**

**O Kopieren von Programmen .**

### **O Laden von Bildern direkt in den Bildschirmspeicher**

#### **O Vollautomatischer Kopiervorgang (bis auf ASCII-Files)**

Wen hat es nicht genervt, zwar ein Diskettenlaufwerk zu haben, die gekaufte und geschützte Software aber immer noch langsam von Kassette ladén zu müssen ? Das folgende "TRANS COPY 2000" schafft hier. Abhilfe:Es zieht Sicherheitskopien von der eigenen Software - wahlweise

von Kassette auf Kassette, von Kassette auf Diskette, von Diskette auf Diskette von Diskette auf Kassette.

Das Programm entstand so : Ich bekam (mit meinen beiden Geschwistern) die vortex-Einzelstation geschenkt. Nun sollte natürlich die selbstgeschriebene und gekaufte Software möglichst schnell und einfach auf Diskette gesichert werden, was aber - besonders bei Maschinencode, ASCII und geschützten Programmen - Schwierigkeiten machte.

Deshalb arbeitete ich an einem entsprechenden <Programm.Es> sollte zuerst ein reines Transferprogramm (Kassette auf Diskette) werden. (TRANS-COPY 2000).Dann merkte ich aber, daß durch einige Änderungen auch von Kassette zu Kassette, von Diskette auf Kassette und von Diskette auf Diskette kopiert werden kann. Also änderte ich einiges und so entstand mein Programm: "TRANS-COPY 2000" .

Das bietet "TRANS-COPY 2000" :

-Ziehen von Sicherheitskopien von Kassette auf Kassette, von Kassette auf Diskette, von Diskette auf Diskette und von Diskette auf Kassette.

-Eingebauter "Mini-Headerleser", der die wichtigsten Daten des Headers anzeigt

(Header=Kopfsatz, der vor jedem Block gespeichert wird und Daten wie Programmlänge, Programmart, Autostartadresse und ähnliches enthält)

-Kopieren von Programmen .

(Wenn man von Diskette kopieren will, muß man die evtl, nicht im Header vermerkte Länge des Files kennen; wenn man von Kassette kopiert, kann "TRANS-COPY" die Länge selber bestimmen)

Hinweis der Redaktion:<br>Wir weisen ausdrücklich darauf hin, daß gemäß § 53/IV<br>Urhebergesetzes (UrhG): "die Vervielfältigung eines<br>Programms für die Datenverarbeitung oder wesentliche<br>Teile davon stets nur mit Einwilligung d **ausdrücklich darauf hin, daß gemäß § 53/IV t.ea ÍTTrhnV "¿ie Vervielfältigung eir.cc enverarbeitung oder wesentliche (UrhG): lieDate eines**

-Laden von Bildern direkt in den Bildschirmspeicher, damit man das Bild gleich sieht -komfortable Menuesteuerung<br>-(bis auf ASCII-Files)

-(bis auf Kopiervorgang vollautomatischer

Die Bedienung von "TRANS-COPY 2000" :

Nachdem man das Programm eingetippt oder von der SCHNEIDER-aktiv SOFT-BOX eingeladen hat und eventuelle (DATA)Fehler korrigiert hat, kann man die Kopierrichtung (Kassette auf Diskette, Diskette auf Kassette,...) wählen. Dann gibt man den Namen des zu kopierenden Programms ein. Danach gibt man den Namen ein,den die Kopie haben soll. Jetzt legt man die Quellkassette/-diskette ein und drückt irgendeine Taste. Dann wird der Maschinencode in die oberen Bildschirmzeilen gePOKEd. Die Striche in der unteren Bildschirmhälfte sind die Namen und jeweiligen Namenslängen des Quellprogramms und der Kopie. Nun dreht sich endlich der Recordermotor und der erste Block des zu kopierenden Programms wird eingelesen (ohne "Press PLAY ..." !) und sein Header angezeigt.

Falls es der erste Block eines ASCII-Files ist und man nicht die gesamte Länge kennt und nicht "Bitte Zieldiskette/-kassette einlegen ..." erscheint,drückt man jetzt auf die Reset-Taste des Datacorders (der Zähler wird auf 000 gestellt) und läßt sich die Länge des Files von "TRANS-COPY" ermitteln.Wenn "Bitte zum zweiten ASCII-Block spulen !" erscheint, spult man zu 000 zurück und verfährt dann so, wie bei Basic- oder Maschinenprogrammen: PLAY gedrückt lassen bis "Bitte Zieldiskette/-kassette einlegen ..." erscheint dann die Zieldiskette bzw. Zielkassette einlegen und irgendeine Taste drücken.Das Programm wird dann (ohne "Press REC and PLAY ...") abge-SAVEd. Falls "TRANS-COPY 2000" nicht überschrieben wurde, wird entweder ein Disketten-Directory (Inhaltsverzeichnis) oder ein Kassettenkatalog erstellt.(Bei Kassette spult man zum Anfang der Kopie zurück und der 464 zeigt an, ob das Programm fehlerlos kopiert wurde oder nicht.)

Aber Achtung : Beginnt ein Programm bei Und noch ein Hinweis für Leser,die (noch)<br>&C000 (=49152), so nimmt "TRANS-COPY" keine Floppy besitzen. Lassen Sie Befehle wie - keine Floppy besitzen. Lassen Sie Befehle wie  $!CAS$ ,  $!DISC$ ,  $!CAS$ . IN,... einfach weg. Besitzer  $\bigcirc$ an, daß es sich um ein Titelbild o.ä. handelt und schaltet auf MODE 0 um und lädt das der DDI-1 von Schneider müssen statt !CAS Bild direkt in den Bildschirmspeicher. Nach !TAPE eingeben! (Auch !TAPE.IN ... ) Das O Laden des Bildes erscheint in der Mitte des Circumflexzeichen (CHR\$(126)) bekommt man Monitors "Bitte Zieldiskette/-kassette einlegen durch CTRL+2. Wenn man sich z.B. bei der ...".Nachdem man den Wahl der Kopierrichtung geirrt hat, gibt man eingelegt hat, drückt man irgendeine Taste dieses Zeichen ein und das Programm startet^ und sofort erscheint das ganze Bild wieder erneut. Wer lieber die Meldungen "Press<br>PLAY then ...","Press REC and PLAY then O O (ohne die Schrift),damit das Bild auch richtig abgeSAVEd werden kann. Nach dem SAVEn ...","Loading x block y",... haben möchte,gibt geht es wie oben beschrieben weiter. Zeile 1090 so ein: 1090 DATA 3e,00,cd,6b,  $^{\rm ()}$ bc,ed,4b,1b, ff,21 . Zeile 1020 muß dann $\circ$ ASCII-Files auf Disk können nur kopiert werheißen : 1020 IF summe<>2960 THEN PRINT O den, wenn man ihre Länge kennt. Kennt man ihreiben : 1020 IF summe $\leq$ >2900 IHEN FRINT<br>C die Länge eines ASCII-Files von Diskette oder ... Zeile 1060 heißt dann : 1060 IF summe den, wenn man ihre Länge kennt. Kennt man die Länge eines ASCII-Files von Diskette oder <>40250 THEN PRINT... Zeile 1570 heißt Kassette, so gibt man sie am besten gleich ein, dann : 1570 IF summe <>43859 THEN wenn der 464 danach fragt; denn dann kann o PRINT... er gleich weiterladen. Das Programm kann den gesamten Speicher-O Geschützte Programme werden von meinem platz (ca. 43K) kopieren. Dies ist für Spiel- $\bigcirc$ Programm nicht entschützt, sondern auch Freaks wichtig,denn die meisten Spiele sind geschützt kopiert. Und nochmal: Wer Pro-O 35-42 KB lang ! gramme unerlaubt vervielfältigt, macht sich strafbar ! Ich bitte darum, mein Programm P.S.Das "!" vor CAS,TAPE,etc. ist durch nicht zu solchen Zwecken zu missbrauchen. SHIFT+Klammeraffe zu erreichen.(Jan-Mirko Q Maczewski) o  $\overline{1}$ <sup>E</sup> 4,6:PRINT rS"DISC TD DlSC'rS : <sup>I</sup> DI SC : GOT 10 'Paragraph 53 des Urhebergesetzes : O <sup>340</sup> <sup>d</sup>"l:b\$""Disc-Name ":cS""Tape-Name ": LOCATE 4.7:PRINT" ":LOCATE 4, <sup>20</sup> '''Dia Uarvialfaaltigung eines Pro-0 350  $\mathbf{I}$ gramms fuer die Datenverarbeitung  $\mathbf{I}$ us<br>40 ' oder wesentliche Teile davon ist<br>50 ' stets nur mit Einwilligung des LOCATE 4,7:PRINT" \_\_\_\_\_\_\_\_\_\_\_\_\_\_":LOCATE 4,<br>B:PRINT r\$"DISC TO TAPE"r\$: 1CAS.OUT: :DIS o O  $\mathbf{I}$ 50 ' stets nur mit Einwilligung des<br>60 ' Berechtigten zulaessig ' Berechtigten zulaessig . C.IN:GOTO 350  $\mathbf{I}$ <sup>350</sup> REM - Namen richtig eingegeben ? o 70 '  $\mathbf{r}$ 360 LOCATE 2,14:PEN 1:PRINT b\$;<br>370 INPUT dn\$:IF dn\$-"~" THEN RUN 140 EL<br>SE IF dn\$-"" AND (c=2 OR c=1) THEN 330 E<br>LSE IF dn\$-"" THEN PRINT CHR\$(7):GOTO 36 ΘΟ '(C) by Jan-Mirko Maczewski<br>90 'written in 10.'85 O  $\mathbf{I}$ 'written in 10.'85  $\mathbf{I}$ 100 **'**<br>105 **' \*\*\*\*\*\*\*\*\*\*\*\*\*\*\*\*\*\*\*\*\*\*\*** THEN PRINT CHR\$C7):GQTa 3G 105 ·  $\mathbf{I}$ 110 ' \*\*\* TRANS-COPY 2000 \*\*\*<br>120 ' \*\*\*\*\*\*\*\*\*\*\*\*\*\*\*\*\*\*\*\*\*\*\* O Ö  $\mathbf{I}$ 380 IF NOT Cc-2 OR c-13 THEN dnS-LEFTSCd n\$,B3:IF INSTRCdnS," "3<>0 THEN 300  $\mathbf{I}$ 125 1330 LOCATE 2,16:PEN 1:PRINT cS;<br>400 INPUT FlnS:IF flnS-"~" THEN RUN 140<br>ELSE IF flnS-"" AND (c-2 OR d-1) THEN 4<br>0 ELSE IF flnS-"" THEN PRINT CHRS(7):GO O <sup>130</sup> SPEED WRITE 1:'SPEED WRITE <sup>0</sup> O  $\mathbf{I}$ 140 r\$-CHR\$(24): ICAS: OPENOUT"J-M.M." AND Cc-e OR d-1) THEN 42 THEN PRINT CHR\$C73:GDT 150 HEnORY ΗΙΠΕΠ-1; CLOSEOUT: <sup>1</sup> DISC  $\mathbf{L}$ IGO SYHBDL 255,0,102,0,102,102,102,62,0: o  $\mathbf{I}$ 0 330 O SYMBOL 254,102,0,102,102,102,102,60,0 <sup>170</sup> INK 2,IG:INK 3,ίθ,20:Π0ΒΕ <sup>1</sup> 180 WINDOW 2,33,1,3 : PAPER <sup>2</sup> : PEN 1:PRINT 410 IF NOT Cc-2 DR d-13 THEN flnS-LEFTSC flnS,6):IF INSTRCFlnS," "3<>0 THEN 310  $\mathbf{I}$  $\mathbf{I}$ <sup>420</sup> GOSUB 320:PDKE 8FF1C,LENCdnSJ 130 CLS:PRINT:PEN 3:LDCATE 6,3 o <sup>e</sup> ": LOCATE 4,1-.PRINT"" : LOCAT 130 CED.:K.M...L.H. S.C.M.L.D.,<br>200 PRINT "written by Jan-Mirko Ma<br>210 PRINT SPC(12)"TRANS-COPY 2000" 430 POKE 8FF21,LENCflnS3 440 FOR i-1 TO LENCdnS) 200 PRINT "written by Jan-Mirka Maczewsk  $\mathbf{I}$ 450 POKE 8FEFF+i,A5CCniDSCdn\$.i,in O 4G0 NEXT o 220 PAPER 0:PEN 1:WINDOW 1,40,5,25<br>230 PRINT:PRINT" 1 ";:PEN 2:PRINT "TAPE<br>TO TAPE":PRINT:PEN 1:PRINT" 2 ";  $\mathbf{L}$ 470 FOR i-1 TD LENCFlnS) 460 POKE 8FFHF+Í,ASCCniDSCFInS,i,1)3 TO TAPE":PRINT:PEN 1:PRINT" 2 ";<br>240 PEN 2:PRINT "TAPE TO DISC":PRINT:PEN<br>1:PRINT" 3 ";:PEN 2<br>250 PRINT "DISC TO DISC":PRINT:PEN 1:PRI 430 NEXT O  $\perp$ o 500 CALL 10000  $\mathbf{I}$ 510 LOCATE 1,2:aS-STRINGSC35," "3 NT " 4 " ; : PEN 2 520 PRINT SPCC33"HEADER :"SPCC183  $\mathbf{I}$ O 2G0 PRINT "DISC TO TAPE":PRINT 530 PRINT aS:PRINT aS o  $\mathbf{I}$ 270 PRINT:PEN 3:PRINT" Waehle 1-4 !"<br>280 PEN 1:aS-INKEYS:IF aS-"" GOTO 280 540 adr-PEEK(88000)+256\*PEEK(88001) 550 PRINT" Name : 560 FOR i=adr TO adr+15<br>570 IF PEEKCi3<32 THEN PRINT " "; ELSE<br>570 IF PEEKCi3<32 THEN PRINT " "; ELSE 290 a\$-LOWER\$(a\$):IF ASC(a\$)<49 OR ASC(a<br>\$)>52 GOTO 280 ELSE INK 3,18 o o PRINT CHRS(PEEK(i)); 300 ON ASCCaS3-46 GOTO 310,320,330,340 300 UN HSL(83)-10 UDIO 320,200,200,200<br>310 c=2:bS="1.Tape-Name ":cS="2.Tape-Nam<br>e ":LOCATE 4,1:PRINT"\_\_\_\_\_\_\_\_\_\_\_\_\_\_\_":LOCAT  $\mathbf{I}$ 580 NEXT: PRINT as O  $\mathbf{1}$ 530 PRINT aS:PRINT" Ladeadresse O E 4,2:PRINT r\$"TAPE TO TAPE"r\$: ICAS: GOTO 600 ladr=PEEK(adr+21)+256\*PEEK(adr+22) E 4,2:PRINT r\$"TAPE TO TAPE"r\$::CAS:GOTO<br>350<br>200 c=1:b\$="Tape-Name ":c\$="Disc-Name ":<br>LOCATE 4,3:PRINT"\_\_\_\_\_\_\_\_\_":LOCATE 4,<br>4:PRINT r\$"TAPE TO DISC"r\$::CAS.IN::DISC 350 <sup>610</sup> PRINT ladr:IF ladr-43152 THEN sf—<sup>1</sup> - 350<br>320 c-1:b\$-"Iape-Name ":c\$-"Disc-Name ": ELSE sf-0 O  $\perp$ O 620 PRINT as: PRINT" Dateilaenge : " 4:PRINT rS"TAPE TO DlSC'rS : ! CAS . IN : ! DI SC  $\mathbf{I}$ e ": PRINT r\$"TAPE TO DISC"r\$::CAS.IN::DISC<br>.OUT:GOTO 350<br>330 d=2:b\$="1.Disc-Name":c\$="2.Disc-Name":LOCATE "4,5:PRINT"\_\_\_\_\_\_\_\_\_\_\_\_\_\_\_":LOCAT<br>" 630 PRINT PEEKCadΓ-^243-^^56·PEEKCadr-^253 640 PRINT a\$:PRINT" Dateiart o .OUT:GOTO 350  $\mathbf{L}$ <sup>330</sup> d-2:bS-"l.Disc-Name ":c\$-"2.Disc-Nam 650 typ-PEEKCadr-HB3 o $\mathbf{I}$ 660 IF typ-0 THEN PRINT"ungaschuetztes <sup>B</sup>

>1

**2a**

**« o**

o

### $-2 - 12$

Schneider

ASIC-P.": GOTO 720 670 IF typ-1 THEN PRINT" geschuetztes BA O SIC-Pgm": GOTO 720  $\mathbf{I}$ 680 IF typ-2 THEN PRINT" ungeschuetzter ı MC": GOTO 720 690 IF typ-3 THEN PRINT" geschuetzter MC O ":GOTO 720 700 IF typ-22 THEN PRINT" ASCII-Datei":G 05UB 1840:60TO 750<br>710 PRINT" unbekannter Dateityp !"<br>720 PRINT a\$:PRINT" Autostart :";<br>730 PRINT PEEK(adr+26)+256\*PEEK(adr+27)  $\mathbf{I}$ O  $\mathbf{I}$  $\mathbf{I}$ 740 IF sf THEN FOR 1-1 TO 2000:NEXT:GOTO O  $\mathbf{I}$ 1510 750 IF c=1 OR d=2 THEN POKE &FA02,255 EL  $\mathbf{I}$ SE POKE &FAO2, 11 O 760 POKE & FAOO, PEEK(adr+21)<br>770 POKE & FAO1, PEEK(adr+22)<br>780 POKE & FAOA, PEEK(adr+24)  $\mathbf{I}$ 790 POKE &FAOB, PEEK(adr+25) Ő  $\mathbf{I}$ BOO POKE &FAOC, PEEK(adr+26)  $\mathbf{I}$ 810 POKE &FAOD, PEEK(adr+27) B20 POKE &FAOE, typ: WINDOW 2, 31, 20, 24  $\mathbf{I}$ O 830 CALL &FO11 FIRINT" FERTIG."  $\mathbf{I}$ 850 MODE 2:PRINT:PRINT" Kontrolle :"<br>860 PRINT:PRINT" 'CAT' :"  $\mathbf{I}$ O  $\overline{\phantom{a}}$ 870 IF d=2 OR c=1 THEN IDISC ELSE ICAS **BBO PRINT: CAT**  $\mathbf{I}$ **890 END** 900  $x = INSTR(dn\$ , "): $dnS = LEFTS(dnS, x)$ : 60  $\mathbf{1}$ O **DBE OT**  $\mathbf{I}$ 910  $x = INSTR(flns, " "): flns = LEFTs(flns, x)$  $\mathbf{1}$ **GOTO 420** O 920 MODE 1: WINDOW 1, 40, 5, 25: PAPER 2: CLS  $\mathbf{I}$ 930 WINDOW 2, 39, 6, 24: PAPER 0: CLS<br>940 PRINT: PRINT" Bitte die Quell"; O  $\mathbf{I}$ 950 IF c=2 OR c=1 THEN PRINT"cassette "; : GOTO 970 960 PRINT"diskette S60 PRINI"diskette ";<br>970 PRINI"einlegen !":PRINI<br>980 PRINI" Dann BITTE EINE TASTE DR"CHR\$ O  $\mathbf{I}$ (254)"CKEN !": PRINT: CALL &BB18 1 990 FOR i-10000 TO 10024: READ wert\$ O  $\blacksquare$  $1000 \times 404$ L("&"+wert\$):POKE i,x  $\mathbf{I}$ 1010 summe-summe+x:NEXT 1020 IF summe<br />
1215 THEN PRINT"\*\*\* FEHLE<br>
R IM 1.DATENBLOCK \*\*\*":END<br>
1030 FOR 1-8F000 TO &F12D:READ werts  $\mathbf{I}$ O  $\mathbf{I}$ 1040  $x=$  VAL("&"+wert\$): POKE i, x  $\mathbf{I}$ 1050 summe-summe+x:NEXT  $\mathbf{I}$  $\bigcirc$ 1060 IF summe<>>GOS THEN PRINT"\*\*\* FEHL<br>ER IM 2.DATENBLOCK \*\*\*":END 1070 RETURN 1080 REM 1.Datenblock O  $\overline{\phantom{a}}$ 1090 DATA 3e, ff, cd, bb, bc, ed, 4b, 1b, ff, 21<br>1100 DATA 00, ff, 11, 70, 28, cd, 77, bc, 22, 00<br>1110 DATA 80, d2, 15, f1, c9  $\mathbf{I}$ . O 1120 REM 2.Datenblock  $\mathbf{I}$ 1130 DATA ED, 4B, 1B, FF, 21, 0, FF, 11<br>1140 DATA 70, 17, CD, 77, BC, D2, 15, F1  $\mathbf{I}$ 1150 DATA C9, 2A, 0, FA, CD, 83, BC, D2 O 1150 DATA 15, P1, CD, 7A, B3, BC, D2<br>1160 DATA 15, P1, CD, 7A, BC, 3A, 2, PA<br>1170 DATA FE, B, CA, 2D, FO, 21, AA, P0<br>1180 DATA 5, 1B, C3, 32, F0, 21, C5, F0<br>1190 DATA 51, BB, 7E, C5, E5, CD, 5D, BB<br>1200 DATA 5D, BB, 3E, 20  $\mathbf{I}$ O  $\mathbf{I}$ 1220 DATA F5,F0,6,20,CD,9E,F0,CD O  $\mathbf{I}$ 1230 DATA 18, BB, 3A, 2, FA, FE, B, CA 1240 DATA 76, FO, 3E, 20, CD, 5D, BB, 3E<br>1250 DATA 20, CD, 5D, BB, 21, EO, FO, 6 1280 DATA 7,CD, SD, BB, 21, 50, FT, ED<br>1270 DATA 48, 20, FT, CD, SE, FO, 21, 50, FT, ED<br>1280 DATA 48, 20, FT, CD, SE, FO, ED, 4B<br>1280 DATA 20, FT, 21, 50, FT, 11, 70, 17<br>1290 DATA FA, ED, SB, A, FA, ED, 4B, C<br>1300 DATA FA,  $\mathbf{I}$ O  $\mathbf{I}$  $\mathbf{I}$ O  $\mathbf{I}$  $\mathbf{I}$ 1320 DATA 21, F1, CD, BF, BC, C9, 7E, C5 Ő 1330 DATA ES, CD, SD, BB, E1, C1, 23, 10  $\mathbf{1}$ 1340 DATA F5, C9, 42, 69, 74, 74, 65, 20 1350 DATA 5A, 69, 65, 6C, 64, 69, 73, 6B 1360 DATA 65.74.74.65,20,65,69,6E

1370 DATA 6C, 65, 67, 65, 6E, 42, 69, 74 1300 DATA 74, 65, 20, 50, 50, 68, 65, 65, 66, 63<br>1380 DATA 61, 73, 73, 63, 65, 65, 65, 66, 63<br>1380 DATA 61, 73, 73, 65, 74, 74, 65, 20<br>1400 DATA 65, 69, 6E, 6C, 65, 67, 65, 6E<br>1410 DATA 45, 48, 4C, 45, 52, 20, 46<br>1420 DATA O O 1450 DATA 20,65,69,62,65,20,54,61<br>1460 DATA 73,74,65,20,64,72,FF,63<br>1470 DATA 6B,65,6E,20,20,21,E7,F0 O 1480 DATA 6, E, CD, SE, FO, CD, 7D, BC O 1490 DATA C9,21,E7,F0,6,E,CD,9E 1500 DATA FO,CD, 92, BC, C9, 0, 0, 0 1510 RESTORE 1790: MODE O 1520 FOR i=15000 TO 15033 O READ werts 1530 x-VAL("&"+wert\$) 1540 1550 POKE i, x: summe-summe+x **1560 NEXT** O 1570 IF summe<br/>s>44114 THEN MODE 1:PRINT"\*<br>\*\* FEHLER IM 3.DATENBLOCK \*\*\*":END<br>1580 POKE 25000,PEEK(adr+21)<br>1590 POKE 25001,PEEK(adr+22)<br>1590 POKE 25001,PEEK(adr+22)  $\mathbf{I}$ ŧ O 1600 CALL 15000: CALL 15010 1610 WINDOW 1,20,8,18: PAPER 2: PEN 0  $\mathbf{I}$ 1620 CLS: PRINT STRING\$(20, "\*")<br>1630 a\$="\*"+STRING\$(18, " ")+"\*" O 1 1640 FOR 1-1 TO 9: LOCATE 1, 1+1 1650 PRINT as;:NEXT<br>1660 PRINT STRINGS(20,"\*"); L O 1670 LOCATE 2, 3: PAPER 3: PEN 1 1670 LOCALE E, S. M. EN STER -<br>1680 PRINT"Bitte Ziel";: IF c=1 OR d=2 TH<br>EN PRINT"diskette" ELSE PRINT"cassette" ı O 1690 LOCATE 2,5: PRINT"einlegen !  $\cdot$  : 1700 PRINT"  $"$ :LOCATE 3,7 1710 PAPER 2 O 1720 PRINT"Dann BITTE EINE " 1730 LOCATE 3,9 1740 PRINI"TASTE DR"CHRS(254)"CKEN !" 1750 CALL &BB18:CALL 15022:n5="!"+fin\$<br>1750 SAVE n\$,b,&COOO,&4000<br>1770 PAPER O:PEN 1:GOTO 840<br>1780 REM 3.Datenblock<br>1780 REM 3.Datenblock O -1790 DATA 2A, AB, 61, CD, 83, BC<br>1800 DATA CD, 7A, BC, CS, 21, 00, c0<br>1810 DATA 01, 00, 40, 11, 20, 4e, ed<br>1820 DATA b0, cS, 21, 20, 4e, 01, 00 O O 1830 DATA 40, 11, 00, c0, ed, b0, c9 1840 x = PEEK(adr+19)+256 \* PEEK(adr+20): IF x>0 AND x<2048 THEN POKE adr+24, PEEK(adr 199:POKE adr+25,PEEK(adr+20):RETURN<br>1950 PRINT:PRINT" ASCII ! " O 1860 INPUT"Bitte Laenge eingeben !"; 15 1870 IF 15-"" THEN 1880 ELSE 1-VAL(1\$):G O OTO 1990 1880 LOCATE 1,15: PRINT SPC(35): IF d-1 OR d=2 THEN PRINT"Ich kann die Laenge auch<br>nicht bestim-men !":END<br>1890 1=2048:LOCATE 2,16:PRINT"Laenge: "; O 1900 RESTORE 1980: FOR 1-8E000 TO &E00B O 1910 READ x\$: POKE i, UAL("&"+x\$): NEXT 1920 POKE &E001, ladr-260-INT((ladr-260)/ 256) \*256 1930 POKE & EOO2, INT((ladr-260)/256) O 1940 CALL &E000: In-PEEK(ladr-241)+256\*PE  $\mathbf{I}$  $EK(ladr-240)$ 1950 1-1+1n: LOCATE 10, 16: PRINT 1 O 1960 IF 162048 THEN PRINT "Bitte zum zw<br>eiten ASCII-Block spulen !":FOR i=1 TO 3<br>000:NEXT:LOCATE 1,17:PRINT STRING\$(38,"  $\mathbf{I}$ "):LOCATE 1,16:PRINT a\$:GOTO 1990<br>1970 GOTO 1940 O 1980 DATA 21, 0, 0, 11, 0, 1, 3e, 2c, cd, a1, bc, c O 1990 POKE adr+24, 1-INT(1/256)\*256 2000 POKE adr+25, INT(1/256)<br>2010 nladr=ladr-(ladr+1-42619) 2020 POKE adr+21, nladr-INI(nladr/256)\*25 O 2030 POKE adr+22, INT(nladr/256) 2040 RETURN

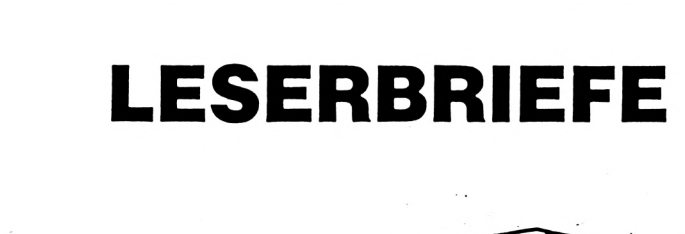

■I

**c**

**uncs** 

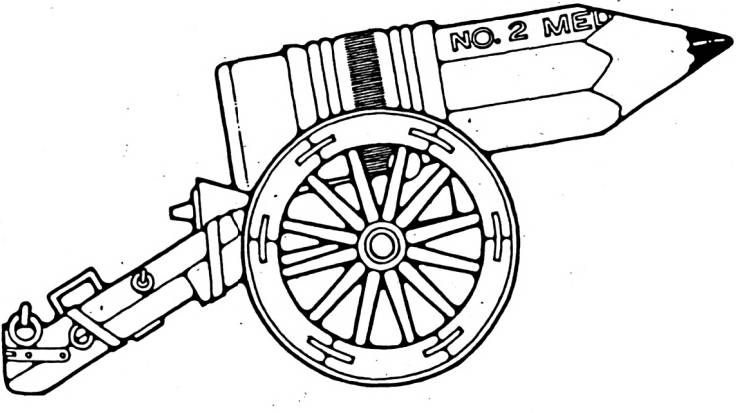

#### LESERBRIEF

*"In dem Listing des "Kuchendiagramms" aus Heft 11/85 befindet sich ein Fehler. In Zeile 365 ist eine Klammer zuviel, es muß heißen 365 PRINT # I,DEC\$(i,"####"):"Wert"+CHR\$(243);"*

Anmerkung der Redaktion: Die Anwendung der Doppelklammer ist computertypbedingt.

#### LESERBRIEF

*"Von den nunmehr drei Zeitschriften für Leute mit Schneider-Computern scheint mir SCHNEIDER-aktiv in bezug auf Kritikfähigkeit, Aktualität, Anpacken von "heißen Eisen", Unabhängigkeit von bestimmten Herstellerinteressen etc. die leistungsfähigste zu sein soweit man das jetzt schon beurteilen kann.*

*Bedauerlicherweise ist Ihre Zeitschrift für mich als CPC 664-Besitzer dennoch von nur geringem Wert, solange Sie bei Soft- und Hardwarebesprechungen keine Angaben darüber machen, für welche der CPC Computer die Produkte geeignet sind!"* (Neeb)

#### LESERERFAHRUNGSBERICHT

*"Nach dem Einbau einer Speichererweiterung sind einige Programme nicht mehr lauffähig. Da alle Programme bereits bei ihrem Ladeprogramm abstürzen, wird das Problem beim "Listschutz" der Softwarefirmen zu suchen sein.*

*In Zukunft werde ich keine Software mehr kaufen, wenn nicht ausdrücklich die Erlaubnis zum Kopieren (und Anpassen) gegeben wird.*

*Da jeder Computerbesitzer (wer kopiert seine Programme nicht auf Diskette) ein "Verbrecher" ist § 53/IV UrhG: "...die Vervielfältigung eines Programms für die Datenverarbeitung oder wesentliche Teile davon stets nur mit Einwilligung des Berechtigten zulässig ist" bleibe ich lieber anonym."* (anonym)

**I**

Anmerkung der Redaktion: Auch wenn dieser Brief anonym ist haben wir ihn - was wir sonst nicht machen - gedruckt. Er zeigt das die Rechtsituation einer eindeutigen Regelung bedarf. Wenn Homecomputersoftware - wie oft vorzufinden - mangelhaft ist, dann sollte man den Verkäufer auffordern, die Mängel zu beseitigen. In diesem Fall könnte er es ablehnen, da Software für einen normalen CPC nicht auf einer Speichererweiterung laufen muß. Wenn der Verkäufer die Änderung nicht vornehmen will - oder nicht kann - dann gibt es unseres Erachtens sicher keine rechtlichen Bedenken zur eigenen Abänderung. Im Gegenteil: Mit der Abänderung will man etwas Neues schaffen. Der Verkäufer war dazu unfähig, was der Begriff 'etwas Neues' unterstreicht. Abänderung.

#### LESERBRIEF

*"Eine Menge Fachzeitschriften waren seit ca. einem Jahr nötig, um mir am 4.10.85 zu einem Schneider CPC 6128 zu verhelfen. Nicht zuletzt Ihr Blatt mit der Ankündigung eines 128 K-Rechners hat mich veranlasst, diesen und keinen anderen zu kaufen."* (Blasberg)

#### LESERBRIEF

*"Nicht, daß ich nur von Ihrer journalistischen Leistung in "Schneider-aktiv" begeistert bin - Ihr Kundenservice ist einsame Spitze.*

*Bei keinem anderen Verlag bzw. dessen Mannschaft habe ich eine so prompte Erledigung erlebt. Sie klopfen keine großen Sprüche über Seriosität ... Sie sind seriös, dafür bedanke ich mich sehr herzlich.*

*Machen Sie so weiter und Sie werden sehen, daß ein "Logo" allein noch keinen Wettbewerb sichert. n* (Elsäßer)

Anmerkung der Redaktion: Leider konnten wir wegen der unerwartet hohen Nachfrage nach unserer SOFT-BOX zeitweise nicht mit der Lieferung nachkommen. Wir bitten die Betroffenen um Entschuldigung.

Anmerkung der Redaktion:

**Leserbriefe geben die Meinung eines Lesers wieder. Sie stellen nicht die Meinung der Redaktion dar.**

# **LESERBRIEFE**

Schneide

**akti**

### Leser-Erfahrungsbericht **in Frankrike zum in Rankrike Andere**

*"Meine Erfahrungen mit dem CPC 6128 und der Textverarbeitung "TEXPACK"*

*Nachdem ich mich seit längerer Zeit mit der Anschaffung eines Computers bechäftigt habe, bin ich nun seit drei Wochen stolzer Besitzer eines CPC 6128. Mit der Anschaffung dieses Komplettgerätes (incl. NLQ 401) begann eine Story, die niemandem vorenthalten werden soll.*

*In Anbetracht der Warnungen vor unseriösen Kleinhändlern bin ich sofort in eines der größten Bürohäuser in München gegangen, in der irrigen Annahme, dort Fachverkäufer und kompetente Beratung zu erhalten. Die Anlage war schnell gekauft und es stand nur noch die Frage nach einem guten und "lauffähigen" Textverarbeitungsprogramm offen. Der "beratende" Verkäufer machte mich auf das beste und auch teuerste Programm "Texpack" aufmerksam. Kurze Beschäftigung mit dem Handbuch und die Demonstration der Menüseite, sowie die Bekräftigung, das beste lauffähige Programm zu bekommen, gaben den Ausschlag für die 198,— DM Investition.*

*Da ich bisher nur an größeren Rechenanlagen zu tun hatte, waren die nächsten Tage dem Handbuchstudium gewidmet (viele Fehler in diesem Buch).*

*Das Einschalten der Anlage bescherte mir dann bereits das erste Erlebnis, das Rech-nerteil war defekt. Der Buchstabe "F" zeigte kein Lebenszeichen - also zurück und umtau-schen. "P"*

*Dann wollte ich Texpack zum Leben erwecken. Aber außer der Menümeldung war nicht viel zu holen; hatte ich als Neuling vielleicht einen Fehler gemacht? Also ran an die Schneider Hotline-Beratung.*

*Doch außer einer hohen Telefonrechnung, der Auskunft, daß das Programm laufen müsse und dem vergeblichen Versuch mir durch fernmündliche Anweisungen bei der Inbetriebnahme zu helfen, lief auch danach noch* **Lesererfahrungsberichte geben die Erfahrungen eines Lesers** *nichts.*

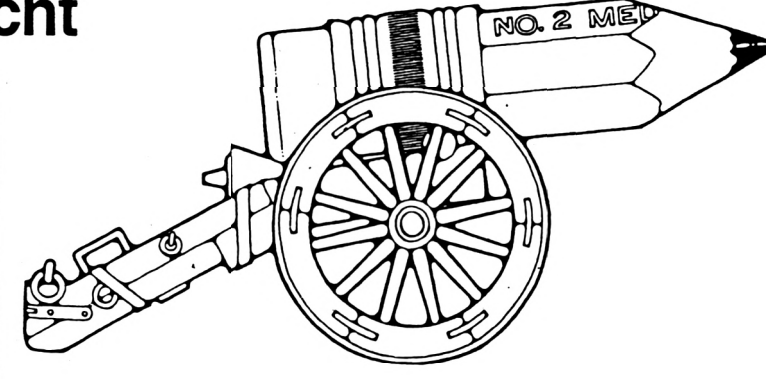

*Wieder nach München zum Bürohaus - doch die "Fachleute" waren bereits vorsichtiger: "Das Programm müßte auf dem CPC 6128 "auch" laufen, grundsätzlich sind die drei Modelle ja kompatibel". Erstaunlicherweise gelang es Jedoch auch den "Profis" nicht, das Programm in Betrieb zu nehmen. Diskettenfehler? Inkompatibilität des Programms? Man könnte das nicht beantworten.*

*Nach einigen nachdrücklichen Worten hat man mir dann aber das Programm gegen "Textomat" umgetauscht. Dieses Programm läuft wenigstens problemlos, wenn man auch über die Leistungsfähigkeit getrennter Meinung sein kann. Soweit hat sich also die Größe der Verkaufsfirma bisher als positiv bemerkbar gemacht.*

*Nachdem nun die ersten BASIC-Erfolge eingetreten waren, erfolgt sogleich der nächste Schlag. Beim Drucken eines Briefes stellte ich* fest, daß die Zeichen "\$" und "&" nicht ein*wandfrei ausgedruckt werden toll. Der Drucker wird also auch wieder zurückgehen. so Ich hoffe, daß die Verkaufsfirma weiterhin freundlich ist und die Geräte austauscht.*

*Fazit: Haben meine 'Commodore-Bekannten" etwa doch recht: "Ein super Schneider-BASIC.* aber ......'"? (Roitzheim)

#### Anmerkung der Redaktion:

**wieder. Sie stellen nicht die Meinung der Redaktion dar.**

#### ... vortex Floppy Disk Stationen M1 und F1

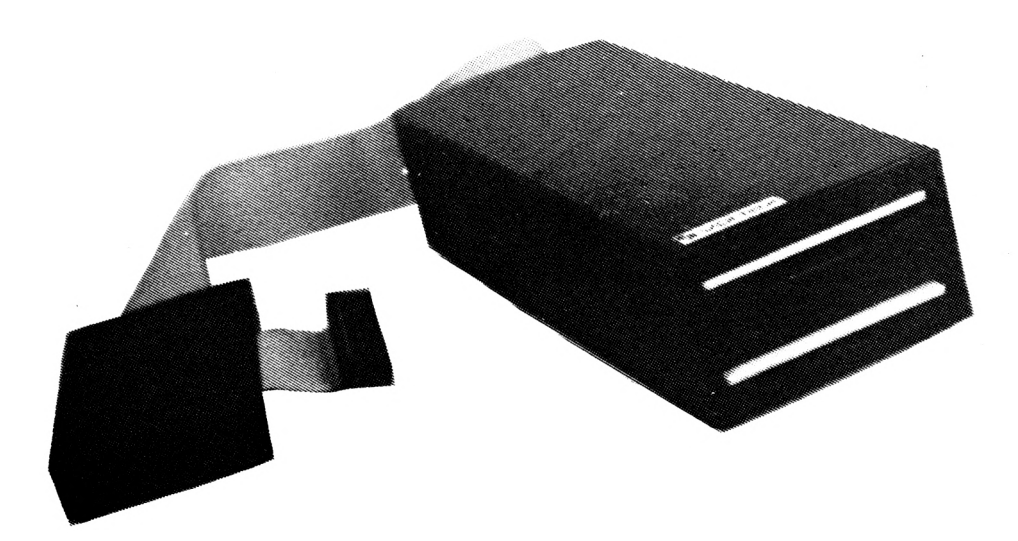

### die Speicherriesen für alle CPC's - 464 ... 664 ... 6128 3.5" oder 5.25" .... 1,4MB .... CP/M .... VDOS 2.0

Unsere Familie hat Zuwachs bekommen ... die 3.5" Diskettenstationen M1. Mit diesen Diskettenstationen vereinen sich die Vorteile eines kompakten Gerätes, hoher Speicherkapazität, eines Standard-Diskettenformates und hoher Datenträgersicherheit in einem Produkt.

#### Leistungen M1/F1

- · ein (wahlweise zwei, von Anfang an oder nachrüstbar) 3.5" oder 5.25" Slimeline 80 Track, DS/DD 6164 oder 6138 BASF Laufwerk der<br>modernsten Technologie mit 708KB (1,4MB) formatierter Speicherkapazität. 4msec Steprate. IBM 34 Formate.
- **CP/M Betriebssystem und Systemutilities**
- · erweitertes BASIC stand alone Diskettenbetriebssystem VDOS 2.0 mit relativer Dateiverwaltung, Grafikbefehlen und Z80 Maschinensprachemonitor.
- · ohne Soft- und Hardwareänderungen kann ein Schneider 3"-Laufwerk über ein Adapterkabel angeschlossen werden. Softwarekonvertierung von 3.5" oder 5.25" auf 3" und umgekehrt: Kein Problem.

#### 3.5" oder 5.25" Zweitlaufwerke

Die Zweitlaufwerke M1/Z und F1/Z können als Zweitlaufwerke an die Schneider 3" Diskettenstation DDI-1 angeschlossen werden und haben dieselbe Speicherkapazität wie das 3"-Laufwerk. Sie sind identisch mit den Stationen M1/S und F1/S jedoch ohne Controller und ohne CP/M.

Das mit dem Zweitlaufwerk F1/Z mitgelieferte Programm SPARA erlaubt Ihnen das Lesen und Beschreiben von Disketten gängiger CP/M-Systeme, welche Ihre Disketten einseitig mit 40 Spuren verwalten (diese Einschränkung bedingt der Controller der Schneider DDI-1). Erwacht jedoch Ihr Interesse an 708KB oder 1,4MB so können diese Stationen dann weiter zu den Produkten M1/D und F1/D erweitert werden.

Preise (\*unverbindliche Preisempfehlung)

- <sup>O</sup> M1/S 3.5" Floppy Disk Station mit Controller und Laufwerk incl. CP/M, 998.- DM<sup>\*</sup> VDOS 2.0 und Handbuch
- **O F1/S 5.25"** Floppy Disk Station mit Controller und Laufwerk incl. CP/M, 1198.- DM\* VDOS 2.0 und Handbuch
- · M1/D 3.5" Floppy Disk Station mit Controller und zwei Laufwerken incl. CP/M, VDOS 2.0 und Handbuch 1498,- DM\*
- **O** F1/D 5.25" Floppy Disk Station mit Controller und zwei Laufwerken incl. 1698,- DM\* CP/M, VDOS 2.0 und Handbuch
- 634,- DM\* · M1/Z 3.5" Zweitlaufwerk
- 698.- DM\* · F1/Z 5.25" Zweitlaufwerk+Programm SPARA
- A1/Z Aufrüstkit für M und F Floppy mit Controller CP/M-Lizenz 548,-DM\* und Dienstprogramme sowie Handbuch

(Beim Kauf bitte Computertyp angeben)

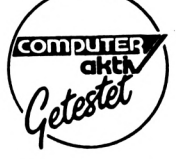

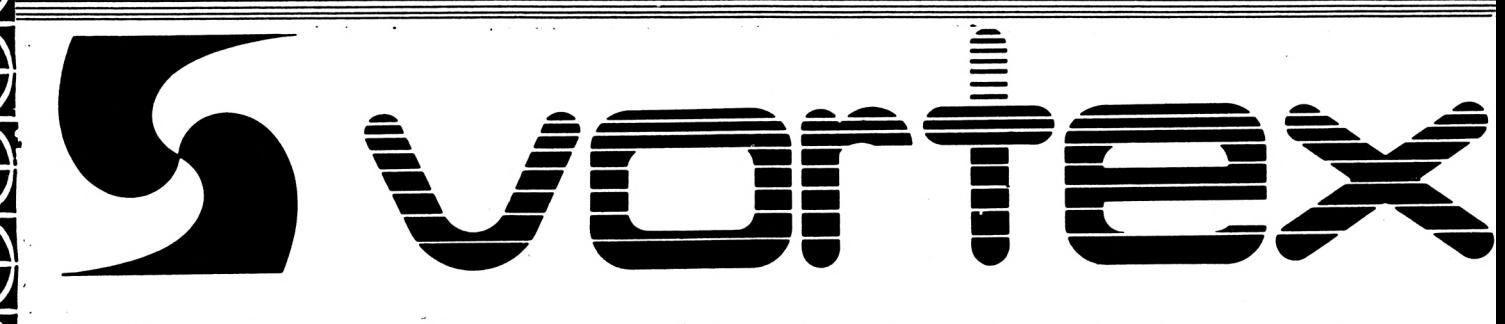

VOIDA DAMAADADAMAADAM

**vortex Speicherkarten SP 64 ... SP 512**

NAMAZIANAMAZIANAMAZIANAMAZ

### **... mit 64KB bis 512KB ... mit zusätzlichem RAM-Speicher für den CPC 464 und CPC 664**

**B**

**B**

**B 0 B 0 B**

**B 0 B**

**IS Q iS**

**n**

**iS**

**B**

**B**

#### **vortex Speicherkarten...**

#### **... ein MuB, wenn Sie erleben wollen, was Ihr CPC wirklich kann:**

- **• Jetzt endlich läuft Jedes CP/M-Programol (z.Bj Wordstar, Multiplan, DBase ...)**
- **State of the State Superschnelle RAM-Floppy unter CP/M<br>State 288KB Programm- und 256KB Datenspeicher (relative RAM-Datei oder**  $Bildspeicher)$  unter **BASIC**
- **\* 32KB Druckerpuffer unter BASIC und CP/M**
- **•leistungsstarker, ROM-residenter Z80-Maschinensprachcmonltor (Debugger, Disassembler, Lineassembler) unter CP/M und BASIC**
- **• über <sup>30</sup> zusäliliche BASIC-Befehle**
- **• Bufferung des kompletten Extension Bus, eine Voraussetzung für den sicheren Betrieb weiterer Peripherie**
- **• alle Karten (auOer SP 312) sind problemlos bis S12KB aufrüstbar**

**Jedem unserer Produkte liegt der vortex ScrvIce-PaB bei. Durch diesen garantieren wir Ihnen einen kostenlosen Anspruch auf alle Weiterentwicklungen und eventuelle Verbesserungen unserer Betriebssystemsoftware**

#### **sie erhalten unsere Produkte:**

- **\* in allen Karstadt, Kaufhof, Horten und Quelle Computercentern**
- **• in den technischen Kaufhäusern Phora und Brinkmann • im übrigen Fachhandel**
- 
- **• erfragen Sie weitere Bezugsmöglichkeiten bei uns.**

#### $Preise$  (\*unverbindliche Preisempfehlung)

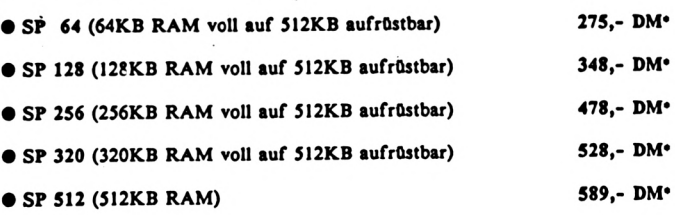

**Ausführliches Informatlonsmaterlal bitte bei uns anfordern, wir informieren Sie gerne detaillierter. Beachten Sie auch hierzu unsere 'User-Sprechstunde'.**

**·· nir den CPC 6(4 lit dw Pinnvu. ROM dir di. BASIC-Bnrdtwuaa w>t Im l.Quut.1 SO da** Zusstsoption lieferbar. Irrtum und **Anderungen** vo

**Für soft- und hardware-technische Fragen, im Zusammenhang mit unseren Produkten, haben wir eine 'User-Sprechsluodc\* eingerichteL Montag und Oonnentag von 18-20 Uhr stehen wir Ihnen telefonisch zur Verfügung.**

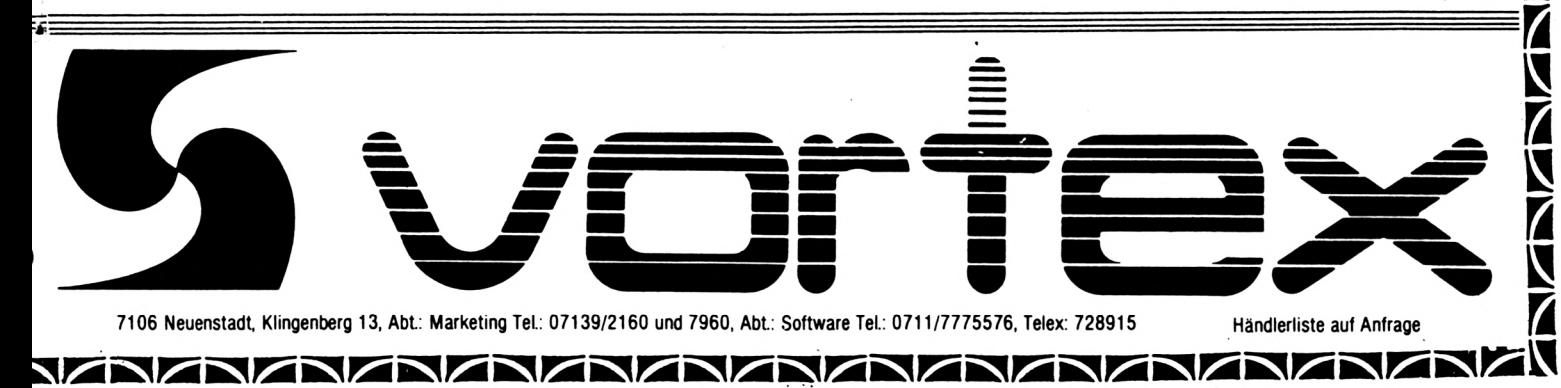

# **c CPC-Zeitungen aus England**

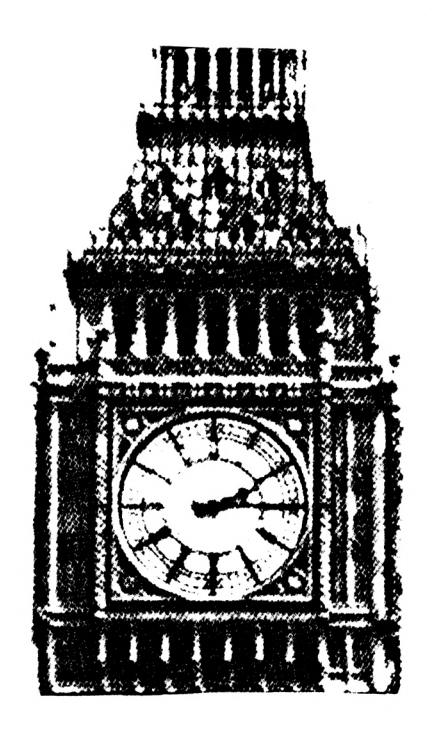

Il

**Poleos** 

Zumindest die CPC-User, die Englisch, oder sollte man sagen "Computer-Englisch", hinreichend verstehen, fragen sich häufig, wo man denn die englischen Ausgaben der dort erscheinenden Zeitschriften kaufen kann. Ganz einfach: Direkt in England selbst! AMSTRAD-CPC-Computer-

Dabei gibt es zwei Zeitungen für den AM-STRAD auf Englands Markt: die eine heißt "AMSTRAD Computer User" und ist die "Hauspostille" der Firmen AMSTRAD und AMSOFT. Sie kostet 95 Pence in England (derzeit etwa DM 3,60); der Jahresabonnementpreis für Europäer dürfte bei ca. 20 engl. Pfund incl. Porto (etwa 75,— DM) für 12 Ausgaben liegen. Bestellungen und Anfragen sind zu richten an: Amstrad User, 169 Kings Road, Brentwood/Essex, Postcode CM144EF, Great Britain.

unabhängige Userzeitschrift nennt, heißt Die andere Zeitung, die sich ausdrücklich "Computing with the AMSTRAD", kostet pro Ausgabe <sup>1</sup> engl. Pfund (ca. 3,80) und kann im Auslandsabonnement für 20 engl. Pfund (rund 75 DM) bestellt werden. Für jeden Abonnement-Subskibenten gibt es außerdem ein Gratis-Adventure-Buch; also das Gratis-Buch (Please send me my free Amstrad Adventure Book!) nicht vergessen mitzubestellen!

Die Anschrift heißt: Computing with the Amstrad, Europa House, 68 Chester Road, Hazel Grove/Stockport, Postcode SK7 5NY, Great Britain.

Und wer es ganz eilig hat, kann auch anrufen: Unter 0044-277-230222 beim AMSTRAD USER und unter 0044-61-4800171 beim Computing with the Amstrad.

Bei Bestellungen jeweils Euro-Scheck, ausgestellt auf engl. Pfund bzw. internationale Postorder beifügen. Die erste Auslieferung der englischen Zeitschrift kann etwa 28 Tage-auf sich warten lassen.

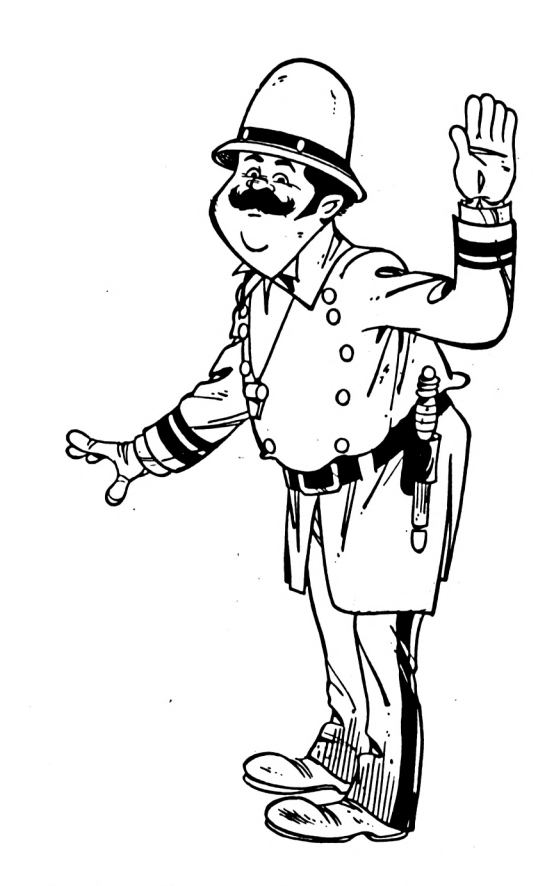

In den Heften sind übrigens auch etliche Adressen englischer User-Clubs und unter der Adresse von AMSTRAD USER selbst können Informationen über den AMSTRAD User Club, Mail-Order-Kataloge für Software etc. angefordert werden. AMSTRAD User Club-Mitglieder erhalten zudem bei AMSRAD/ AMSOFT und etlichen englischen Großhändlern 15 % Rabatt auf die bestellte Software.

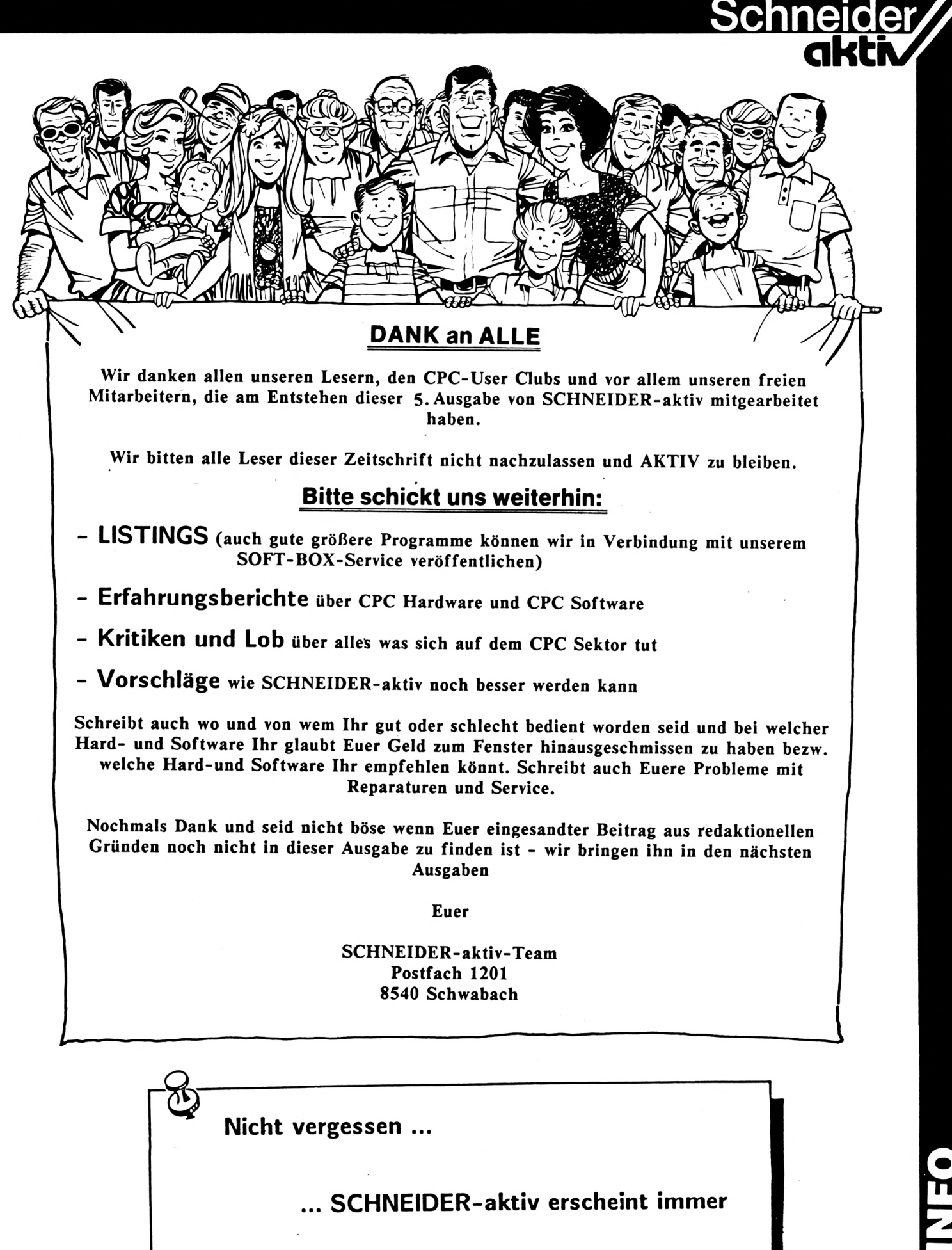

**am letzten Mittwoch im Monat**

**in**

# **<sup>C</sup>** Geldschneiderei ? **U<sub>E</sub> U Wordstar, dBasell, Multiplan**<br> **Multiplan**

**col** Da schaute man als vorweihnachtlich gestimmtes Mitglied eines Stuttgarter Bücherbundes in den "Gabentisch"-Sonderkatalog dieses SCHNEIDER-Vertragspartners und rieb sich verdutzt die Augen!

Als CPC-Freak schlägt man natürlich sofort die SCHNEIDER-Sonderseiten (S. 72+73) auf, um nachzuschauen, was es Neues gibt.

Die Reklamation aus Geldschneiderei - Teil <sup>1</sup> - wegen des z.B. überteuerten Verkaufs des "Masterchess"-Programms (satte DM 79,50 statt des mittlerweile im Handel üblichen Betrages von unter 30 DM) hat wohl weder bei der erwähnten Buchgemeinschaft noch bei der Firma SCHNEIDER gewirkt, denn nichts hat sich geändert. Aber halt, hat sich wirklich gar nichts geändert?

Doch! Denn was sehen meine erstaunten Augen? Da werden doch die neuen Standardsoftware-Programme Wordstar 3.0, dBasell und Multiplan als besondere Neuheit in dem weihnachtlichen Sonderheft incl. Fachliteratur (sollte damit etwa das Handbuch zur Software gemeint sein oder das neue Fachbuch von Markt & Technik für DM 49,-- Endverkaufspreis?) für sage und schreibe 299,-- DM angeboten, also 101,— DM teurer als der übliche Verkaufspreis des Distributors Markt & Technik beträgt! Selbst wenn das Fachbuch von Markt & Technik im Preis inbegriffen ist, so beträgt der "Buchgemeinschafts-Kundenzuschlag" immer noch 52,— DM.

Da fragt man sich, ob solcher "Kundendienst" eigentlich im Interesse von Markt & Technik ist, wenn man schon das Verbraucherinteresse erst einmal hintanstellt?

Klar ist auch, daß in dem Markt & Technik-Preis von 198,— DM bzw. 49,-- DM für das neue Fachbuch immerhin noch eine Händlerspanne enthalten ist. Kann die Firma Markt & Technik als Distributor solche "Phantasiepreise" im Interesse einer gleichmäßig gerechten Behandlung des Endverbrauchers so einfach hinnehmen, wenn der Buchgemeinschaft offenbar nicht so sehr viel daran gelegen zu sein scheint, die eigenen Mitglieder wenigstens zu marktüblichem Preis mit diesem CPC-Softwarepaket zu versorgen?

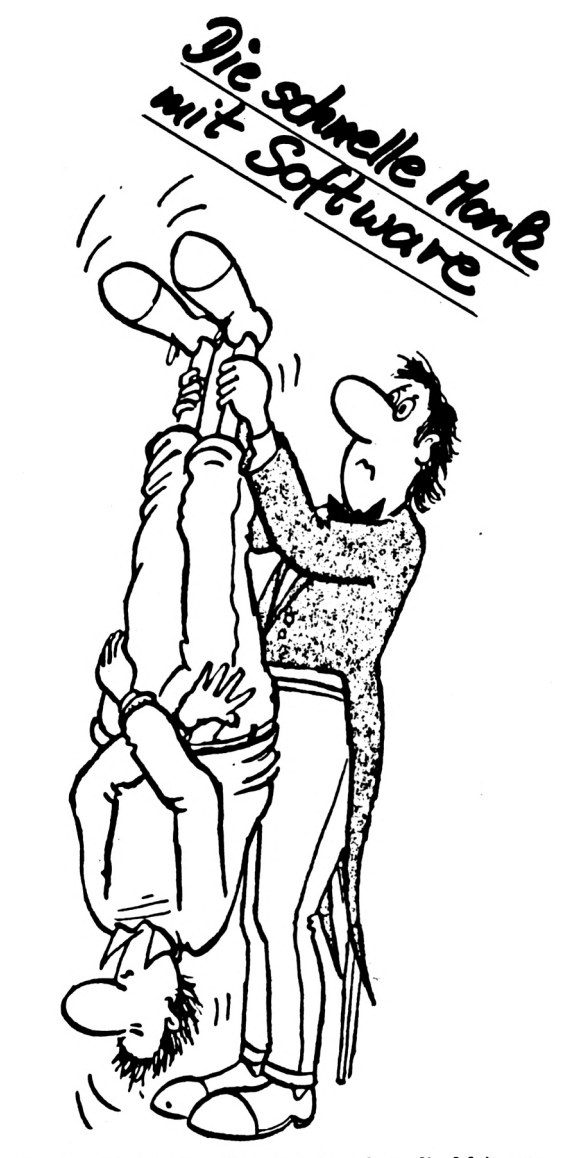

**Anmerkung der Redaktion: Leserbriefe geben die Meinung des Lesers - nicht die Meinung des Verlages wieder.**

Wenn schon die Firmen wie z.B. SCHNEIDER Computer Division Wert darauf legen, daß ihre Produkte nicht von Preisbrechern unter den üblichen empfohlenen Richtpreisen verkauft werden, sollte doch gerecht sein, daß auch keine Preise zugelassen werden, die weit über den empfohlenen Richtpreisen liegen.

Es bleibt mit Spannung abzuwarten, ob die Firma Markt & Technik hier reagiert. Es bleibt ebenso abzuwarten, ob auch die Firma SCHNEIDER gewillt ist, ihrem Buchgemeinschafts-Vertragspartner hinsichtlich der Preisgestaltung für Kassettensoftware die Leviten zu lesen. Als verfrühter Karnelvalsscherz ist solches Preisgebahren jedenfalls nicht zu entschuldigen! (Bl) hinsichtlich

■I

# **CPC 464 664 6128** Schneider

# **<SFORMAT.COM> CP/M 2.2**

"SFORMAT" - schnelleres Formatieren von Disketten unter CP/M 2.2 für den CPC 464, 664 und 6128

Auf der von Schneider zum Floppylaufwerk mitgelieferten Diskette befindet sich das Programm "<FORMAT.COM>". Es dient zum Formatieren neuer Disketten, was leider nur sehr langsam vor sich ging. Der Grund dafür ist, daß beim Formatieren der Diskette sofort überprüft wird, ob die Diskette einen Fehler hat.

Bei unserem Programm "<SFORMAT.COM>" ist dieser Überprüfvorgang abschaltbar, was die hohe Geschwindigkeit zur Folge hat. Die Gefahr, daß eine Diskette defekt ist, und so Daten beim Bespielen der Diskette verlo-rengehen könnten, ist verschwindend klein. Sollte das Unwahrscheinliche wahr werden, so wird von der Floppy die Fehlermeldung "WRITE FAILED" angezeigt.

Weiter können Sie mit "<SFORMAT.COM>" auch endlich Disketten in einem Zweitlaufwerk formatieren. Wenn Sie "SFORMAT" aufrufen, und dahinter ein Fragezeichen (A>SFORMAT ?) setzen, so zeigt das Programm Ihnen alle möglichen Parametereingaben an. Folgende Parameter sind möglich:

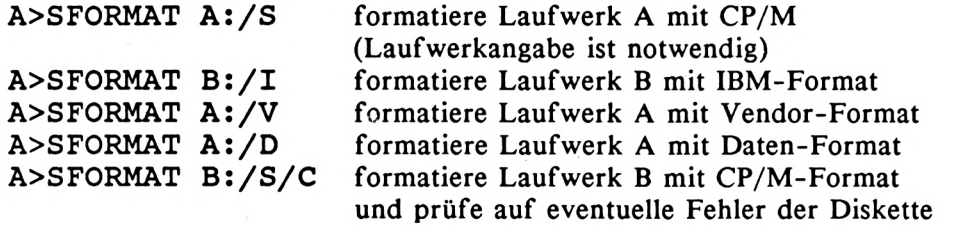

Nun aber zum abgedruckten Listing. Wenn Sie das Listing eingegeben haben, so sollten Sie es zuerst einmal abspeichern. Nachdem Sie es gestartet haben, erstellt es automatisch ein CP/M Programm, das Sie dann von CP/M aus starten können.

Das Listing wurde mit einem *intelligenten DATA-Zeilengenerator* erstellt, den wir in dieser Ausgabe ebenfalls veröffentlichen haben. Sollten Sie z.B. einen Fehler in den DATA-Zeilen eingegeben haben, so merkt das Programm dies automatisch, und sagt Ihnen, in welcher Zeile Sie den Fehler eingegeben haben. So ist eine schnelle Fehlerbeseitigung möglich. (Thomas Gigge)

IQ >··«···»«······«·»·····»\*·······«·····  $\mathbf{I}$ <sup>20</sup> '· O  $\mathbf{1}$ <sup>30</sup> '· O SFORMAT.COM fuer CP/M 2.2 <sup>40</sup> '\* 50 ■· Copyright (C) 1985 by Th. Gigge  $\bigcirc$ 1 60 '\*<br>1 65 '\*\* <sup>55</sup> >·«·····«···«······«········\*···«····· 65 ;  $\mathbf{I}$ O 70 MODE 2: PRINT"SFORMAT.COM - Copyright (C) 1985 by Th. Gigge": PRINT: PRINT"Bitte warten !" 50 OPENOUT''SFORMAT . COM" : GDSUB 100:CL0SE0UT O O <sup>30</sup> CLS:PRINT"FBrtig.": END 100 sz-13:ln-200:lnstp-10 110 ON ERROR GOTO 150 O <sup>120</sup> su-0:READ aS:cs-UALC"8"+aS3: FOR i-0 TD sz: READ aS:a-UALC"&"+aS<sup>3</sup> : PRINT#3,CHRS o Ca3; :su-su+a:NEXT:IF cs<>su THEN PRINT'OATA ERROR in "+STR\$CInl: END <sup>130</sup> In-ln+lnstp: GOTO <sup>120</sup> Ι. O 140 RETURN 150 IF ERR-4 THEN RESUME 140 150 ON ERROR GOTO 0 o <sup>200</sup> DATA 0556,11,A4,02,OE,03,CD,05,00.AF,32.F3.03,32,FA,03,11.51,00.lA,FE <sup>210</sup> DATA OBIF,00.CA.C3,01.13.lA.FE.3F.CA.7B.02.E6.03.3D.FE.02.D2.CE.01,13 o o <sup>220</sup> DATA 0577,32.FB,03.lA.FE.3A.C2.C3.01.13.lA.FE,2F.C2.DB.01.13.lA.FE.43

fl

**akti**

# **CPC 464 664 6128** Schnell-Formatierprogramm unter CP/M 2.2

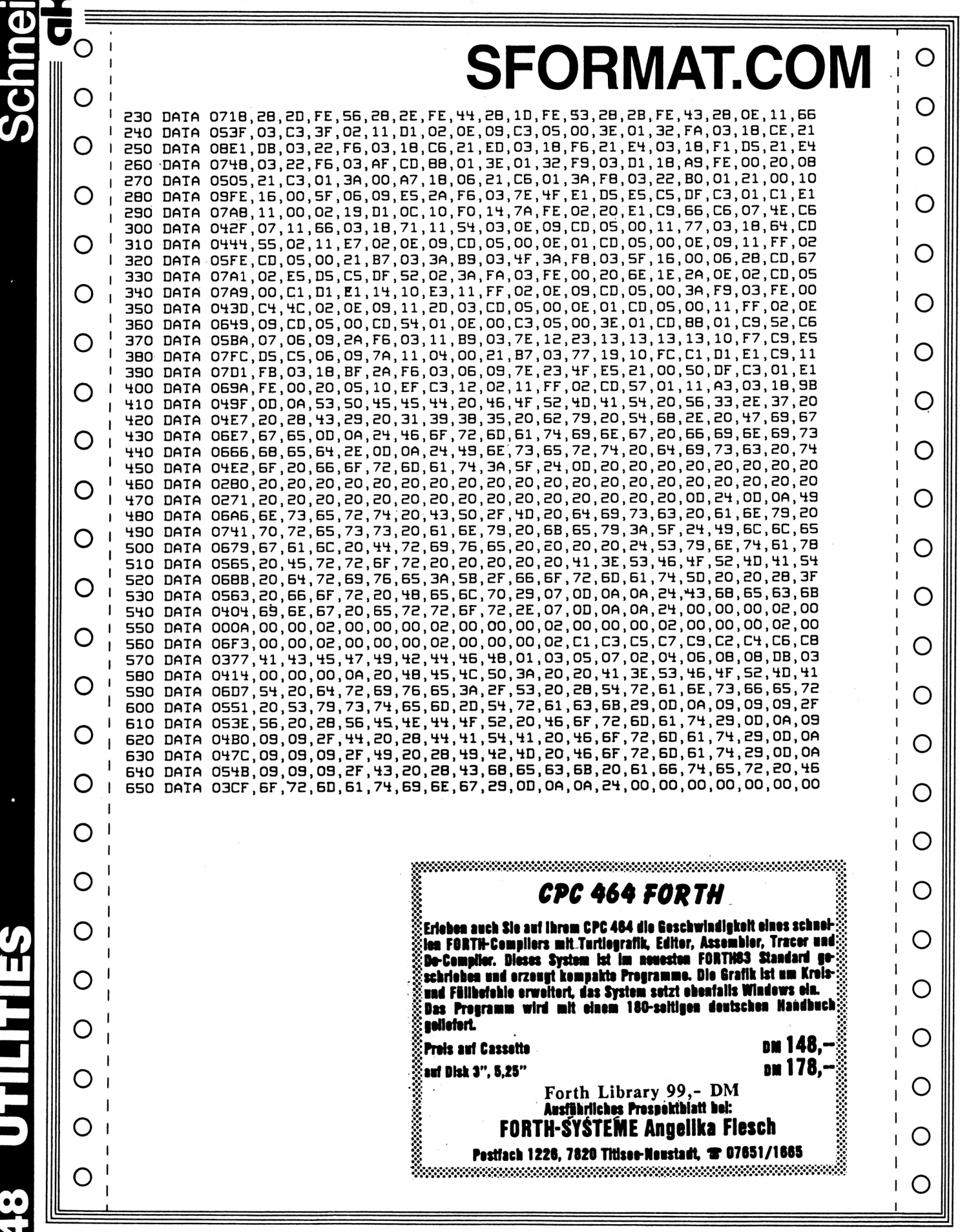

*Vi* **III**

**B**

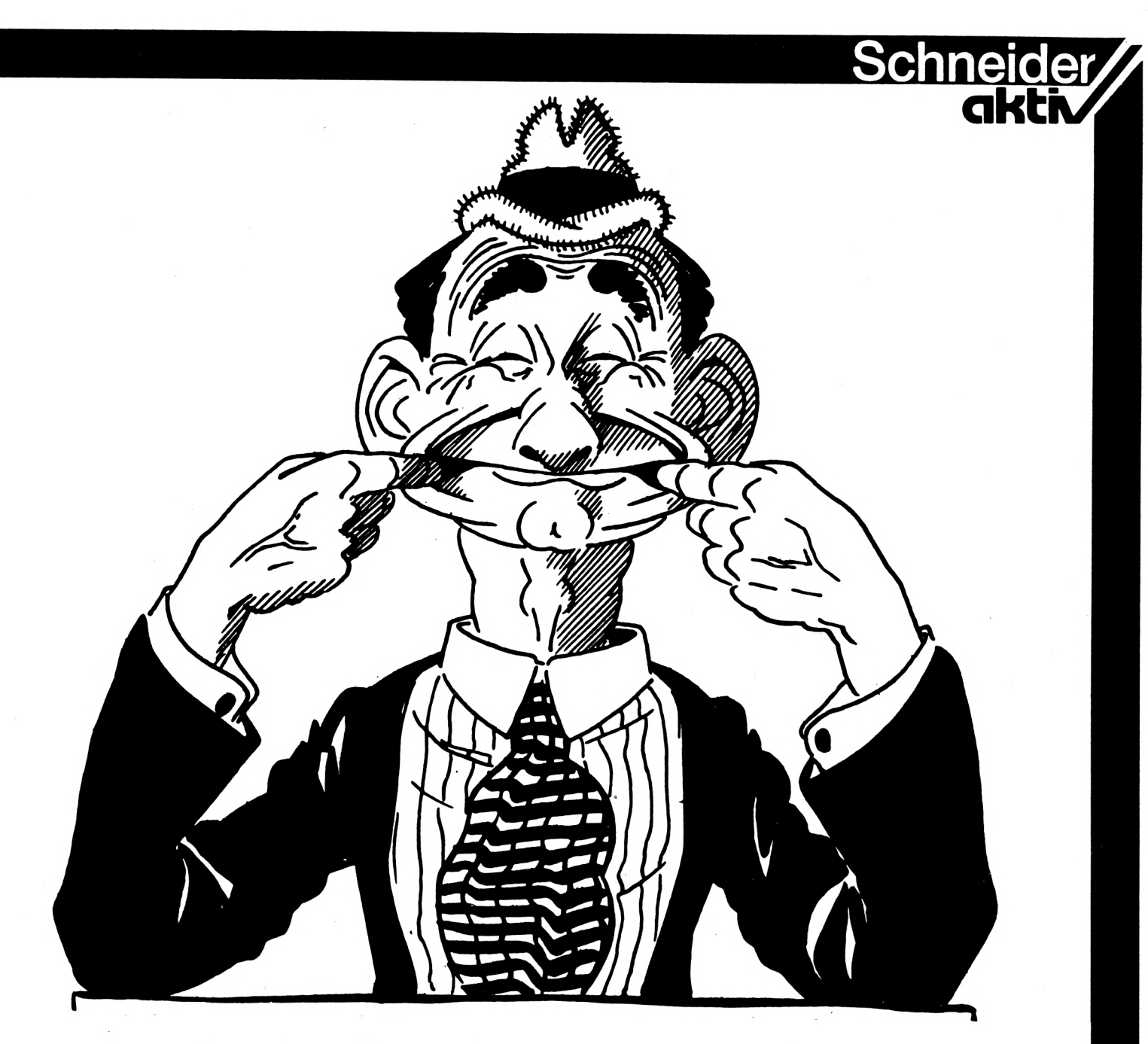

# **Bestseller-Liste von F. W.**

Erstmalig und auf Wunsch vieler Leser auch letztmalig hier der Verkaufsspiegel der Homeund Personal-Computer. Ich habe Kosten und Mühe gescheut, statistisches Material für eine solide Bilanz zusammengetragen, den ganzen Report graphisch ausgewertet und schließlich in der U-Bahn vergessen.

Gottseidank halfen mir meine excellenten Beziehungen zur Wirtschaft weiter. Dort traf ich nämlich Ernst G. Meint, seines Zeichens Aushilfskraft allererster Ordnung im Computerladen um die Ecke.

Für zwei Bier und einen Klaren erstellte er mir eine Bestsellerliste der Home- und Personalcomputer. Für eine Currywurst sprach er sogar, leider nur mit vollem Mund, über die Hintergründe dieser Reihenfolge.

#### Homecomputer:

- 1. Schneider CPC 464
- 2. Commodore C 64
- 3. Sinclair ZX 81
- 4. Schneider CPC 464
- 5. Atari 130 XE

#### **P**ersonalcomputer:

- 1. Commodore PC 10
- 2. IBM PC-AT
- 3. Apple Ile
- 4. Apple Macintosh
- 5. Atari 520 ST

**a**

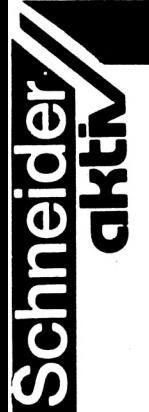

## **D Bestseller-Liste von F. W.**

**I**

Hier nun die exakte Analyse von Ernst G. Meint. Sollten Sie zwischen den Zeilen Ketchup oder Wurststücke finden, so denken Sie bitte an die erschwerten Umstände unter denen diese Marktanalyse gemacht wurde. Ansonsten gibt es dem messerscharf sezierenden Verstand des stadtbekannten Wirtschaftsexperten nichts hinzuzufügen, deshalb jetzt Original- (und was für eins) zitat.

Ei bei dene Homkombjuder steht natürlich de SCHNEIDER gans vorne. Die Leut wolle ja gleich was sehe wenns 'se de Tür reikomme, außerdem hammer hinne kaan Bladz mehr. In dem 464 losse mer de ganse Tach die Demokasett laafe, do hott die Kunnschaft was zum Gugge unn geht aam nitt mit bleede Frache uff de Wecker.

Der COMMODORE steht uff Bladz zwaa, weil mern do gut sehe dut unn dess muß mer nämlich, weil mer habbe uff de Monitor "Tür zu" geschribbe. Im Winter werds bei uns forchtbar kalt und unsereens steht jo nitt im Mantel do wie die Kunnschaft. Im IBM-Laade habbe se Tebbichbode aber unser Scheff maant .... Noja, lasse mers Thema.

Der aale ZX 81 iss im Verkaaf nochemaa uff Bladz drei gekomme, dess war so'n Werbegeck vom Scheff. Der hott drageschribbe; " JETZT IN PROFIBLACK" unn seitdem geht der widder weg wie nix. Also nitt de Scheff, sonnern de Kombjuder. Der waas scho wie mer Geld macht, de Scheff nitt de Kombjuder.

Daß der SCHNEIDER uff Bladz vier nochemaa in de Bestsellerlist iss, also zwaa maa, dess iss kaa Versehe, sonnern, weil den hammer zwaa maa verkaaft in der Woch jetzt.

Der ATARI hunnertdreisisch iss uff de finfte Bladz komme, weil ich den zuerst für de Finfhunnertzwansischer Estee gehalte habb. Als ich dess gemerkt habb mit dem Fehler wollt ich aach nimmer dran runfummele.

Bei de Bersonalkombjuder sieht dess ailes Widder gans anners aus. De aansische der sich do richtisch auskenne tut is dem Scheff sein Kombangjohg, abber der iss im Urlaub unn an mir bleibt widder de ganse Dreck hänge.

Also uffem erste Bladz iss de COMMODORE PC 10. Die Leut kaafe halt immer de IBM unn

Wenn werklich mo aaner kimmt mit Geld dann dreh'n mer dem de IBM PC-AT an. Mir Eingeweihte aus de Kombjuderscene sache immer, AT heest Aaler Taschenrechner, abber nitt zu de Kunnschaft, sonnern nur zum Spaß. Wie ich den Geck es erste Mol gebracht habb, hott sich dess Lisbett, die wo bei uns immer putzt, nitt mer eigekrischt vor Lache.

De EPPEL Ile verkaafe mer nitt, den nemme mer nur als Heizung, wenn der richtisch leeft werd der so heiß, daß ich mei Keffeedippche druffstelle kann, desweche brauch ich den im Laade.

Uff Bladz vier iss der Mechintosch, der iss aach von Eppel. Als ich en zum erste Mol gesehe habb, habb ich mer gedenkt, dess is en scheene Fernseher nur die Stripp von de Fernbedienung habbe se zu korz gemacht. Abber nachher wars doch en Kombjuder. Die Kunnschaft glaabt aach des wäre en Fernseher unn mer redde des dene aach nitt aus. Wann die widderkomme unn sache se krische de Sender nit rei, dann drigge mer dene des Handbuch in die Finger unn mer habbe widder e halb Jahr Ruh. Unn wann se dann nochemaa komme is die Garantiezeit abgelaafe. Aaner hott mo umgemotzt, mer wärn en saftlaade, en richtische Eppelsaftlade. Ich kann der sache, mit de Kunnschaft machste was mit.

Dess neuste was mer habbe iss uff Bladz finf de ATARI Finfhunnertzwansisch. Mir persönlich gefällt jo der ZX 81 in Profiblack besser. Bei dem helle ATARI sieht mer jeden Badsche, wenn mer mo mit dreckische Finger drangeht. Außerdem hott mich mein Scheff gewaltich angeschisse, weil ich die erste Kiste fir finfhunnerzwanzisch Mark verkaaft habb, ei soller halt uffpasse, was er uff die Zetteicher schreibt.

Ansonste iss bei uns de Kunne Könisch, jedenfalls solang mir aaner in de Kron habbe, dess war noch'n Geck zum Schluss, des Lisbettche lacht sich immer schepp debei, wenn ich dess sach.

So jetzt geh ich abber. Gebb mer noch e' Pfefferminzbombom, mein Scheff glaabt ich wär beim Zahnarzt gewese.

#### Schneider **akti** Brehms-Tierleben erweitert von F.W. Pech hat, wer seinen Computer im Versandhandel kaufte.Ihm ist eine Begegnung mit dem Computerhandel-Fachverkäufer Ein Kontakt mit dieser Spezies verläuft erheiternd oder auch schockierend, ganz nach persönlichem Charakter, immer jedoch ist er interessant. entgangen. In Zeiten aussterbender Tierarten ist es wichtig unsere Kenntnisse von der Natur zu vervollständigen. Dieser Bericht ist all jenen zugedacht, denen es noch nicht gelungen ist, das scheue Wild aufzuspüren. Der Computerhandel-Fachverkäufer (lat.: Lupus Basicus), im Volksmund auch Bitkäfer genannt, erweist sich als Stadtbewohner. Männliche Exemplare sind dabei häufiger anzutreffen als ihre Weibchen. Der engere Lebensraum begrenzt sich auf Reviere in Kaufhäusern und Einzelhandelsgeschäften. Die Einzelhandels-Bitkäfer machen häufig eine Mutation zum Inhaber durch, eine Charakterisierung, die ihn von seinen Artgenossen abhebt. Diese Art des Lupus Basicus soll hier zuerst beschrieben werden. **Ul** Ihr Verhalten ist nicht mehr typisch für die Gattung, ihr Jagdtrieb ist bis auf ein paar rudimentäre Reste verkümmert, dagegen ist ihr Wachinstinkt besonders ausgeprägt. Kein Wunder, daß sie, domestiziert wie sie nun einmal sind, gerne als Haustiere großer Firmen wie IBM und APPLE gehalten werden. Ein wenig Fürsorge ihrer Herrchen danken sie Besser ist es, erst einmal das Revier abzugehen und die Schaustücke zu besichtigen. Dabei wird man von den heimlichen neugierigen Blicken des Inhaber-Bitkäfers verfolgt, der sicherste Beweis für seine schon sprichwörtliche Wachsamkeit. Strapazieren Sie bitte diese Wachsamkeit nicht über Gebühr, indem **•**

Die Beobachtung am lebenden Exemplar ist einfach. Betreten Sie den Laden und Sie werden das possierliche Geschöpf scheu und einsam vor einem Computer sitzen sehen. Es täuscht emsige Geschäftigkeit vor, um nicht mit dem Eindringling Kontakt aufnehmen zu müssen, weshalb wir es auch vorerst nicht ansprechen sollten.

mit unerschütterlicher Produkttreue.

Sie irgendetwas anfassen. Das eben noch stille Wesen wird sich sofort in eine Bestie verwandeln, um das Eigentum seines Herrchens (IBM oder APPLE) zu schützen. Außerdem sollten wir als Liebhaber doch die Natur schützen und studieren, statt sie zu stören.

Irgendwann wird der Lupus Basicus Sie beschnuppern und mit einem Laut, der sich anhört wie "Wasgibtsdenn" den ersten Kontakt aufnehmen. Dieses Imponiergehabe des er-

### **■I** Brehms-Tierleben erweitert von F. W.

**c** wachsenen Männchens darf trotz des Tonfalls nicht als Drohung verstanden werden. Verhalten Sie sich also zurückhaltend, aber machen Sie jetzt nicht den Fehler und fragen Sie nach einem Homecomputer. Daraufhin würde der Bitkäfer sich nur majestätisch umdrehen und schweigend zu seinem Platz zurückkehren. Die soziale Hackordnung ist nun mal sehr ausgeprägt.

o

**COJ**

**CM in**

Möchten Sie Ihre Beobachtungen fortsetzen, dann stellen Sie sich als absoluten Laien vor. Ist sein Lieblingsgerät gerade greifbar, wird Ihnen Ihr Studienobjekt in den nächsten drei bis vier Stunden die Höhepunkte seiner Dressur vorführen. Er zeichnet Grafiken, tippt Texte und kennt allerlei lustige und kurzweilige Spielchen, in deren Verlauf er Ihnen auch mal seinen Platz an der Tastatur überläßt.

"Istjatoll" oder "Habichnochniegesehen" Ermüdet der Bitkäfer, läßt er sich mit neuen Leistungen anspornen. zu

Wie schon erwähnt, die im Einzelhandel auftretenden Individuen der Gattung Lupus Basicus sind nicht arttypisch. Interessanter, weil in der ursprünglichen ungezähmten Verkäuferform, präsentiert sich die Kaufhausvariante. Mit seinem nächsten Verwandten, der Familie der Versicherungsvertreter, hat er das herrische Revierverhalten gemein, ja es gehört zum Lebenskampf der Spezies. Die ungehemmte Jagd auf Kunden, die den Beobachter häufig abstößt, ist instinktiv verankert und entsteht nicht etwa aus purer Lust am Quälen.

Sie merken bereits, die Beobachtung des Bitkäfers kann auch gefährlich sein. Im Kaufhaus erfordert sie deshalb die strikte Einhaltung zweier Regeln:

Betreten Sie das Revier nie montags. Diesen Tag benötigt der Bitkäfer zur Regeneration und reagiert deshalb bei Störenfrieden sehr bissig. Die zweite Regel verletzen viele Naturfreunde, weil sie bisher nur den Inhaber-Bitkäfer kennengelernt haben. Das im Kaufhaus lebende Exemplar täuscht Tätigkeiten am Computer nicht vor. Es ist damit beschäftigt, Raubkopien für den Privat-Gebrauch anzufertigen und will dabei nicht gestört werden.

Aber auch wenn wir Montage und die Tage nach einer frischen Softwarelieferung vermeiden, der "Tiger des Kaufhausdschungels" bleibt ein gefährliches Abenteuer für Mutige.

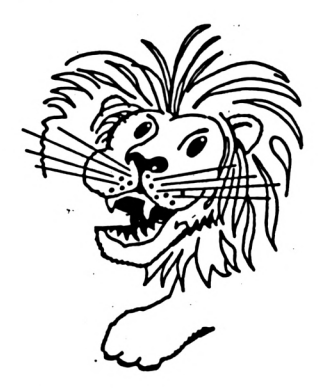

Kaum haben Sie sein Revier betreten, gellt Ihnen aus irgendeinem Zubehörregal der Kampfschrei "Kannichihnenhelfen" entgegen. Ist Ihr Fluchtweg durch ein zweites Exemplar versperrt (der Lupus Basicus jagt auch in Rudeln) dann stellen Sie sich dem Kampf, geben Sie sich unentschlossen aber kaufbereit, als beste Waffe hat sich Geld erwiesen.

Zwar weiß der Bitkäfer schon lange, was er Ihnen andrehen will (den Ladenhüter oder seine Privatmarke), aber er wird mit Ihnen spielen wie die Katze mit der Maus. Auf seine Fragen nach Ihren Wünschen brauchen Sie nicht zu antworten. Diese sollen Ihnen ohnehin nur klar machen, wie wenig Sie eigentlich wissen und zum anderen sind die Ohren des Bitkäfers sowieso beim Kundenkampf verschlossen. Angeblich hören weibliche Exemplare noch, reagieren aber nur auf Komplimente über ihr Fachwissen.

Dem Jagdritual entspricht es, daß der Lupus Basicus irgendwann einmal die Warnung "Begrenztessonderangebot" ausstößt. Auch für hartgesottene Abenteurer ist jetzt der Zeitpunkt gekommen, sich zurückzuziehen. Sagen Sie nicht. Sie müssen sich den Kauf noch einmal überlegen, denn wen der Bitkäfer erwischt, der überlegt nicht mehr. Geben Sie stattdessen scheinbar ganz offen zu, das sei alles doch viel komplizierter gewesen als Sie es sich vorgestellt hätten. De Lupus Basicus wertet dies als Demutsgeste. Ihre dargebotene Kehle (bildlich) läßt ihn zögern. Sie entziehen seinem Angriff die Wut und können entkommen.

Sollten Sie bei Ihren Streifzügen durch die Computerwildnis einmal auf einen Bitkäfer stoßen, dessen Tätigkeit in unverbindlicher, freundlicher und sachkundiger Beratung verläuft, dann haben Sie einen ausgesprochenen Einzelgänger erwischt. Hegen und pflegen Sie diese Laune der Natur, es ist der Freund des Users.

### **Es darf gelacht werden NEWS OF THE WORLD**

vom Reporter des Såtens: F.W.

#### Softwarepiraten

London: Die Polizei Londons hob ein bestens organisiertes Nest britischer Amstrad Softwarepiraten aus. Den alten Trick, den Anfang der kopierten Kassette mit Musik zu bespielen, hatte die Gang perfektioniert. Wie der Polizeichef mitteilen ließ, wurde zur Tarnung die ganze Kassette mit Musik überspielt. Raffiniert sorgte die Bande dafür, daß der Hausdurchsuchungstrupp auch keinen Computer fand. Der Prozeß findet trotzdem im Mai 1987 statt. Bis dahin bleiben die Tatverdächtigten im Tower und können gegen Entgelt besichtigt werden.

#### Prozessorwechsel bei Schneider

Türkheim: Die Firma SCHNEIDER wird für ein neues Produkt dem bewährten Z80 untreu und wendet sich dem 68000 von MOTOR-ROLLER zu. Eingesetzt wird der Prozessor erstmals bei einem überdachten Mofa mit Schleudersitz, Kaffeemaschine und obenliegendem Handschuhfach. Der TÜV weiß gottseidank noch nichts davon.

#### Computer für Leere und Forschung

Wiesbaden: Aus dem Vorhaben der hessischen Landesregierung, Universitäten mit Computern auszurüsten, wird vorerst nichts. Ministerpräsident Bönner weigert sich, dem Wunsch der Grünen nach einem Grünmonitor nachzugeben. Bönner dazu wörtlich: "Ich weigere mich, dem Wunsch der Grünen nach einem<br>Grünmonitor nachzugeben! Wenigstens Grünmonitor nachzugeben! Wenigstens vorerst."

#### Volkszählung Verschoben

Bonn: Die schon einmal verlegte Volkszählung wird erneut um unbestimmte Zeit verschoben, da die nötige Computerkapazität momentan nicht zur Verfügung steht. Wie es heißt, erfordere ein von den Angestellten zwischenzeitlich installiertes Adventure-Game mehr Zeit zur Lösung als geplant.

#### Jugendschutz bei Videospielen

•Bonn: Einige Videospiele wurden aufgrund ihrer Gewaltverherrlichung indiziert. Um auch

bei Selbstprogrammierern wirksam werden zu können, wird das Jugendamt in Zusammenarbeit mit dem Gesundheitsamt in Zukunft Hauskontrollen durchführen. In Eigenarbeit programmierte Spiele, die nicht dem Jugendschutz genügen, werden dann ersatzlos eingezogen. Dem ertappten Sünder wird ein Strafvortrag über Zahnpflege und Fußpilz durch Turnschuhe gehalten.

#### Grundstücksschwindel aufgedeckt

Frankfurt: Die nächste Frankfurter Computermesse ist für das Frühjahr 1986 geplant. Die Messeleitung korrigiert den bei einigen diesjährigen Besuchern entstandenen Eindruck, sie seien Besitzer eines Grundstücks. Der enorme Preis für einen Parkplatz sei, so erklärte seitens der Messeleitung Herr R. Affke, die ortsübliche Parkgebühr, nicht etwa der Kaufpreis.

Rat & <del>M</del>ülfe

**von F. W.**

**Schneider** 

**akti**

#### J. Dämiel fragt:

Ich würde mir gerne eine Floppy kaufen, aber dann wäre ja das Cassettengerät am 464 nutzlos. Soll ich nicht lieber gegen einen 664 umtauschen.

#### F.W. antwortet:

Das Cassettendeck ist auch nach der Anschaffung der Floppy nicht nutzlos. Es eignet sich hervorragend als Staubschutzhülle einer Cassette. Zudem wird der Platz als Abstellfläche der Kaffeetasse benötigt.

#### B. Lödsinn fragt:

Daß LOGO von ßchneider ßoll von SCHNEI-DERN-AKTIV nicht mehr benutzt werden. Nun ßtellt dieß aber doch lediglich ein "ß" dar. Heißt daß jetzt, daß ein "ß" nicht mehr benutzt werden darf? ßicherheitßhalber habe ich mal meinen Brief mit dem Doppel-ß geßchrieben, man kann ja nie wißßen. Oder hat ßich daß "ß" etwa auch ßchon eine Firma alß LOGO gekrallt?

#### F.W. antwortet:

Leider, leider erwurten wir den Einßpruch von Uturi, bezüglich deß "U" uus UTURI. Denken ßie bitte in Zukunft un die Möglichkeit einer Kluge, wenn ßie Ihre Briefe ubfußßen. Vielen Dunk.

**o in**

#### **WIE DIE DRUCKER LAUFEN LERNEN**

I·'

Schneic

**in**

**c**

**Drucker ist nicht gleich Drucker, das weiß jeder CPC-User spätestens dann, wenn er an seinem Rechner einen anderen Drucker als den NLQ 401 anschließt.**

**Es gibt außer dem NLQ 401 Nadeldrucker noch die bekannten Thermodrucker, Typenraddrucker - und die Zukunft wird auch dem Hobby-Computer Anwender den Laserdrucker erschließen, sobald dessen Preisniveau sinkt.**

**Dann aber ist es unumgänglich sich umfangreich und ausgiebig mit der Anpassung von Programmen an die Drucker zu beschäftigen.**

**Professionelle Personal-Computer Programme haben bereits heute serienmäßig eine Palette von Druckeranpassungen im Programm eingebaut. Auf dem Home-Computer Markt ist man leider - bis auf wenige Ausnahmen - bis heute noch nicht soweit.**

**Es wird auch noch lange dauern, bis - wenn überhaupt - zu jedem einigermaßen brauchbaren Programm auch die Druckertreiber für die Vielzahl der auf dem Markt befindlichen Drucker geliefert werden**

**Welche Probleme auf dem CPC-Markt bereits heute vorhanden sind, haben wir in unseren Bericht über das Textprogramm Phase 4 bereits geschildert. Viele CPC-Programme besitzen bereits heute Druckerdateien - die Frage aber ist, wie man diese mangels die Frage aber wie brauchbarer und verständlicher Anleitungen anpassen kann.**

**Die Praxis hat gezeigt, daß Rückfragen beim Verkäufer - ob schriftlich oder telefonisch - auf dem CPC-Markt reine Geld- und Zeitverschwendung sind.**

**SCHNEIDER-aktiv will seinen Lesern helfen und beginnt in dieser Ausgabe die Serie: "Wie die Drucker laufen lernen", die Sie in die Grundlagen der Drucker und deren Steuerung einführt.**

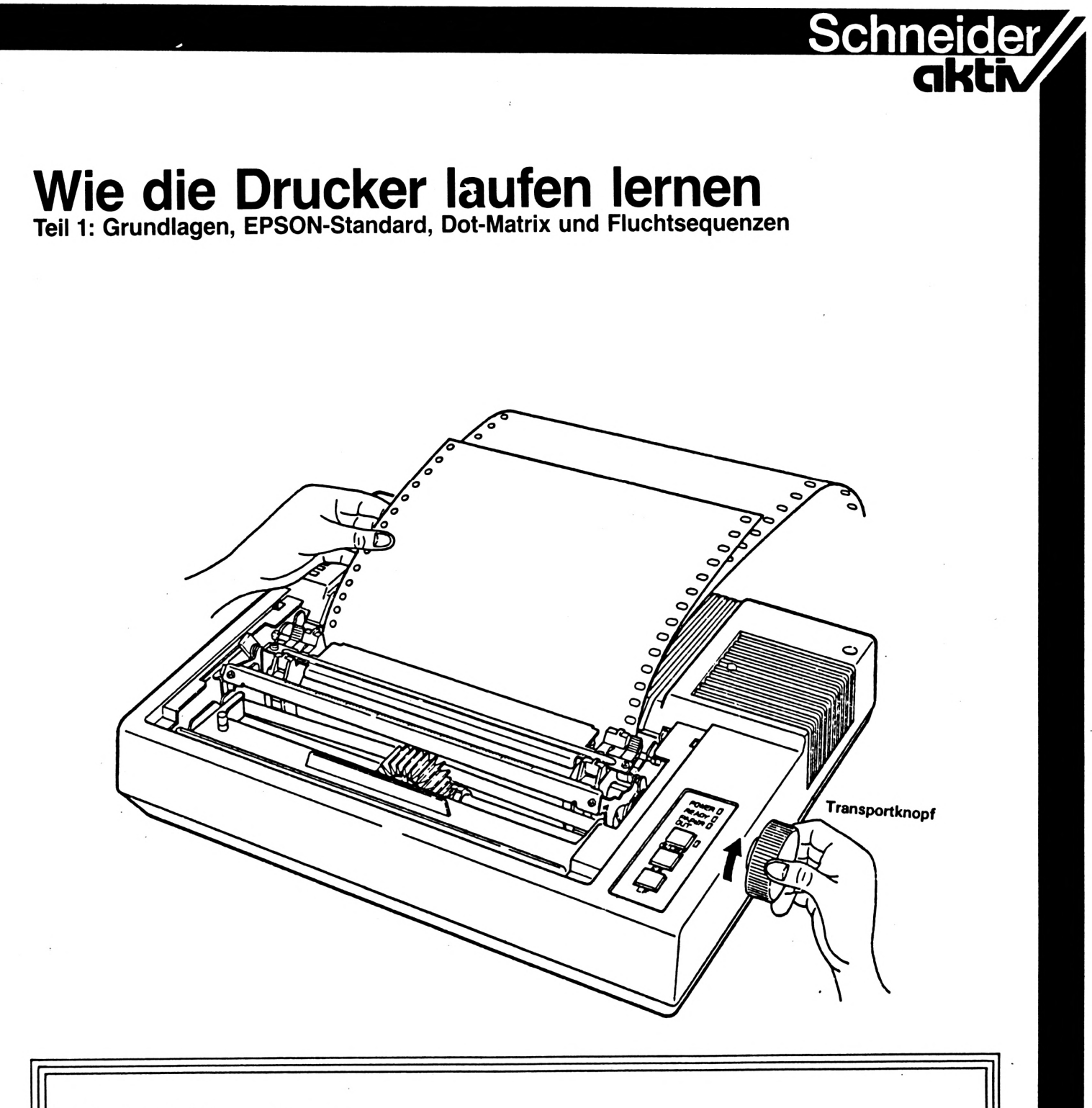

#### Solche Leserbriefe erreichen uns:

*"Vor drei Monaten habe ich mir TexPack Textverarbeitungsprogramm gekauft. Das Handbuch läßt sich leider als äußerst mangelhaft und unzureichend bezeichnen: Nachdem ich nun das Programm zu 80% anwenden kann, gibt es doch noch ein großes Problem, welches ich auch unter Hinzuziehung von Freunden nicht gelöst bekomme: Ich besitze den Epson RX 80 - das Programm hat einen Druckertreiber für den FX 80. Leider muß ich feststellen, daß es mit diesem nicht möglich ist verschiedene Schriftarten sowie Hervorhebungen auszugeben. Zur Erstellung einer eigenen Druckertreiber-Datei fehlt im Handbuch jeglicher Hinweis." (Hartmut Breßler)*

*" ... nachdem es mir mit TexPack gelungen war Texte zu gestalten, habe ich jetzt Probleme meinen Drucker SEIKOSHA SP-IOOOPC anzupassen. Mein Händler konnte mir nicht helfen." (Hartmut Sauer)*

## **ff Ul O ff Q** l<mark>h</mark>

**CD U)**

Die programmierte Ansteuerung der Vielzahl von unterschiedlichen Druckern vom Typenraddrucker über den Matrixdrucker bis hin zum Laserdrucker, die in professioneller Software Tagesroutine ist, wird dem Einsteiger in Sachen EDV-Programmierung nicht selten zum Stolperstein. Sind doch weder die Tricks der Druckerprogramm-Unterroutinen bekannt, noch die der tabellenweisen Ablegung von Druckeransteuerungsbefehlen oder die der sog. 'Paketverarbeitung', wo Schritt für Schritt im Verlaufe von Ergebnisprozessen eines Programmverlaufs neben der Monitorausgabe auch die Ausgabe über den Drucker angesprochen wird.

Diese Serie soll dem CPC-User nicht nur die Funktionsweise der verschiedenen Druckerarten näherbringen, sondern ganz konkret auch darauf hinarbeiten, daß man selbst für die erworbenen Programme die meist mitgelieferten Drucker-Initialisierungs-Dateien anpassen kann.

von uns Jeder von uns kennt den Basic-Befehl dene - Steuerzeichen signalisiert und ein-<Print#8,..>, der in einer bestimmten, vorher allgemein festgelegten Form, den Ausdruck von Daten erlaubt. Dieser Befehl kann aber nicht allen Erfordernissen gerecht werden, die beim Ausdruck von Texten entstehen können. Kann es doch z.B. erforderlich sein, die Größe der Zeichen, die Schriftart, die Stärke der Schrift (fett oder mager), oder den Zeilenabstand zwischen den Zeilen, die Unterstreichung von Textteilen, die Subskribierung oder Indizierung (Hoch- bzw. Tiefstellung) von Zeichen, nicht zuletzt sogar die Änderung der linken oder rechten Begrenzung des Schriftrandes zu verändern. Die Ausführung solcher Funktionen im laufenden Textprogramm kann man nur bewerkstelligen, wenn dem Drucker ganz bestimmte - je nach Drucker verschiegegeben werden, die aus eindeutigen ASCII-Symbolen bestehen, denn diese haben für den Drucker nur die Bedeutung von Befehlen anstelle von ausdruckfähigen Zeichen.

Im CPC-Bedienungshandbuch finden wir im Anhang die Tabelle der ASCII-Zeichen der (American Standard Code for Information<br>Interchange) und können dieser entneh-Interchange) und können dieser men,daß druckfähige Zeichen nur diejenigen von dezimal 33 - 126 sind (sonst üblich bis 128). Die Zeichen am Anfang der Tabelle von 0-32 sind Steuerzeichen, die nicht druckfähig sind. Bevor man dem Drucker diese Zeichen jedoch zuführen kann, müssen diese im Programm in vom Computer lesbare und weitergabefähige ASCII-Zeichen umgewandelt werden. Die Anweisung, die die ASCII-Darstellung von dem numerischen (dezimalen) Wert ableitet, heißt CHR\$(n); das "n" steht hierbei für den dezimalen Wert in der ASCII-Tabelle. Der Befehl für die Funktion des "CR" = "ENTER", bei dem der SCHNEIDER CPC übrigens abweichend von anderen Computern gleichzeitig ein Line-Feed (Zeilenvorschub) mitsendet, heißt also <Print#8,CHR\$(13)>, denn an dezimal 13. Stelle steht in der ADCII-Tabelle das Steuerzeichen für "CR". Trifft der Drucker während der Übertragung von druckbaren Zeichen (Text aus Buchstaben und druckbaren Sonderzeichen) vom Computer über den Parallelport zum Puffer des Druckers auf einen derartigen Steuerbefehl, so wird diese Funktion im Moment des Erkennens der Anweisung ausgeführt. Die spezielle Zusammensetzung von ASCII-Zeichen und Zahlen-, oder Buchstabenkombinationen für die unterschiedlichen Funktionsbefehle hängt vom jeweiligen Drucker ab.

In den folgenden Beispielen beziehen wir uns auf die Druckerserie FX80/FX100 der Firma EPSON, wobei wir schon bei dem Begriff "Epson-kompatibel" angekommen wären.

Wie die Firma IBM im Soft- und Hardwarebereich Standards gesetzt hat, hat dies die eigentlich zunächst mehr für ihre Drucker als für Computer bekannte Firma EPSON im Druckerbereich getan. Sehr viele Hersteller von Matrixdruckern (was das ist, wird später erklärt) haben aus diesem Grunde gänzlich, oder wenigstens zum überwiegenden Teil für ihre Druckeransteuerungs-Codes die EPSON-Signale übernommen. Daher wird Software oft mit EPSON-Druckansteuerung geliefert, weil die meisten Drucker diesen Standard ebenfalls akzeptieren. Deshalb ist die Frage an den Händler beim Kauf eines neuen Druckers berechtigt, ob und inwieweit dieser wirklich EPSON-kompatibel (angepaßt, verträglich) ist.

Bevor wir uns näher mit Details der Programmierung von Druckerfunktionen beschäftigen, ist zunächst grundsätzlich Erläuterndes zu den verschiedenen Druckertypen zu sagen. Alles, was wir im folgenden sagen, bezieht sich zunächst auf die Matrixdrucker. Ganz am Ende dieser mehrteiligen Serie werden wir dann auch auf die Besonderheiten von Typenraddruckern und Laserdruckern eingehen und auch die Schnelldrucker der Groß-EDV streifen. Auch gibt es Mischformen von Matrixund Tintenstrahldruckern, die noch erwähnt werden, sowie reine Tintenstrahldrucker.

Wie läuft nun der Kommunikationsablauf zwischen Computer und Drucker ab? Die vom Computer gesendeten Daten wandern über das Interface (Schnittstelle, wie z.B. Centronics- $=$  Parallelschnittstelle RS232C-Schnittstelle/V24 = serielle Schnittstelle) zum Zeilenpuffer und von dort in den Druckpuffer-Speicher. Aus diesem werden sie ausgelesen und für die Steuerung des Druckkopfes verwendet, nachdem zuvor über eine Kontrolleinheit geprüft wurde, ob aus dem Zeichengenerator ein Zeichen des Befehlsvorrats mit einem Befehl an den Nadeldruckkopf geschickt werden muß, oder über die Motorsteuerung die Position des Papiervorschubs bzw. des Druckkopfes verändert werden muß.

Der Ausdruck auf dem Papier geschieht so, daß durch Anschläge des Matrix-Nadeldruckkopfes gegen ein Farbband, das zwischen dem Papier und dem Druckkopf liegt, die Zeichen durch Druck gegen die hinter dem Papier liegende Gummiwalze aufgeprägt werden. Der Druckkopf läuft dabei auf einem Schlitten hin und her. Muß er, um alle Nadelpunkte für die Zeichen einer Zeile zu drucken nach dem ersten Zeilendurchlauf nochmals am Zeilenanfang neubeginnen, so spricht man von unidirektionalem Druck (nur in eine Richtung laufend), kann er am Zeilenende angekommen den Rest auch rückwärts zurückkehrend drucken, so handelt es sich um bidirektionalen Druck. Dies ist für die Geschwindigkeit des Drucks von Bedeutung. Der Druck der Nadeln bewirkt somit die Auflösung eines Zeichens in viele einzelne Punkte  $(=$  engl.: dot).

**chneider** 

Eine geeignete Kombination von Punkten, die sich zwecks einer optimalen grafischen Darstellung des Zeichens auf einem zweidimensionalen Matrixfeld von Zeilen und Spalten befinden, stellt dann das eigentliche Zeichen dar. Die hier angesprochene EPSON-Serie hat eine sog. Dot-Matrix von 9 x 11 Feldern.

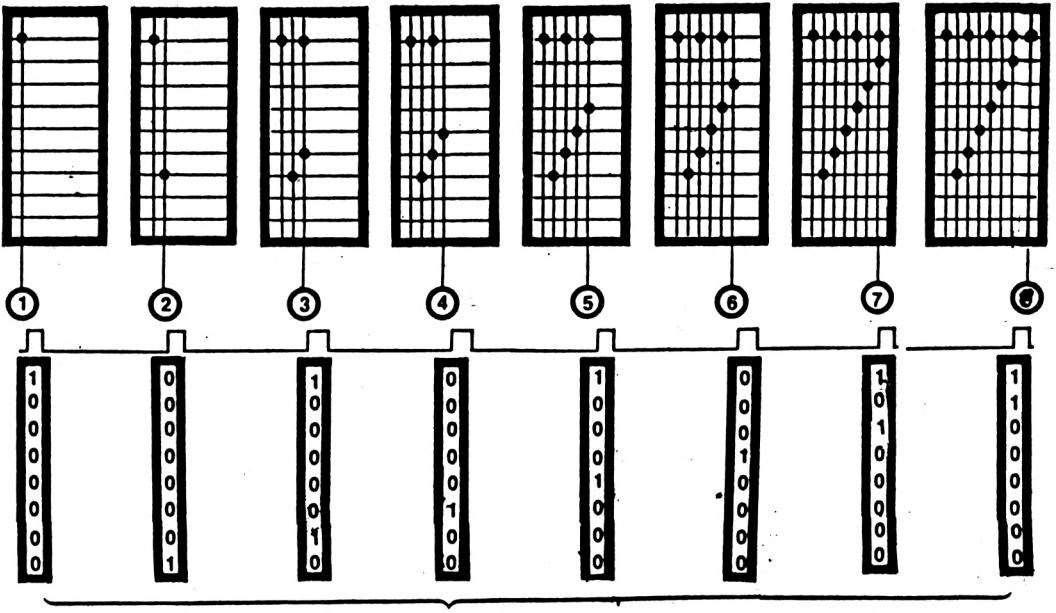

Zeichenfolge

ZUSAMMENSETZUNG DER ZEICHEN IN EINER DRUCKMATRIX

Das Druckbild besteht für ein Zeichen aus max. 9 vertikalen Punkten bei max. 5 Spalten (Mitte eines Punktfeldes bis Mitte des übernächsten Punktfeldes = 1 Spalte), wobei der Grundschritt für ein normales Zeichen eine Spalte = Druck im ersten und im dritten horizontalen der 11 Felder) ist und auch halbe Grundschritte für den Druck der zwischen den Spalten befindlichen Position (= z.B. 2., 4. usw. Feld) möglich sind. Dabei können in waagerechter Zeile keine Punkte ausgedruckt werden, die nur einen halben Schritt voneinander entfernt sind.

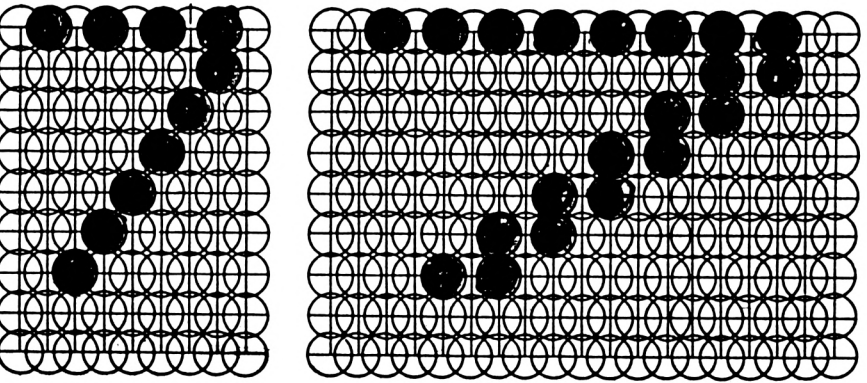

Die EPSON-Reihe hat 9 internationale Zeichensätze (darunter skandinavisch, französisch, spanisch, deutsch etc.), kann 63 Schriftarten<br>direkt anwählen, vierfache Dichte (1920 direkt anwählen, Punkte/8 Zoll), Bildschirmgrafik I (640 P./8"), Plotter-Grafik (576 P./8") und Bildschirmgrafik II (720 P./8") ausgeben, etc.

■I

**ü 7>J**

> **« Ifl**

**c**

Die Drucker, die etwas auf sich halten, können bestimmte Funktionen mit sog. DIP-Schaltern hardwaremäßig variieren. Die nachstehende Grafik zeigt die oben vom Gehäuse her leicht zugängliche DIP-Schalter-Platine des EPSON FX80/FX100 und man sieht, daß die Schalter in einen linken und einen rechten Block aufgeteilt sind. Die letzten drei Schalter des Blocks <sup>1</sup> (rechts) bewirken mit unterschiedlichen Konstellationen der On- bzw.

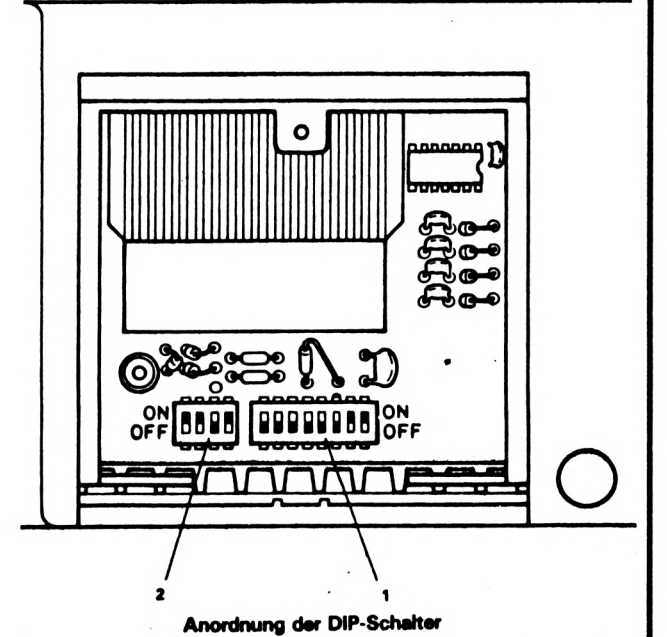

Offstellung der einzelnen Schalter die Einstellung der internationalen Zeichensätze (also z.B. für Deutschland mit Umlauten, ß, etc., für Frankreich mit Akzenten etc.). DlP-Schalter übrigens am besten immer nur mit einem feinen Holzstäbchen verschieben, denn sie sind nicht unempfindlich.

Die linken fünf Schalter des Blocks <sup>1</sup> bewirken besondere, vorab vor Betriebsbeginn zu setzende Steuercodes wie: Einstellen der max. Anzahl der Druckspalten (z.B. 80 oder 132), Form der Null (ob als 0 oder als O), Steuerung der Papier-Ende-Erkennung an/aus, Laden des zusätzlichen Zeichengenerators an/aus, Initialisierung Fettdruckmodus an/aus.

Die vier Schalter des linken DlP-Schalterblocks 2 bewirken schließlich die Steuerung der Funktion der Leitung SELECT IN (Pin 36) am Interfacestecker, An- und Abschaltung des Warntons (Summer), automatischer Seitenvorschub an/aus und automatischer Zeilenvorschub an/aus.

Der letzte DIP-Schalter ist für CPC-Fans der wichtigste, weil dieser auf "aus" stehen muß, da mit dem "CR" = "ENTER" des CPC bereits (anders als bei anderen Rechnern) ein Line-Feed (Zeilenvorschubbefehl) mitgesendet wird und der Drucker deshalb bei einer anderen Stellung dieses DIP-Schalters zweimal Zeilenvorschub macht.

Zu erwähnen ist auch noch, daß die serielle Schnittstelle nur Bit für Bit durch eine Leitung zum Drucker schickt, während die Cen-<br>tronics-Schnittstelle parallel (daher auch tronics-Schnittstelle parallel (daher auch Parallelschnittstelle)gleichzeitig immer 8 Bit in den Druckpuffer schiebt. Leider aber beim Schneider ohne Manipulation zur 7 Bit, was das druckermäßige Können im Bereich Grafik, Plotten und Bildschirmausdruck nicht ganz ausreizen läßt.

Wie teilt man nun dem Drucker mit, daß man zwischendurch wechseln will von normal zum Ausdruck kommenden Zeichen in den Befehlsmodus von Steuercodes und umgekehrt? Die Antwort heißt: durch sog. Fluchtsequenzen. "Escape" heißt zu deutsch "Flucht". Also wird dafür die ESC-Taste genommen, mag man schon meinen. Leider falsch! Dem Drucker muß der ASCII-Wert für übermittelt <CHR\$(27)>. Da dieser Befehl über den Druckerportkanal SCHNEIDER leider das sonst standardmäßige <LPRINT> für die Kanalansprache nicht kennt, haben wir mit dem etwas umständlicheren Befehl <PRINT#8,CHR\$(27)> vorlieb zu nehmen. <ESC> werden und der heißt und

Character-String-Befehle ser Character-String-Befehle aneinander-Steuercode, so sind die Teilstrings durch ";" Dabei steht der Begriff <CHR> für "CHAR-String" = Character-String. Sind mehrere diezuketten für einen in sich geschlossenen (Semikolon) voneinander zu trennen (ohne Leertaste/Blank), um den Zwang der unmittelbar aufeinanderfolgenden Zusammengehörigkeit zu erreichen.

Ein kompletter "Reset" (Zurücksetzen des Gerätes in den Anfangszustand beim Einschalten) beim Drucker, mit dem wie beim Computer alle vorherigen Kommandos gelöscht werden, lautet z.B. bei den besprochenen EPSON-Geräten <PRINT#8,CHR\$(27);"@"> .

sätzlich für einen kompletten Text, ohne im Um nun bestimmte Druckerfunktionen grund-Anderungsmöglichkeiten zwischendurch Text, anzusprechen, bedienen wir uns in der einfachsten Form der Untermenue-Technik mittels <GOSUB> und <RETURN> von einem Druckerselektionsmenue aus.

Nachstehend findet Ihr im Listing <sup>1</sup> ein solches Menue, von dem aus man unter Punkt 5 sich den Druckerselektionsmodus holen und von dort in den Ausdruck des Textes springen kann.

Das Listing 2 zeigt eine ganz einfache Form, wie man diese Druckerselektierung aus dem Untermenue heraus gestalten kann. Dabei besteht sogar die Möglichkeit der Anwahl von mehreren verschiedenen Drucksteuerbefehlen hintereinander (z.B. erst Schmalschrift setzen und hernach Endlosformularformat-Erkennung zum Überspringen der Perforation signalisieren!).

die verschiedenen Steuercodes und deren Möglichkeiten einzeln besprechen, bevor wir Programmierung von Druckerinitializur sierungen aus dem laufenden Text heraus, Steuercodes anderer Matrix- und Typenraddrucker und der abschließenden Besprechung<br>von Typenrad-, Tinten- und Laserdruckern, sowie Schnelldruckern übergehen. Viel Spaß mit den Listings erst einmal! (Beeking)

> format setzen?" :LOCATE PRINT CHR\$(24) " zurueck outine?" CHR\$(24):PEN 1 2410 PRINT:PRINT"--

2500 RETURN

2530 RETURN

2550 RETURN

2570 RETURN

2590 RETURN

2610 RETURN

2630 RETURN

2650 RETURN

2670 RETURN

2690 RETURN

2710 RETURN

2680 PRINT #G,CHR\$(18);

 $DIE$ HABEN WIR HABEN DIE PROF

Rausch & Vertriebsgesells Postfach 32 03

In den nächsten Ausgaben wollen wir zunächst

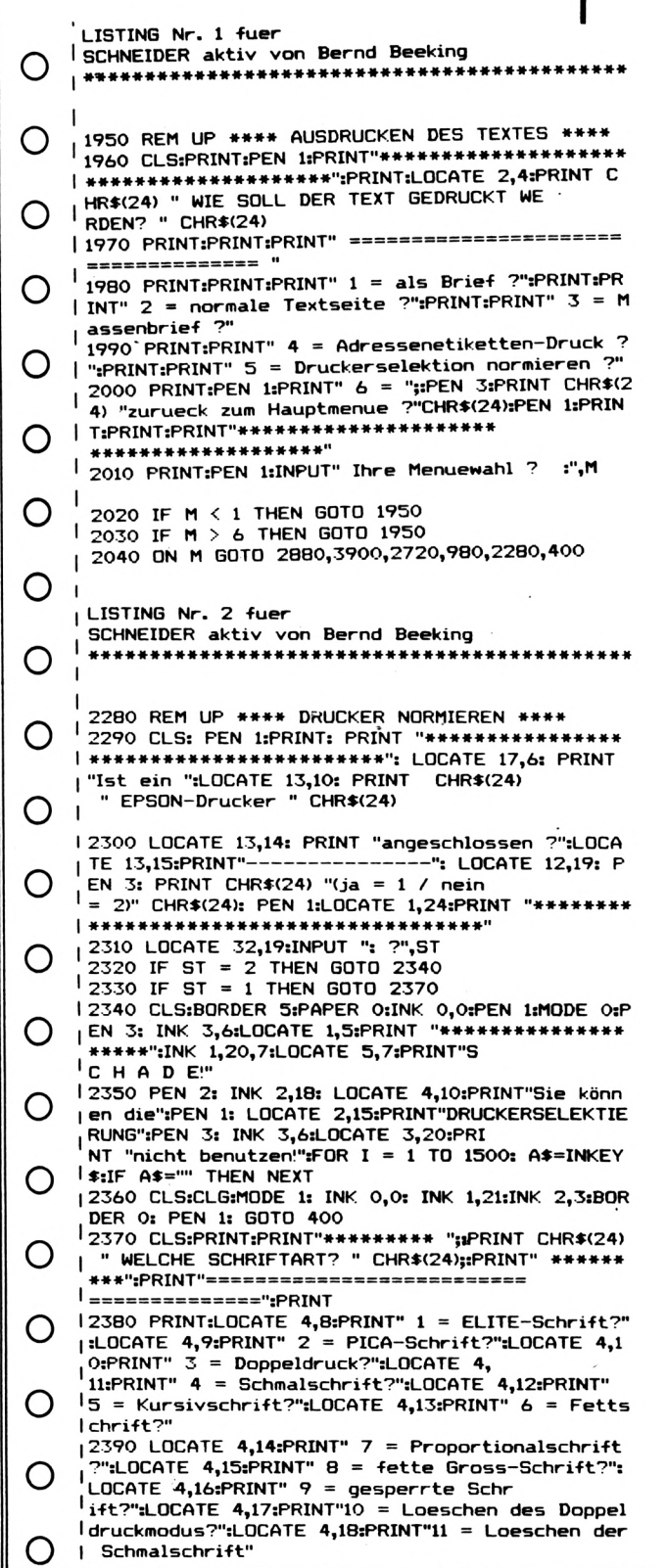

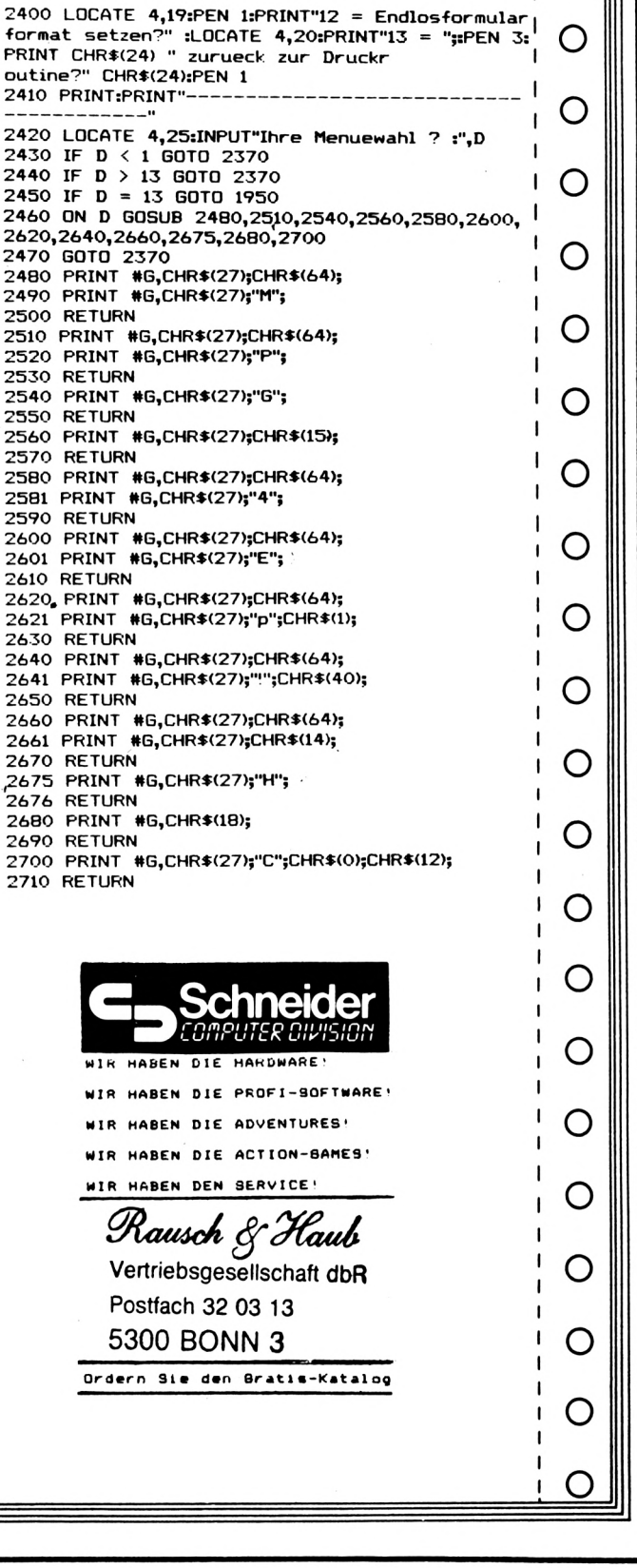

STRE

 $\mathbf{I}$ 

 $\mathbb{H}$ 

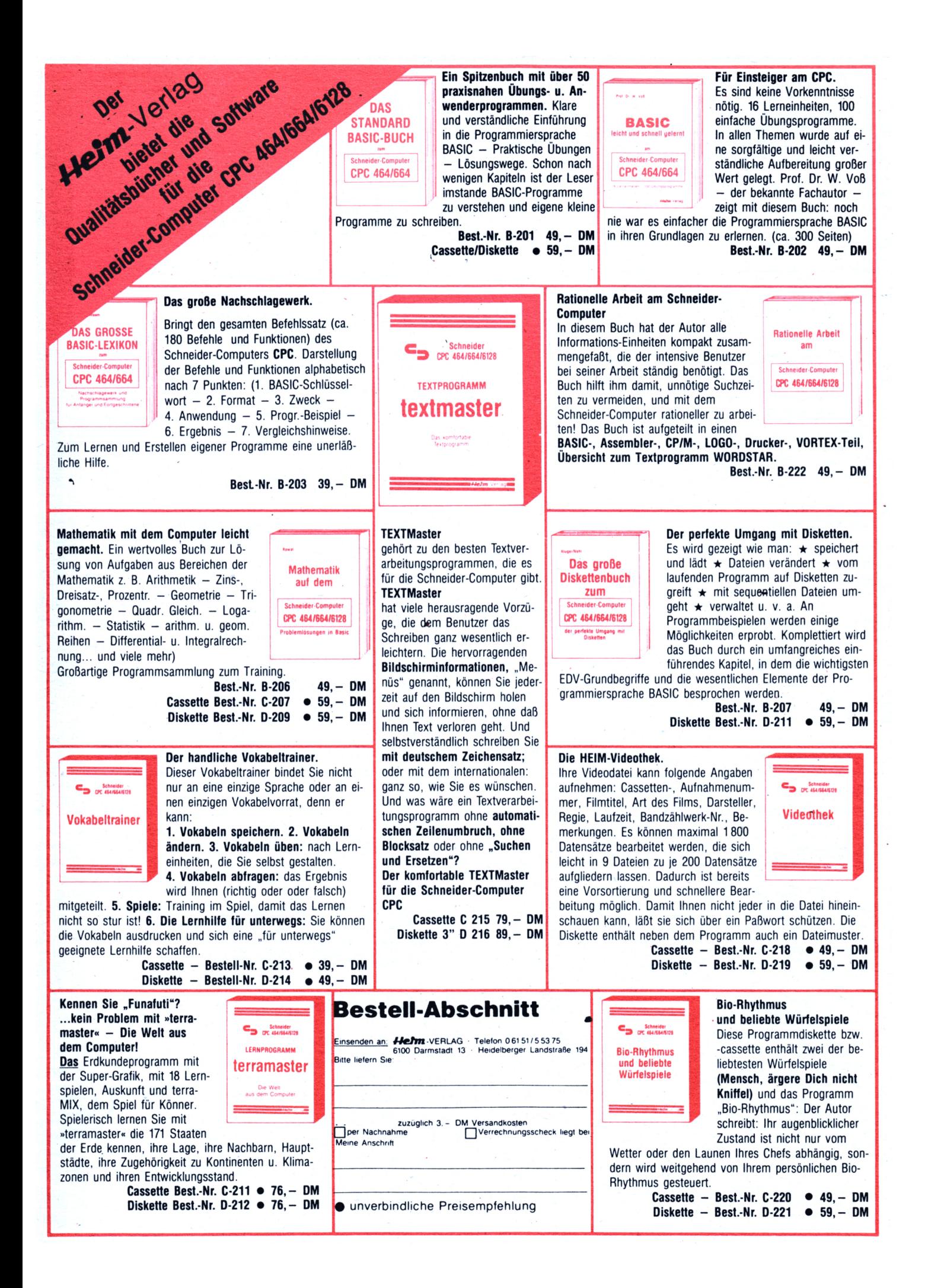

### **C** 6128 Schneide

# **DATABANK**

**akti**

**<sup>11</sup>**Nicht schon wieder eine Adreßverwaltung!" werdet Ihr sagen und Ihr habt in gewisser Weise Recht.

#### Kaum zu überblickendes Softwareangebot

Adressverwaltungen sind auf dem Markt wie Sand am Meer. Da gibt es einerseits teuere Multidateien, die angeblich alles können dann Spezialprogramme für Adressen-, Vereins-, Tonbandaufnahmen-, Videokassetten-, Schallplatten-, Münzen-, Briefmarken-, Diskettenverwaltung usw. und schließlich einfache abzutippende Listings in Zeitschriften.

#### Erwartungen werden meist nicht erfüllt

Besonders die Listings erfüllen meist nicht die Erwartungen der Anwender in Bezug auf Leistungsfähigkeit, Benutzerfreundlichkeit und Veränderungsmöglichkeiten.

#### Deshalb ein Superprogramm

Derartigen Erkenntnissen veanlaßten unseren Autor Robert Schaefer das Programm "DATABANK" für den CPC 6128 zu schreiben, das durch seine Menue- und Abfragetechnik, durch übersichtliche Bildschirmgestaltung, durch Fehlerabfangroutine usw. und im besonderen Maße durch seine "Narren-<br>sicherheit", "Benutzerfreund-lichkeit" und sicherheit", "Benutzerfreund-lichkeit" und seine für den Fortgeschrittenen nützlichen und komfortablen Routinen sowie Tips und Tricks, besticht.

Der Autor das Programm auch unter dem Gesichtspunkt entwickelt, daß es von Fortgeschrittenen ohne Schwierigkeiten umgeschrieben werden kann. Ferner wurde großer Wert darauf gelegt, ein möglichst breites Spektrum des vorhandenen Schneider-Basic anzuwenden.

### **Wieder eine Adressverwaltung? PROGRAMM-BESCHREIBUNG:**

Das Programm "Databank" ersetzt den üblichen Karteikasten. Es verwaltet, sucht, sortiert und druckt die eingegebenen Daten schnell, übersichtlich und sehr benutzerfreundlich. Während des Ablaufes werden ständig Meldungen, Steuerungen und Funktionen des Programmes angezeigt. Weiter ist es weitgehendst gegen Fehleingaben während der Eingabe gesichert. Das besondere von "Databank" ist, daß es nur auf dem CPC 6128 läuft, weil es die zweiten 64 k des Speichers als RAM-Floppy benützt. So stehen dem Anwender ca. 64000 Zeichen pro Datei zur Verfügung. Es können pro Datei maximal 1000 Datensätze und maximal 10 Felder pro Datensatz eingegeben werden. Die deutschen Umlaute und das ß liegen auf den DIN-Tasten. Y und Z wurden vertauscht.

#### Programm-Ablauf:

"Databank" wird mit --- run "databank --gestartet. Zum Programm-Beginn wird das Titelbild ausgegeben mit einigen Anregungen, welche Daten man verwalten kann. Nach Drücken der ENTER-Taste erscheint das Hauptmenue. Bei der Ersterfassung einer Datei muß diese erst "ERSTELLT" werden (Taste 3). Hier wird zu-erst der Dateiname verlangt. Nach Eingabe der Anzahl der Felder pro Datensatz gibt man die Namen der einzelnen Felder ein. Waren alle Eingaben richtig kommt man wieder ins Hauptmenue. Jetzt kann man die Daten "EINGEBEN". Um die Datei wiederverwenden zu können, wird sie mit dem Menuepunkt "SPEICHERN" auf Disk gesichert. Eine bereits er-stellte Datei kann dann auf dem Bildschirm oder Drucker (angepaßt an NLQ 401) ausge-geben werden. Weiter können die Daten noch sortiert, geändert und gelöscht werden. Auch ein Programmteil zum Löschen oder Umbenennen von gespeicherten Dateien auf Disk ist vorhanden.

Diese kleine Einleitung müßte eigentlich genügen, um mit dem Programm effektiv arbeiten zu können. Wir wünschen allen SCHNEIDER-aktiv Lesern viel Spaß.

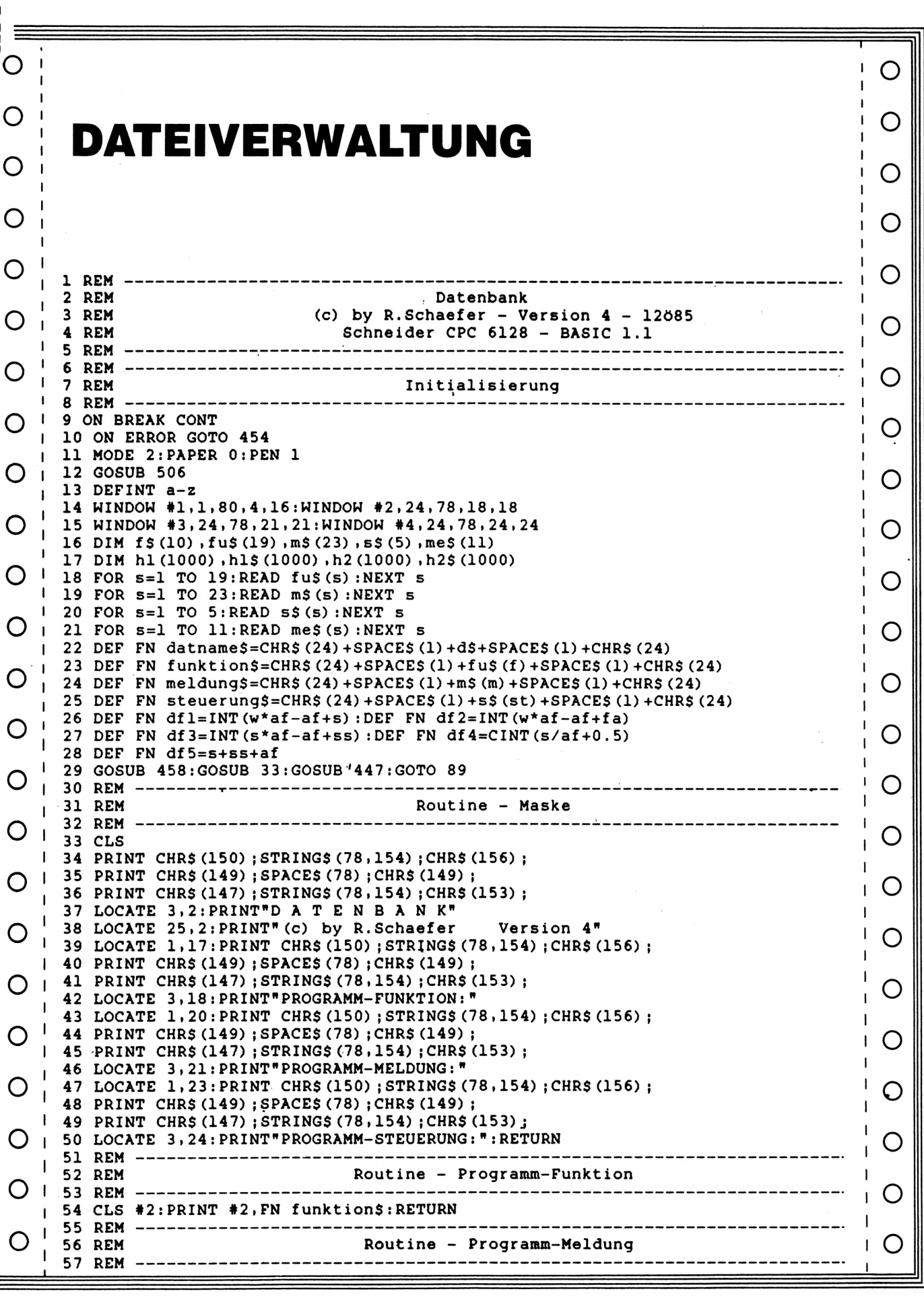

## F **CPC 6128** Schneider

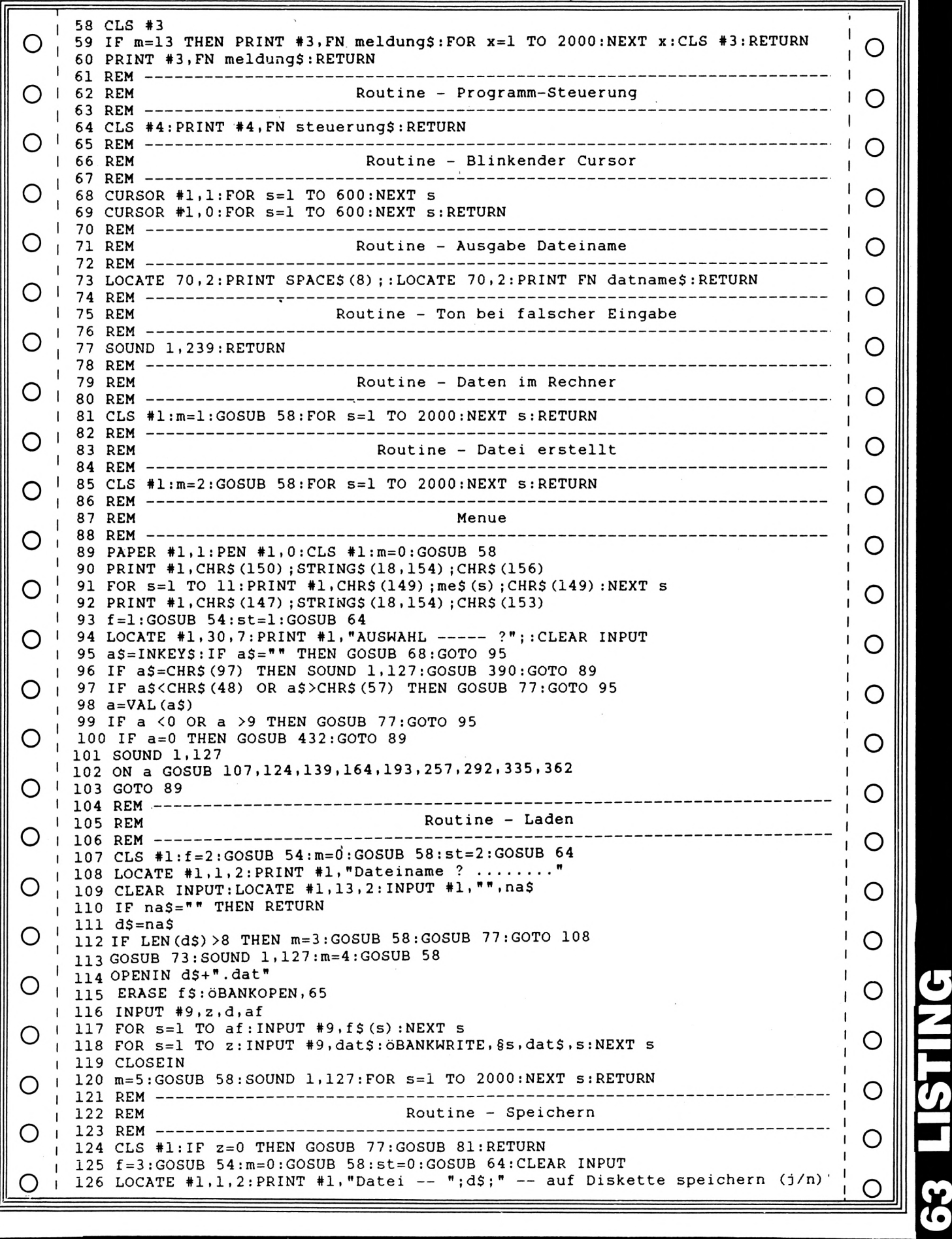

**o**

**aktiv** 

**r**

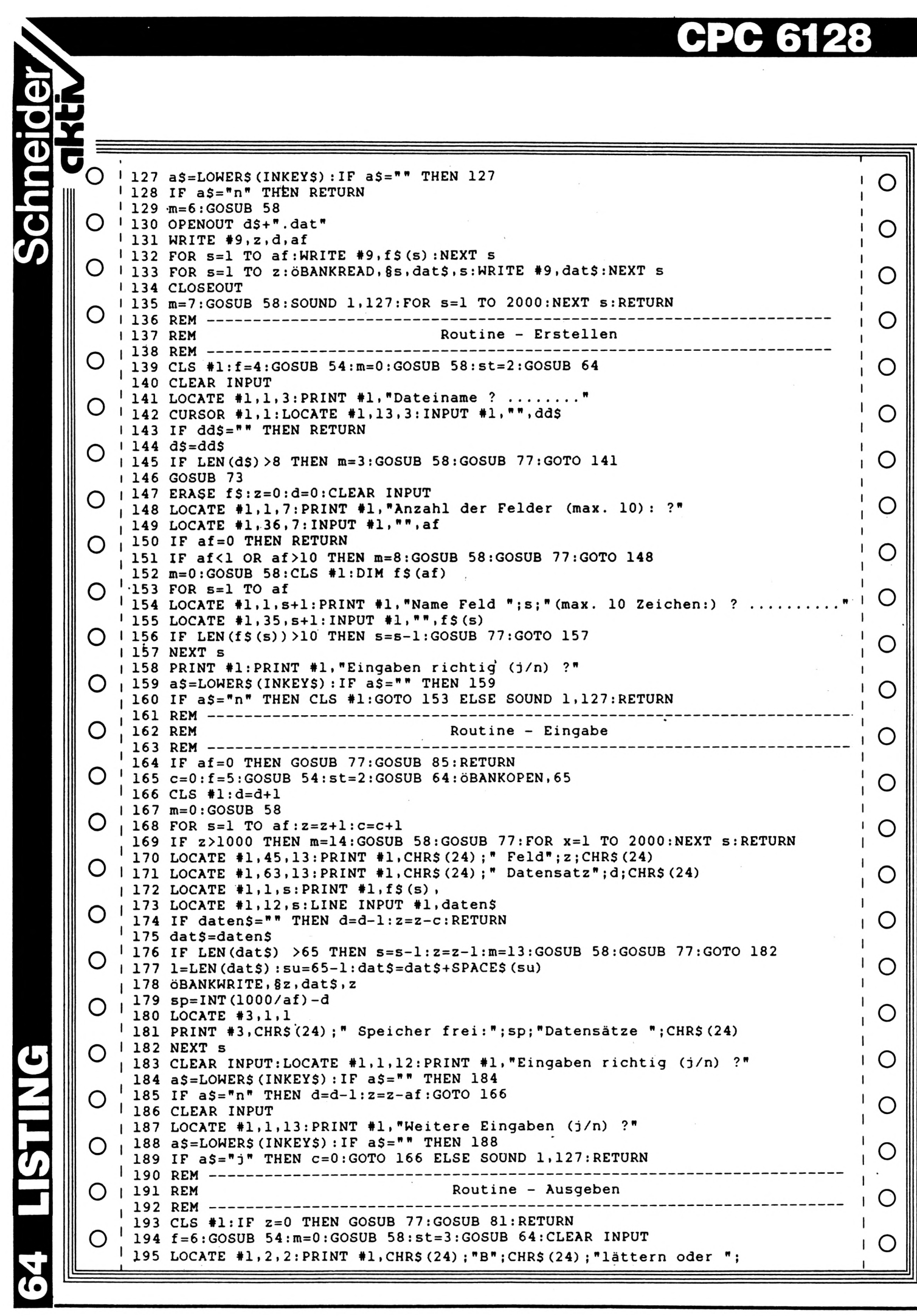

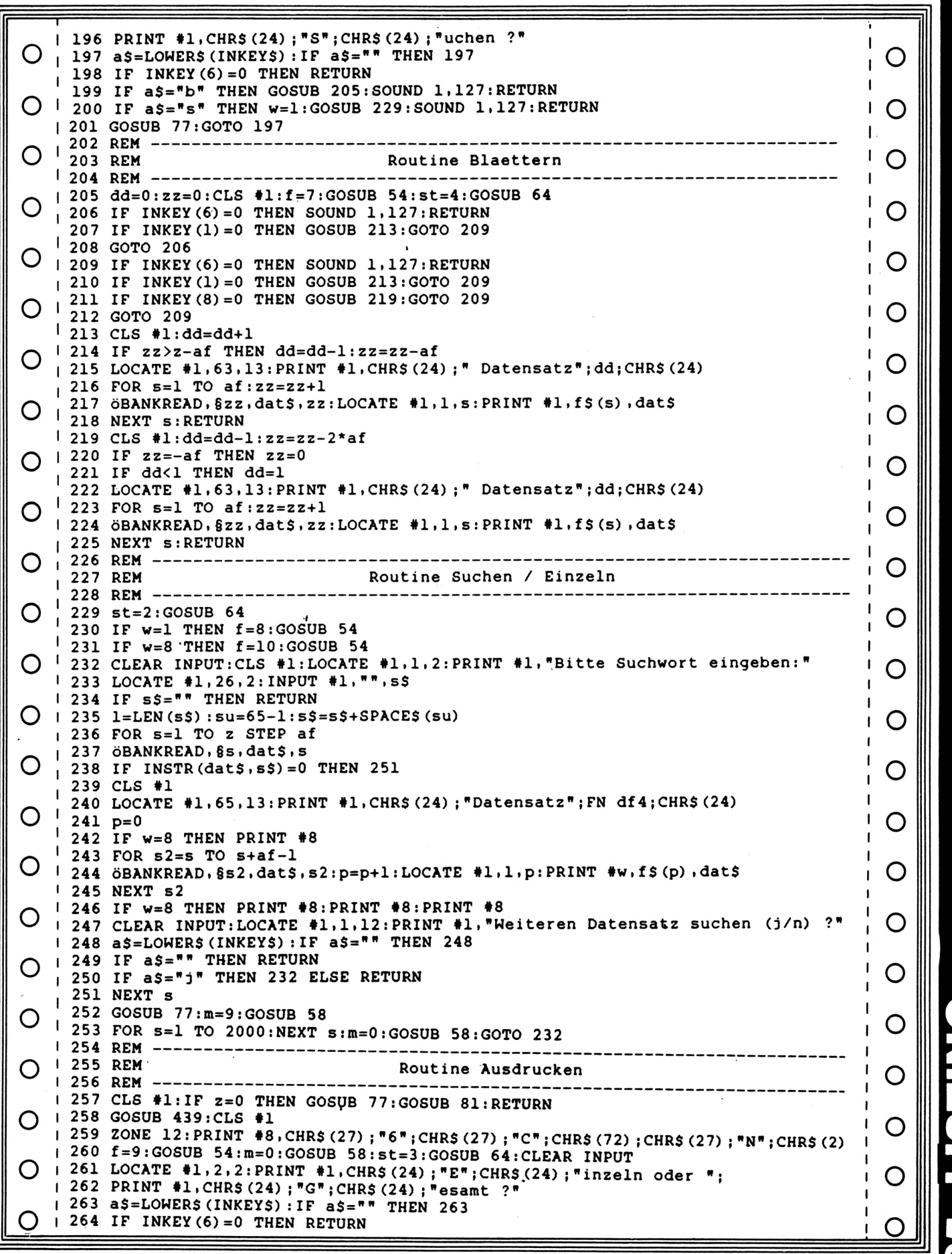

**PINTSTING** 65

Schneider/<br>GRHV

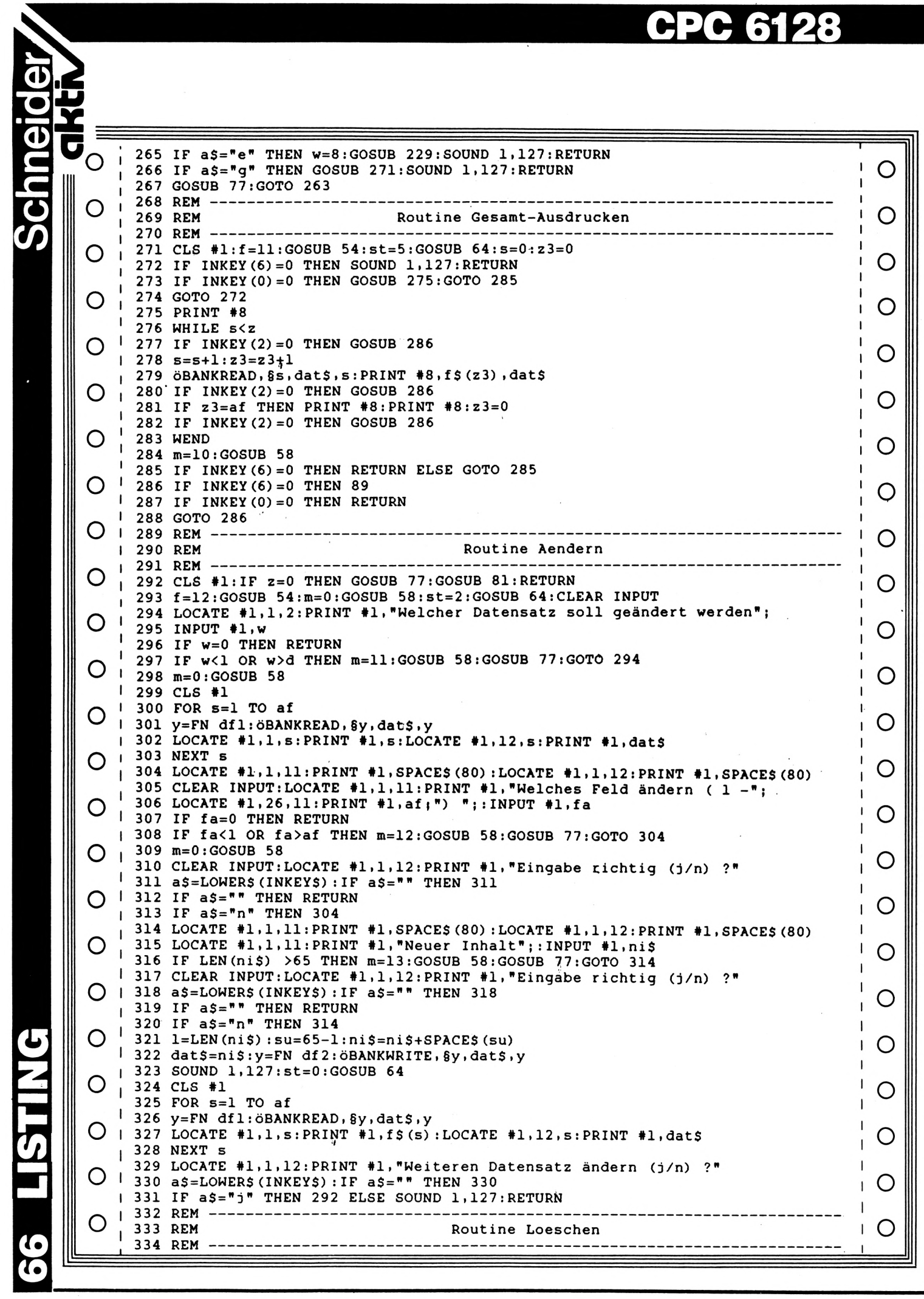

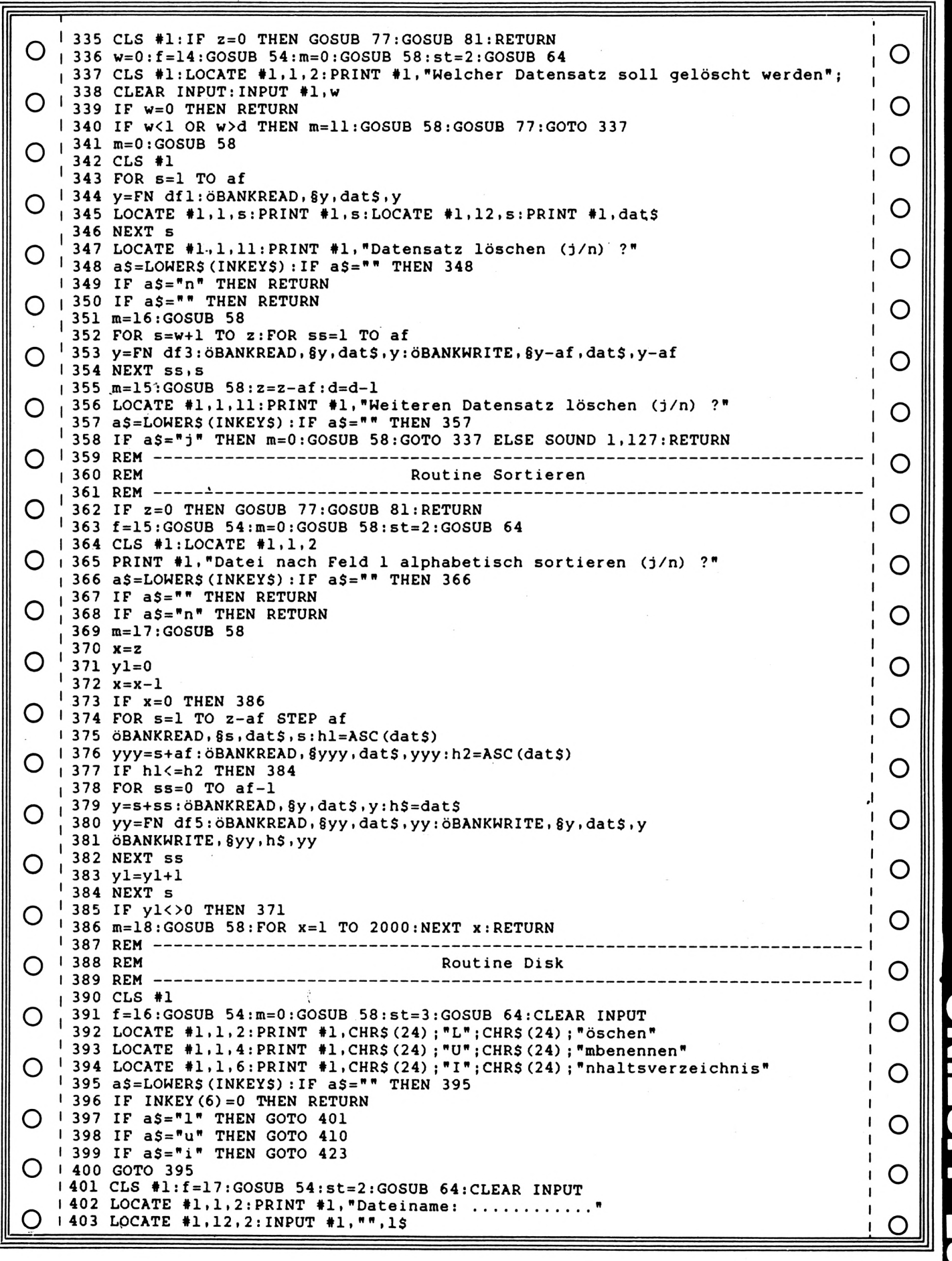

**PRITSITIVG**  $\overline{6}$ 

Schneider/<br>GRHV

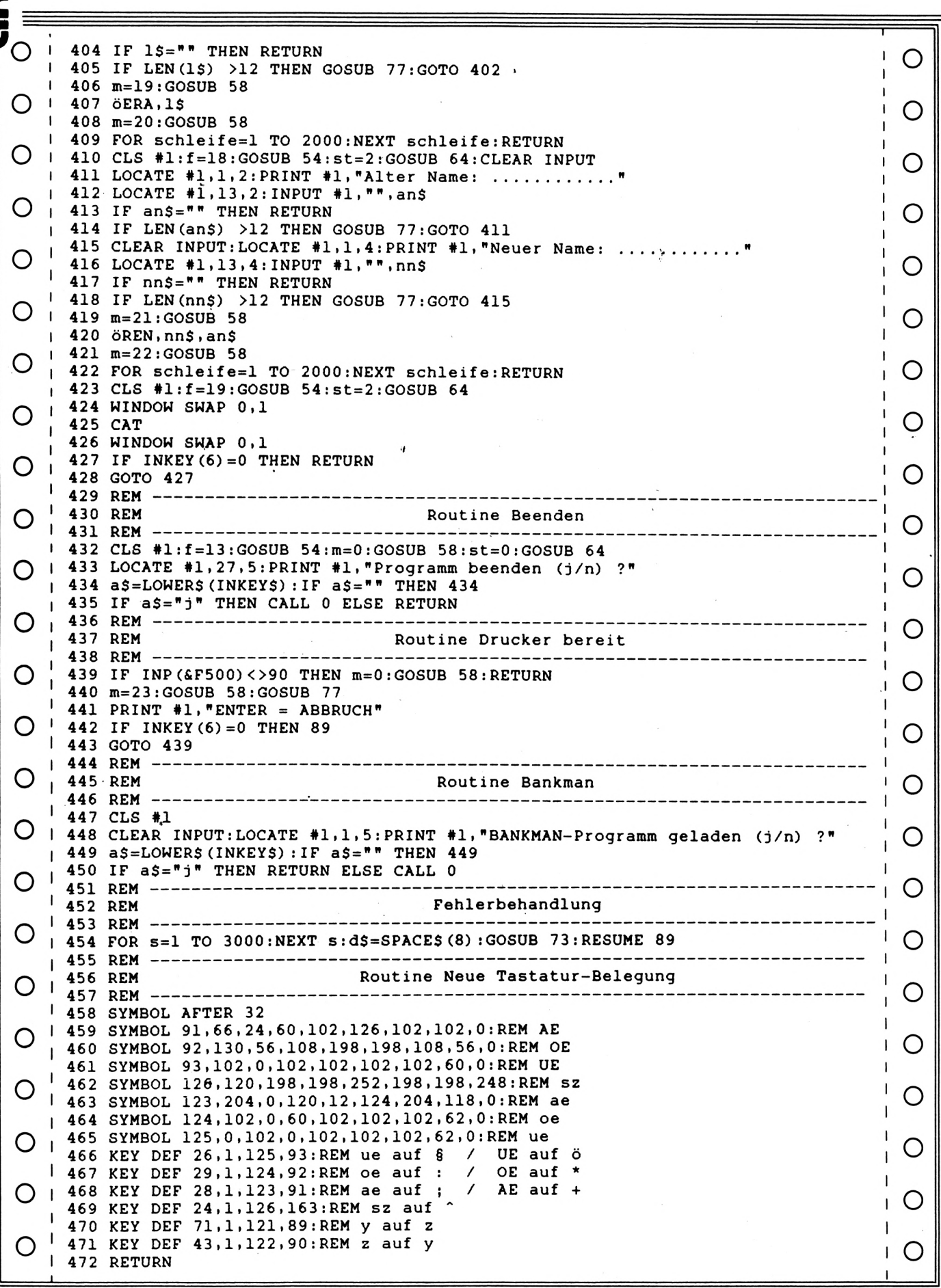

# **CPC 6128** Schneider

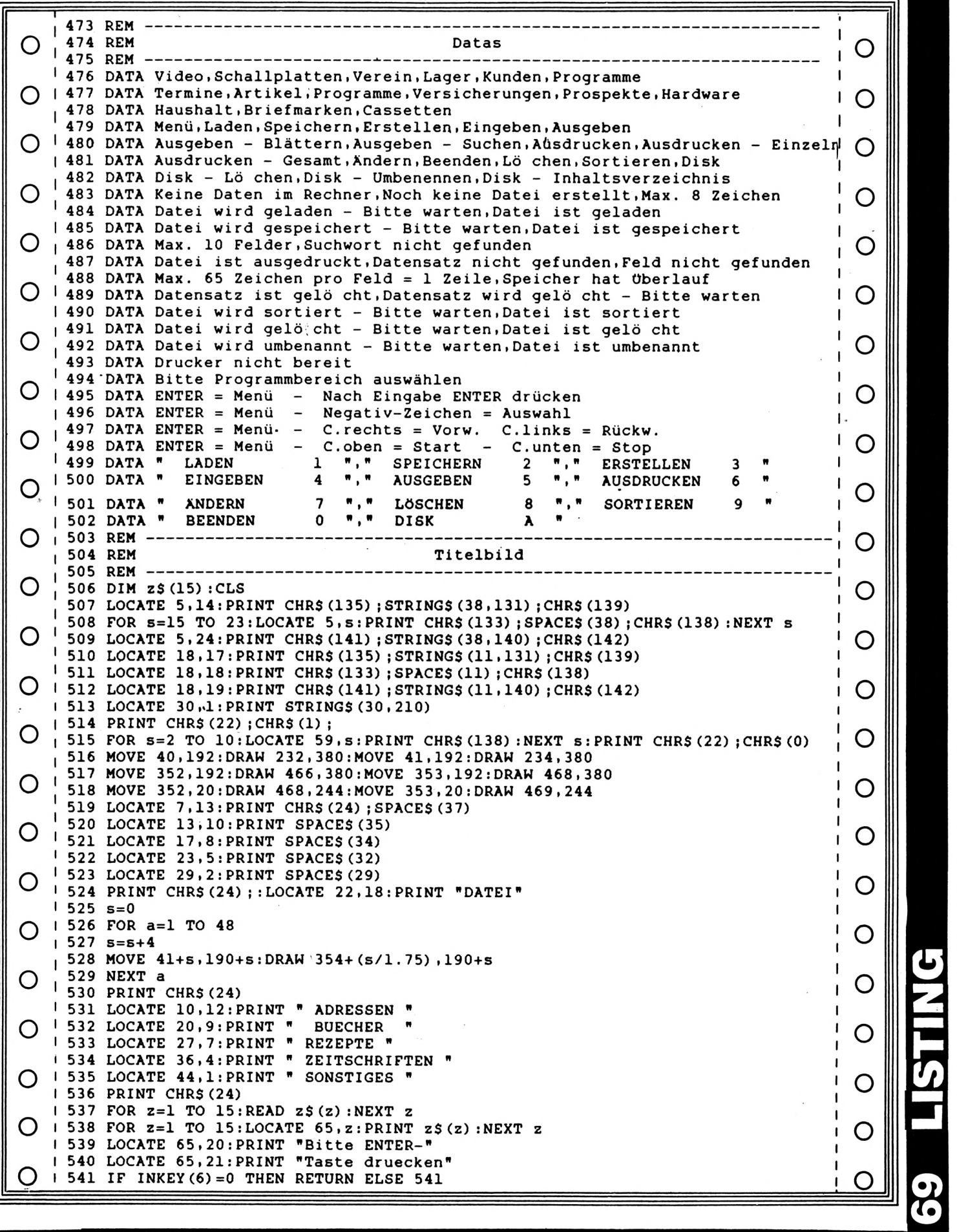

**r**

**αΜΚΛί**

#### **ANWENDER-SOFTWARE**

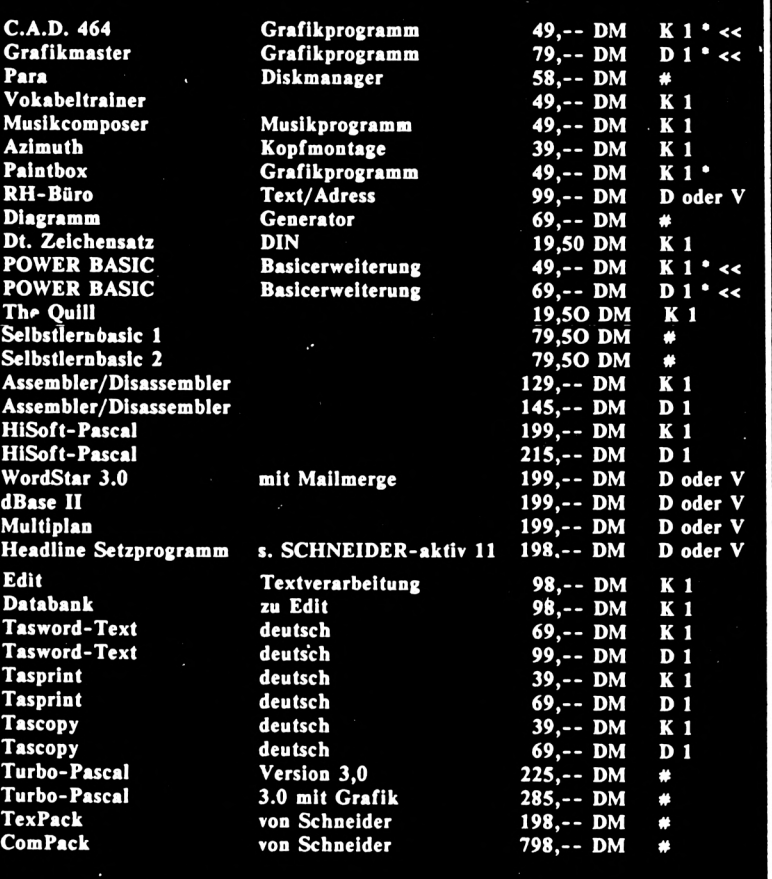

**HEADLINE 464 Spllicndruckproeramm für den Mitrlxdruckcr für; 198,- DM**

**O Briefbögen**

**O Formulare**

**O Transparente**

**O Ettiketten O BARCODES**

**O Tabellen**

- 
- **O Preisschilder <sup>|</sup>**
- **O** Flugblätter **O Rundschreiben**
- **etc.**
- **ZiMrelche Feplure» und Kpmmpndo»: O Variable Zeichengröße**
- **(bis ZU 20 ...30 cm)**
- **O variable Zelchen-Brcite/Höhe O Kursivstellung**
- 
- **O Proportionalsatz O Inrersdarstellung**
- **O Outline**
- **O Shadow**
- **O beliebige Raster und Muster**
- **O Diagramme/Abbildungen**
- **O Fonts: Ober 500 neue Zeichen**
- **O selbst definierbare Zeichen**
- **O hochauflösende MalrIx:240x240**
- **O Dot.mm,loch, Pkt Festlegung auf Diskette mit dt. Anleitung**

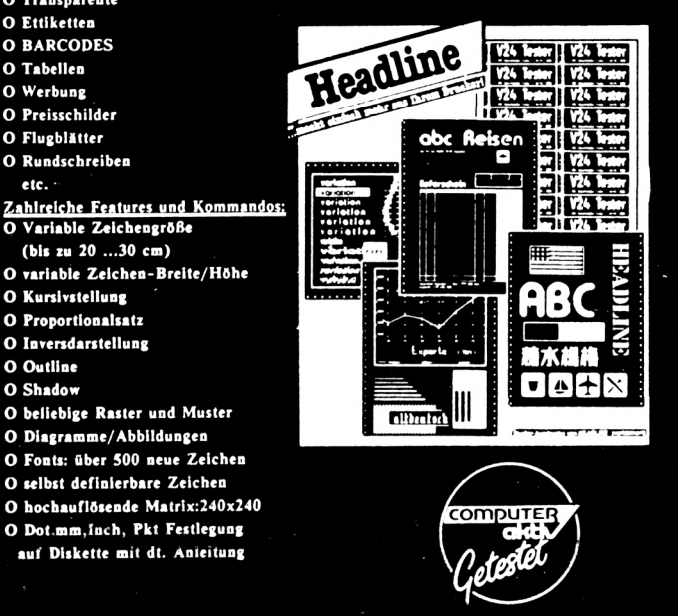

#### **&£1£L£**

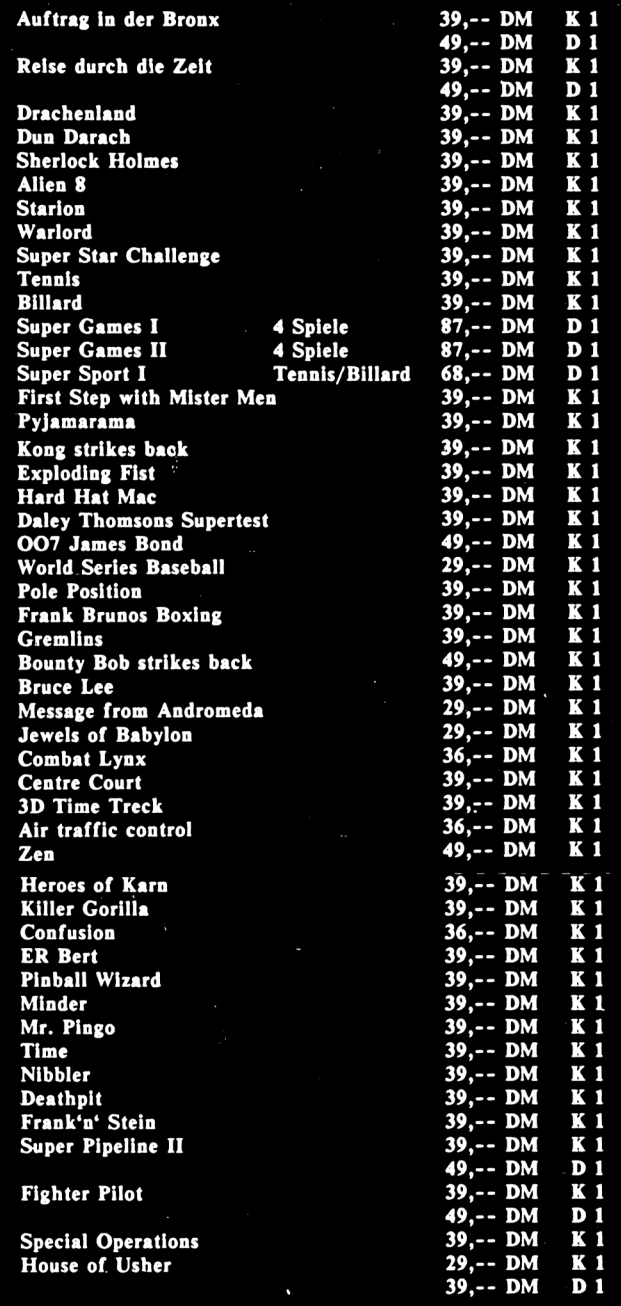

#### **CPC-SOFTWARE**

**K=Kassette<br>D=S<sup>\*</sup> Diskette)<br>V=vortex Diskette<br>C=Cumana Diskette** 

**\*= SCHNStDERN-aktlv seteetet «sSpiteenprofnmm #=Iieferbera Veieioo bitte anfrefen**

**l=Mu(t eut dem CPC 4M l=ltuft** *tl***dem CPC «M »uf dun CPC β12β**

**Andenme«!, Lieferroöslichkelt, Irrtum und Druektahlar Vorbehalt«!**

 $\ddot{\phantom{0}}$ 

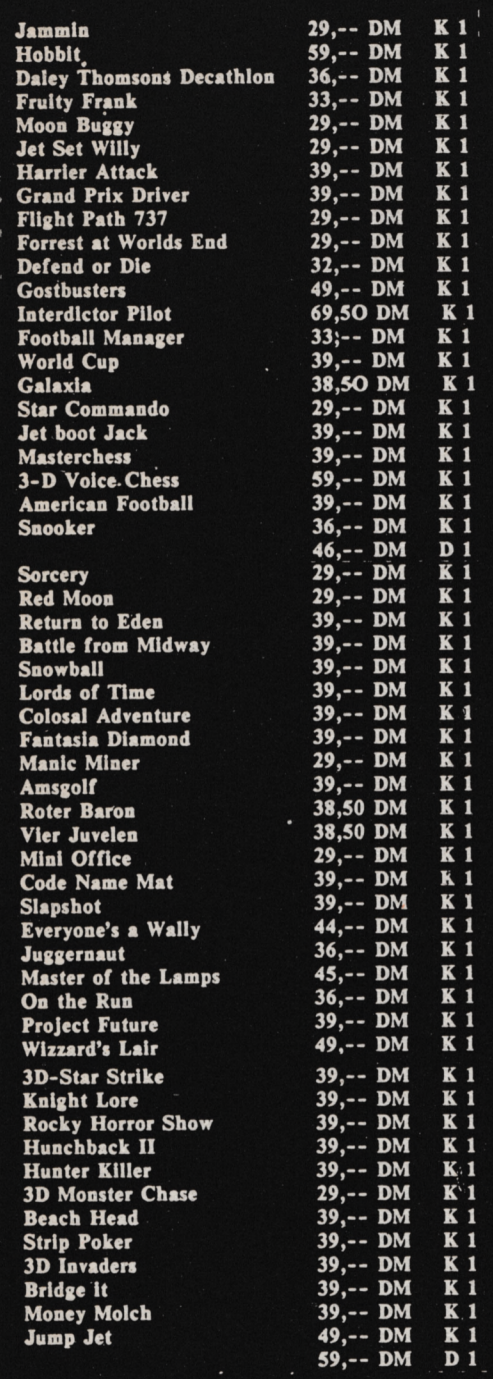

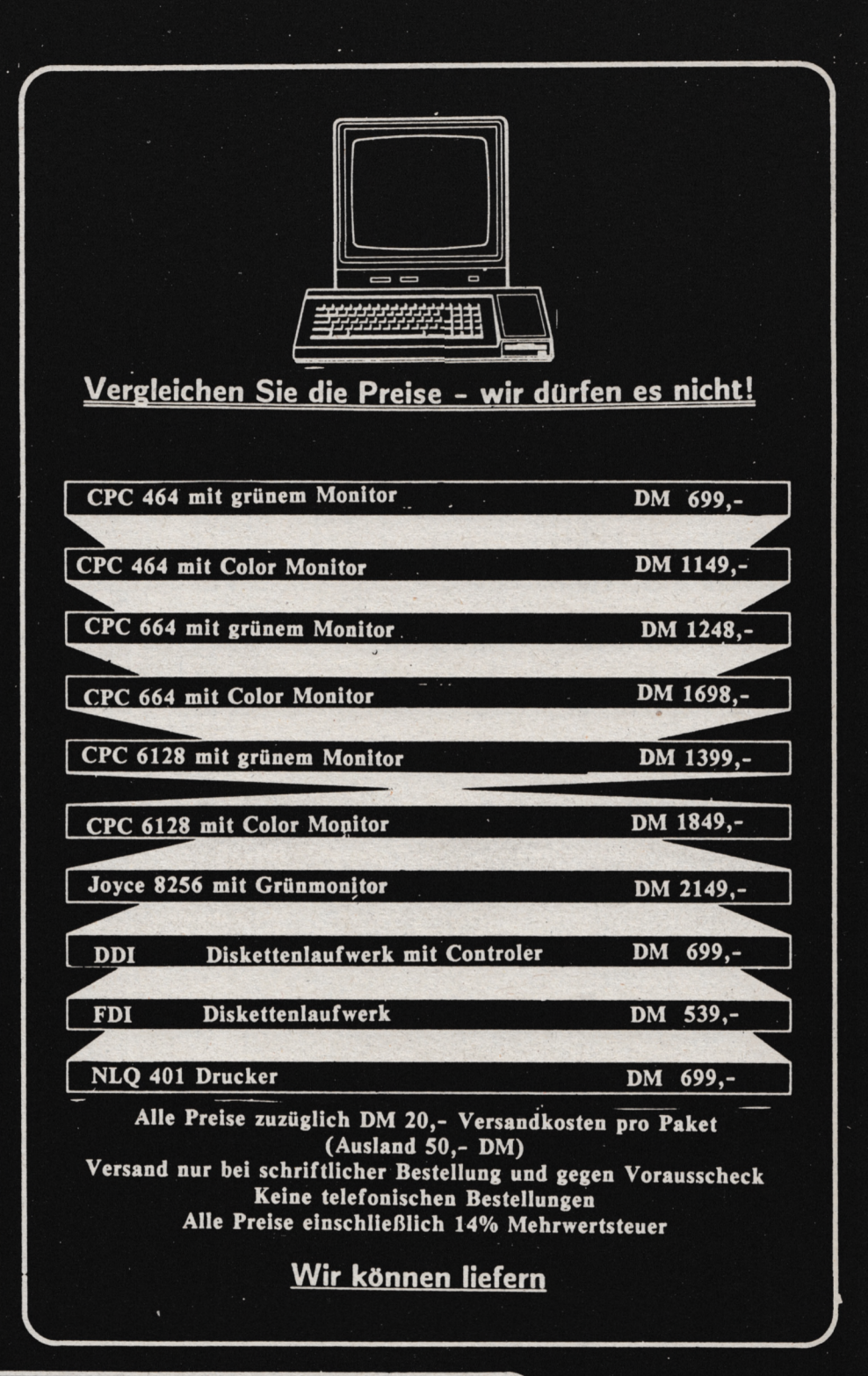

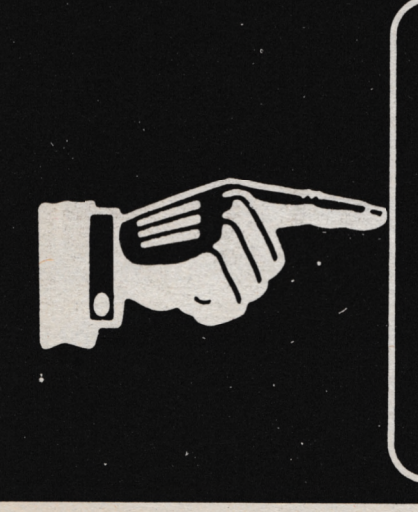

**Software-Agentur Ritzier St. Johann 86 8520 Erlangen Tel. 09131/47460 Tel. 09122/5358**

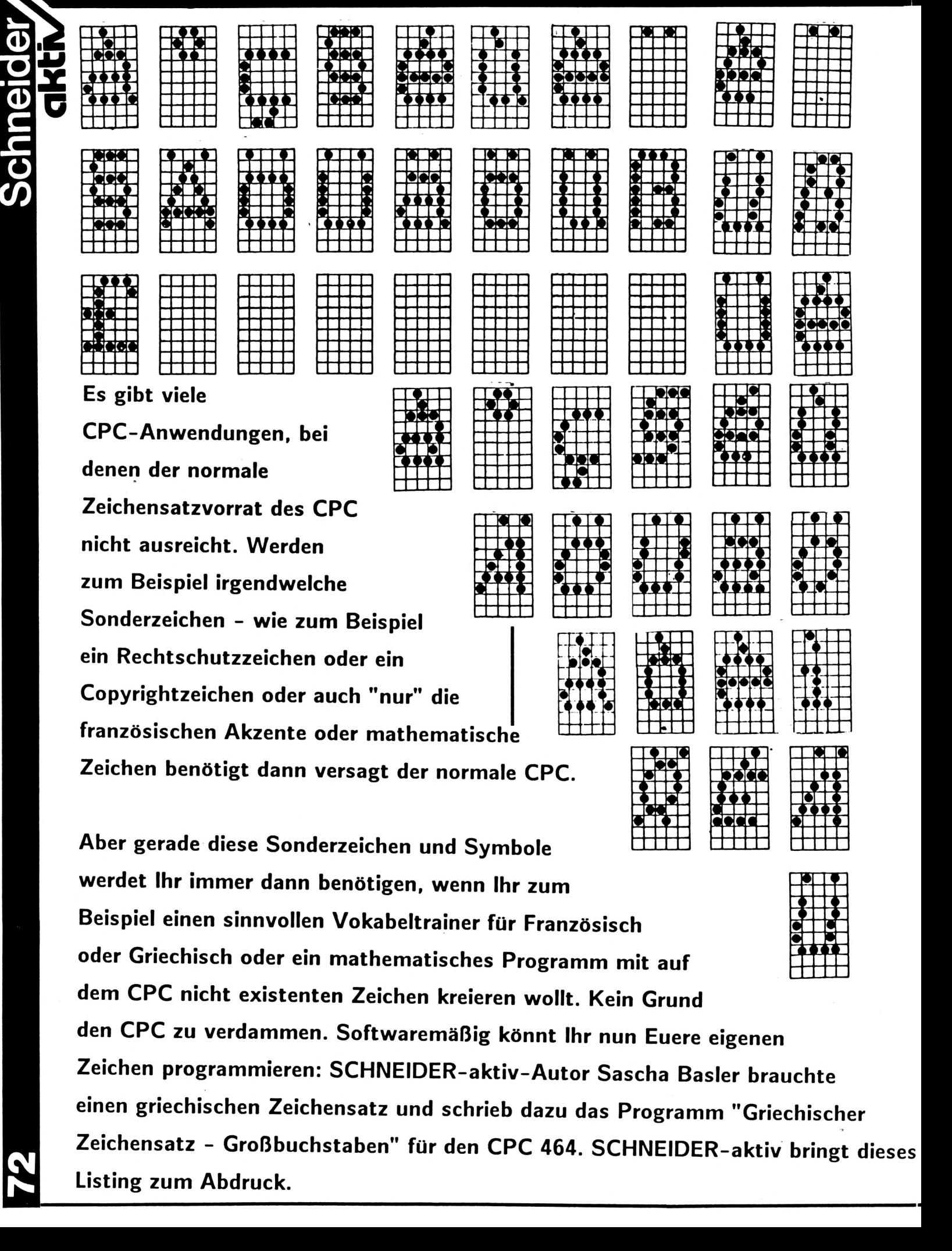
# Zeichensätze – selbst definiert.

### ZEICHENSÄTZE UND SONDERZEICHEN

**Schr** 

GRIECHISCHER ZEICHENSATZ? -DER SCHNEIDER SCHAFFT ES MIT LINKS!

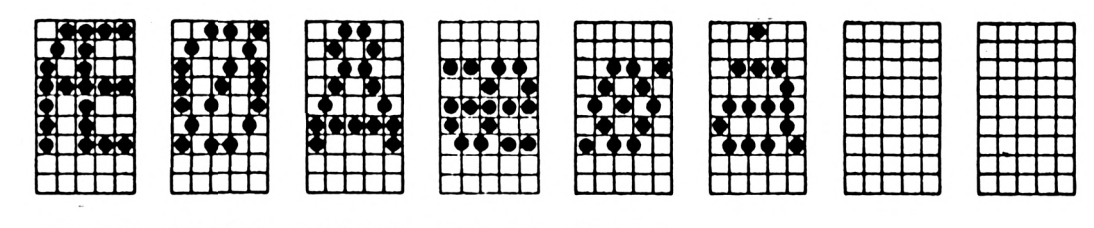

Wer sich das Eintippen ersparen will findet das Listing im SOFT-BOX SERVICE 2/86. Aber nicht genug damit: Damit sich jeder seine gerade benötigten Zeichen selbst erstellen kann schrieb Sascha Basler für die Leser von SCHNEIDER-aktiv auch gleich noch ein weiteres Programm: "Symbol-Manager" das der Umrechnung von Binärzahlen bis hin zum Ausdruck selbstdefinierter Zeichen dient. Auch dieses Listing haben wir für Euch nicht nur zur Selbsteingabe abgedruckt - es ist ebenfalls in der SOFT-BOX 2/86 enthalten.

Und nun viel Vergnügen beim Programmieren Euerer speziellen Zeichen. Sascha Basler zeigt Euch wie es gemacht wird.

Wir möchten die Besitzer eines CPC 6128 bezw. eines CPC 664 bitten auszuprobieren, ob die Programme auch hier laufen. Teilt uns Euere Ergebnisse mit und schreibt uns bitte, was eventuell an den Programmen geändert werden muß. Wir werden über die Lauffähigkeit auf dem CPC 664 bezw. auf dem CPC 6128 berichten.

**CPC 464**

### ■I **GRIECHISCHER ZEICHENSATZ? - DER SCHNEIDER SCHAFFT ES MIT LINKS!**

I Stellen Sie sich vor. Sie wollen ein griechisches Vokabelprogramm oder ein Mathematikprogramm schreiben, in dem zwangs- | läufig griechische Buchstaben vorkommen. Was nun? Ganz einfach, man braucht lediglich die nicht ganz so übersichtlich im Handbuch beschriebenen Befehle SYMBOL AFTER und SYMBOL lernen. Aber das ist einfacher gesagt als getan. Deshalb möchte ich Ihnen in diesem Bericht dazu einige Hilfen geben.

**c**

o

**3W**

ANWENDUNGE

### **Wie bringe ich dem Computer neue Zeichen bei?**

Ehe man irgendeine SYMBOL-Zeile eingibt,  $20=1$ ,  $21=2$ ,  $22=4$  usw. ist. muß man den SYMBOL AFTER Befehl und die niedrigste der umdefinierten Zeilen eingeben. Von dieser Zeichennummer an können dann neue Zeichen definiert werden. Man sollte die Zeichennummer allerdings nicht zu klein wählen, da dieses unnötigen Speicherplatz erfordert.

### **So kann die Befehlsfolge aussehen:**

### **10 SYMBOL AFTER 144 20 SYMBOL 144,56,108,198,254,198,108,56,0**

An diesem Beispiel kann man dann auch noch einmal sehr gut den SYMBOL-Befehl erläutern. Er besteht, wie man oben sehen kann aus neun Zahlen, die jeweils durch ein Komma getrennt werden. Die erste Zahl bedeutet die Zeichennummer, die nur im Dezimalsystem eingegeben werden kann. Die restlichen acht Zahlen entsprechen den Werten der 1. bis 8. Matrixzeile, die entweder im Binärsystem, im Dezimalsystem oder im Hexadezimalsystem eingegeben werden können.

### **Die drei Eingabemöglichkeiten**

Die einfachste Eingabemöglichkeit ist, wenn man die nötige Zahlenfolge im Binär-Code eingibt. Dazu verwendet man am besten den SYMBOL-PLANER. Als erstes muß man die <sup>|</sup> brauchen nicht zusammengezählt werden, da linke 8 x 8 Matrixspalte benutzen, in der man sie durch einfaches Hintereinanderschreiben sein neues Zeichen entwirft. Jedes ausgefüllte schon addiert wurden. Dem jeweiligen Zeilen-<br>Kästchen erscheint auf dem Bildschirm in der wert muß ein "&" vorangestellt werden, damit Kästchen erscheint auf dem Bildschirm in der wert muß ein "&" vorangestellt werden, damit<br>aktuellen Pen-Farbe und jedes nicht ausge- der Computer sie als Hexadezimalzahlen anerfüllte Kästchen in der aktuellen Paper-Farbe kennt. (siehe Abb. 3). Jetzt können Sie in der zweiten Spalte des SYMBOL-PLANERS den zugehörigen Binär-Code eintragen, wobei ein ausgefülltes Kästchen eine <sup>1</sup> erhält und ein nicht 1. ausgefülltes Kästchen eine 0 (siehe auch Abb. Ihnen zusammenfassend noch einmal das Pro-1 und Abb. 3, zweite Spalte). Damit der grammieren selbstdefinierter Zeichen verdeut-Computer die Zahlen als Binärzahlen aner- lichen.

kennt, muß den Ziffern "ÄX" vorangestellt werden.

### **Dieses könnte so aussehen:**

**SYMBOL**  $&$ X01101100, $&$ X01101100, $&$ X01101100, $&$ X0110110, $&$ X0 **144,&Χ1111111ΟΛΧΟ11Ο11ΟΟ,&ΧΟ11Ο11ΟΟ,**

Diese Methode ist zwar sehr einfach, aber beim Eingeben schleichen sich auch ebenso schnell Fehler ein.

Besser ist da das Dezimalsystem. Dieses System basiert auf der Tatsache, daß

Denken Sie sich also über dem 8 x 8 Matrixrahmen von rechts nach links die Zahlen 1, 2, 4, 8, 16, 32, 64, 128 geschrieben (siehe Abb. 2). Jetzt gehen Sie wieder zeilenweise vor. Schreiben Sie für jedes ausgefüllte Kästchen die darüber stehende Zahl und addieren Sie sie. Die Summen der einzelnen Zeilen, die wieder auf dem SYMBOL-PLANER eingetragen werden müssen, ergeben dann unsere acht Dezimalwerte.

### **Ein Beispiel könnte so aussehen:**

**SYMBOL 144,254,108.108,108,108,108,108,0**

Wer sich nicht in dieses System einarbeiten möchte kann auch den SYMBOL-MANAGER benutzen, bei dem nur die Binärzahl (die einzelnen Stellen von Komma getrennt) eingegeben werden muß. Das Programm gibt dann die Dezimalzahlen aus (siehe Listing 2).

### **Die dritte Möglichkeit das Hexadezimalsystem.**

Zum Definieren im HEX-Code müssen wir die 8x8 Matrix (linke Seite des SYMBOL-PLANERS) in zwei Hälften teilen, die je einem Hexadezimalwert entsprechen. Diese der Computer sie als Hexadezimalzahlen aner-

### **Zu den Programmen:**

GRIECHISCHER\* ZEICHENSATZ soll

2. SYMBOL MANAGER: Dieses Programm stellt eine fast unentbehrliche Programmierhilfe dar. Es soll in Verbindung mit dem SYMBOL PLANER benutzt werden. Sie können mit diesem Programm relativ einfach Binärzahlen in Dezimalzahlen umwandeln, wobei bei der Eingabe nicht vergessen werden darf, daß die einzelnen Ziffern durch ein Komma getrennt werden müssen.

Weiterhin erlaubt Ihnen das Programm Ihr selbstdefiniertes Zeichen sofort auf dem Bildschirm anzuschauen. Das Besondere dabei ist, daß Sie Ihr Zeichen direkt in allen drei Modusarten betrachten können. Außerdem wurde der Punkt des Zahlenblocks durch ein Komma ersetzt. (Basler)

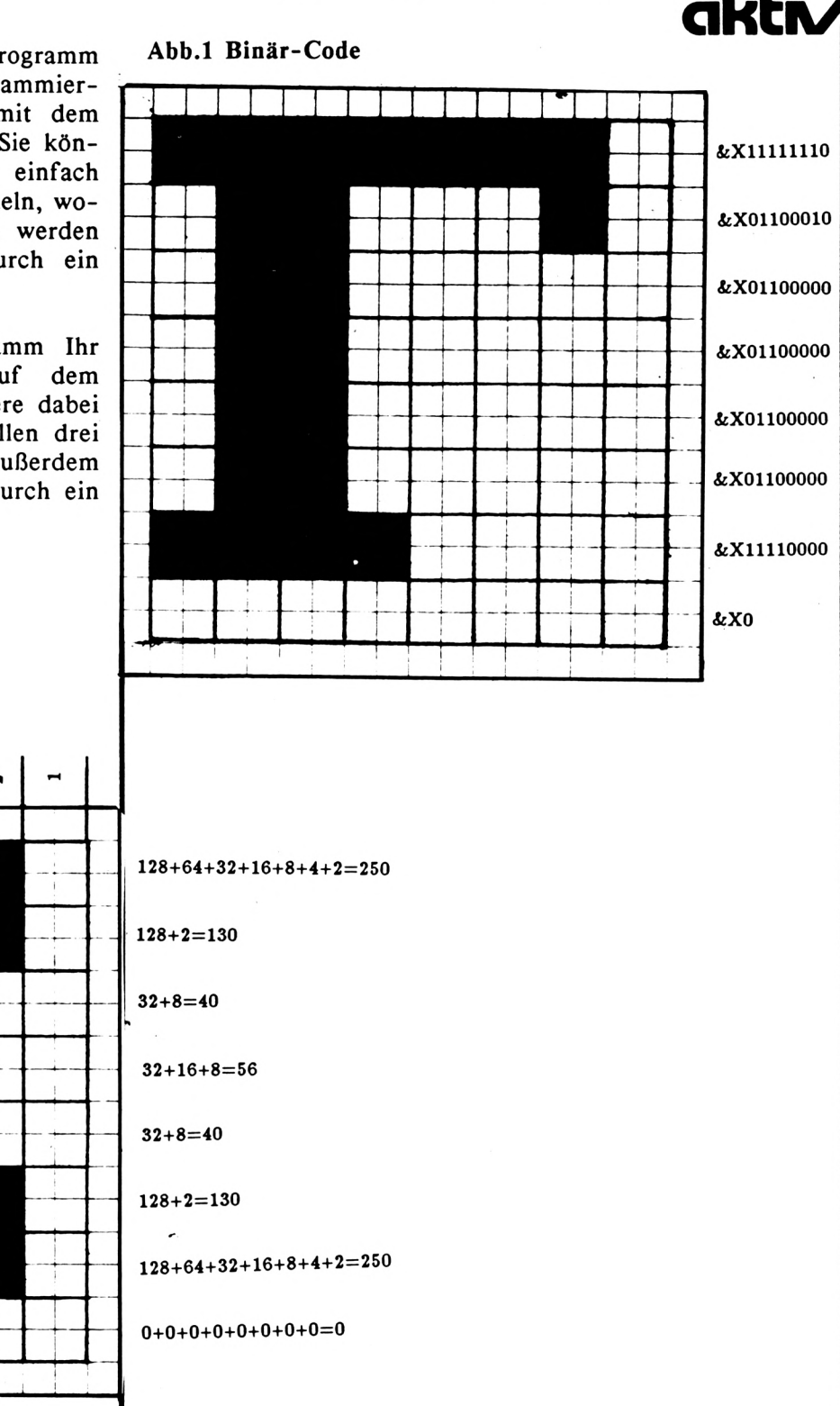

### Abb.2 Dezimal-Code

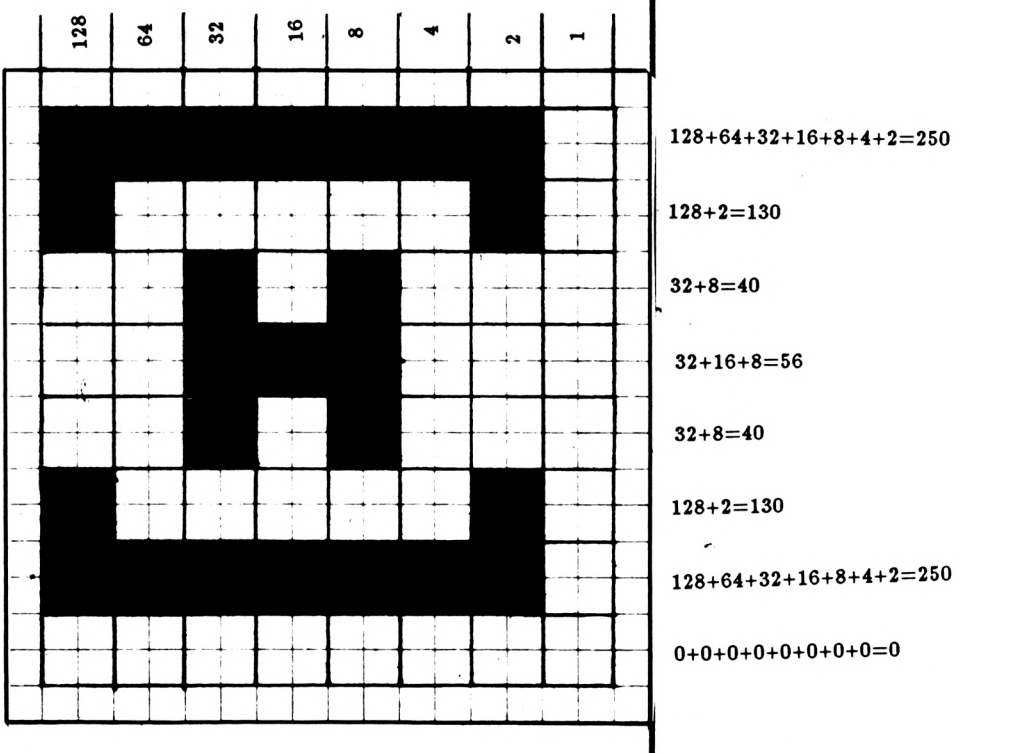

### Abb.3 SYMBOLPLANER

**SYMBOL** 

### **BINÄRZAHLEN**

**DEZIMALZAHLEN** 

**Schneide** 

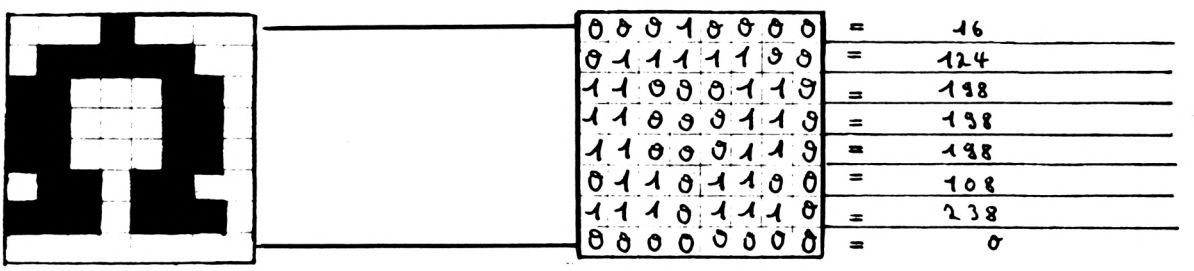

ANWENDUNG

**CPC 464** 

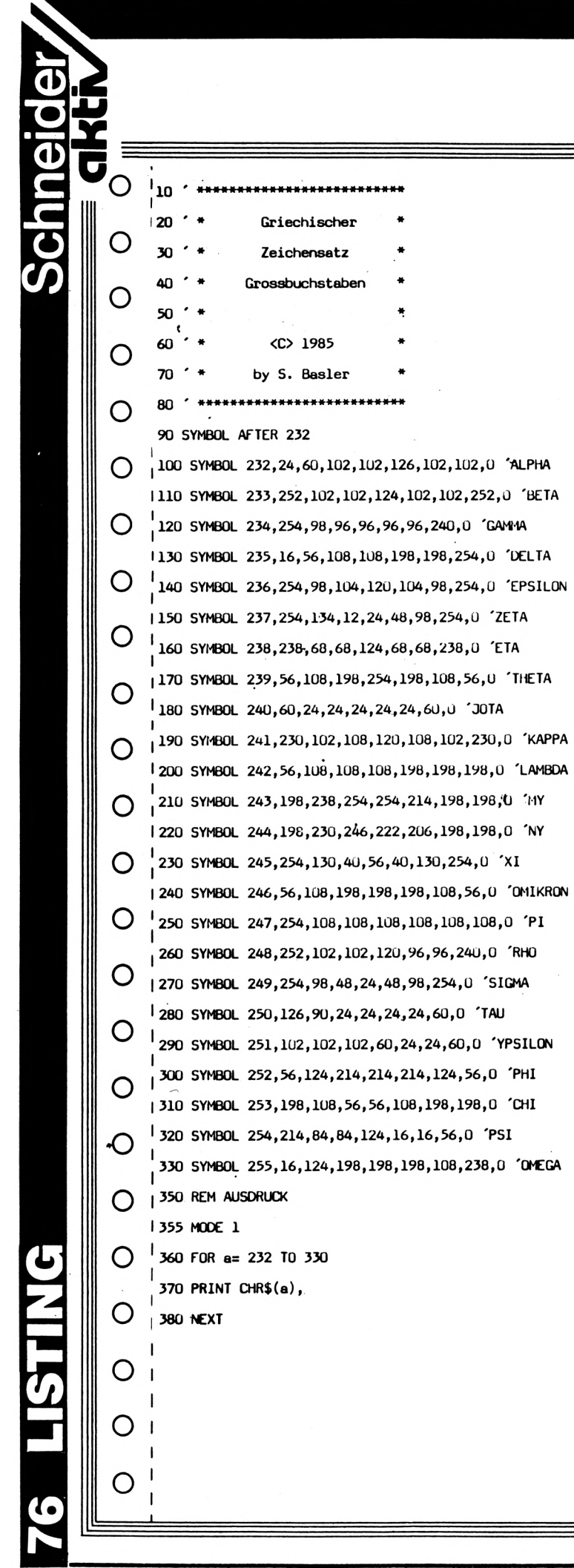

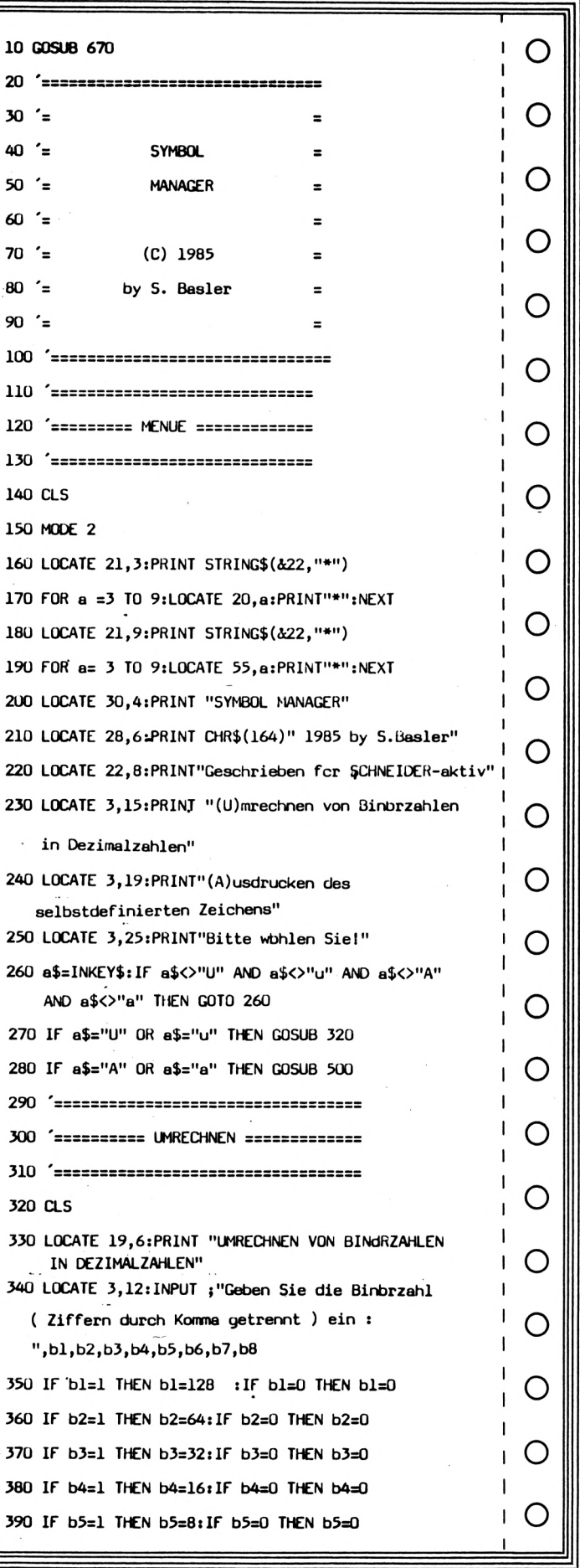

# **CPC 464**

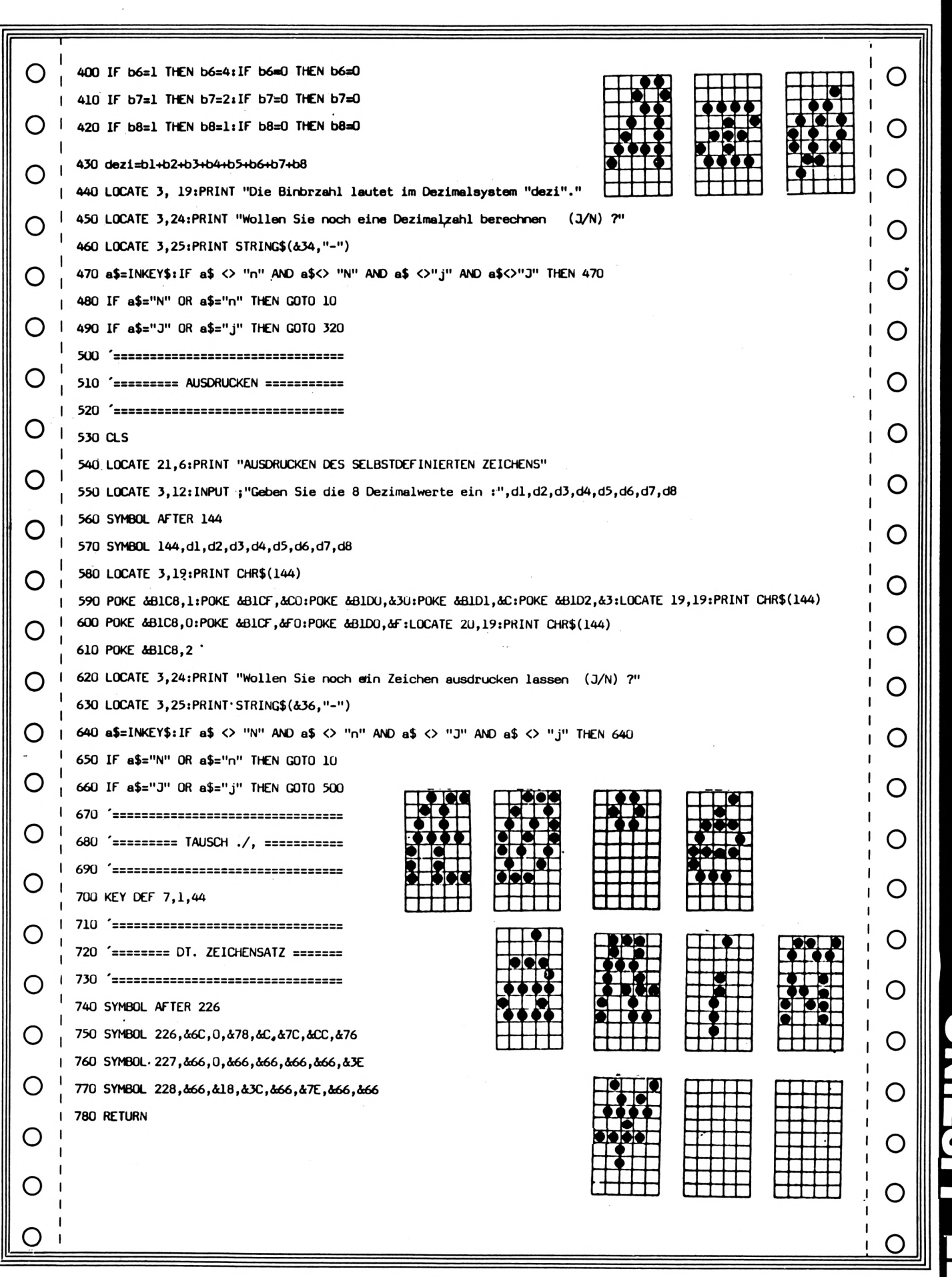

# **SNILSTING**

Schneider<br>Gktiv

### **CPC 464 664 6128**

# **ECB-Connection für CPC's**

### **Der Start in die Unabhängigkeit!**

Atfâptèr-karte. Mit einer nochmals geringen Änderung (Erweiterung des Daten-Adreßbus um die Adressen A 16 bis A 19) könnte man über diese Adapterkarte die 1-Megabyte-RAM-Karte von c't am SCHNEIDER betreiben. Zwar fehlt auf der Adapter-Karte die Belegung für den Interrupt-Daisychain und den DMA-Daisychain, aber mit etwas Phantasie ließe sich eine Zusatzkarte schaffen, die sogar über einen Coprozessor 8080 und 8087 dem SCHNEIDER die Welt des MS-DOS-Betriebssystems offenstieße, wobei man die CPU des CPC am besten nur lahm legen bräuchte. Nur die Tastatur und die Videofunktion wären noch vonnöten.

So gibt es von c't vorgestellt und dort erhältlich neben der 1-Megabyte-RAM-Karte den Eprommer und eine I/O-Karte mit einer<br>seriellen RS232-Schnittstelle und zwei seriellen RS232-Schnittstelle und zwei RS232-Schnittstelle parallelen Schnittstellen, die alle Schnittstellen, hardwaremäßig vom Standard her über den ECB-Adapter betrieben werden könnten.

Vor diesen schönen Traum haben AM-STRAD's Entwickler allerdings manchen Programmier-Schweiß für die Anpassungsbzw. Treiber-Software gesetzt. Denn die muß zur Einbindung der ach so schönen Erweiterungs-Hardware neu geschrieben werden. So sind Adressen- und Puffereinbindungen im BIOS und DOS vonnöten, um diese neuen Features auch nutzen zu können. allerdings

Da jetzt aber der Anfang einmal gesetzt ist, dürfte es nicht mehr allzulang dauern, bis auch die noch fehlenden Software-Lösungen angeboten werden.

Damit kommen wir zu der Frage, was das eigentlich ist, der ECB-Bus? Nun, eigentlich eine Standardisierung von Hardware-Features im Erweiterungsbereich (ob nun RS232- Schnittstellen, Karten mit gepufferter Uhr, oder RAM-Erweiterungen, etc, etc.), die endlich Kompatibilität für Z80-Rechner herstellt und Schluß macht mit dem Bedarf an Spezial-Hardware bestimmter Hersteller.

Vor neun Jahren waren es Mitarbeiter der Firma KONTRON, die das ECB-Bus-Ei ausgebrütet haben und das hat dann im Galopp den Markt erorbert. Für Z80-Rechner ist dies heute der Bus in Steckkartenart. ECB ist die Kurzform für das Wortungetüm Einfach-Europaformat-Computer-Baugruppen. ist dieses System ausgesprochen flexibel und Dabei

vielseitig. Von der bestehenden CPU-Grundkarte als Ausgangspunkt, konnte durch einfaches Hinzustecken verschiedenster Speicher-<br>oder I/O-Erweiterungskarten (I/O=Input/ nder I/O-Erweiterungskarten (I/O=Input/ I/O-Erweiterungskarten Output) fast eine beliebige Rechnerkonfiguration in Wahlmenueform zusammengemixt werden. Meist war eher die Anzahl verfügbarer Steckplätze voll, als die vorhandene Adressenkapazität ausgereizt oder der doppelt gepufferte Bus überlastet war. Da sämtliche Erweiterungssteckkarten (meist im 19-Zoll-Format) mit Treibern gepuffert sind, fehlt für die CPC's 464 und 664 nur noch die Pufferung des nach außen geführten Busports. Die große Nachfrage nach spezialisierten Erweiterungskarten führte dazu, daß immer mehr Hersteller in diesen Markt einstiegen.

Die häufigste ECB-Karten-Norm ist die nach DIN 41612 mit einem 64-poligen VG-Stecker der Bauform C, Reihe B. Durch wachsende Konkurrenz bei den Herstellern kam es allerdings zu Abweichungen in der ECB-Bus-Belegung und damit zu Inkompatibilitäten zwischen den Platinen verschiedener Hersteller. Davon betroffen sind z. B. zusätzliche Adressierungssignale für Speicherbelegungen über 64K hinaus. Sowas ist für im Umgang mit Lötkolben und Messer erfahrene Leute kein Schreckgespenst. Doch auch bei der Anwahl der Schaltung des BANK-SELECT sind unterschiedliche Verfahren auf dem Markt. Während die Firma KONTRON nur acht Signale des BANK-SELECT für die Ansteuerung von max. acht 64KByte-Bänken vorsieht, haben andere Hersteller den Hersteller Adressbus um einige weitere Adressen "hochgestilt", um Zusatzkarten bis zu l Megabyte verwalten zu können. Zu letzteren Herstellern gehören z. B. die Firmen Giesler & Danne (ELZET) und Janich & Klaas. weitere

Weitere mögliche Besonderheiten können z. B. Ändungen in der Belegung der Stromversorgungsleitung sein, etc., was es für den User ratsam macht, sich vorher über die Busbelegung seines ECB- Bus und die der gewünschten Zusatzkarte Klarheit zu verschaffen.

Soweit bis jetzt bekannt, ist die c't-Adapterkarte mit allen gängigen ECB-Bus-Systemen kompatibel, auf jeden Fall mit den Zusatzkarten, die c't selbst vorgestellt hat und liefert. Sobald uns das endgültige Lauout der Adapterkarte vorliegt, werden wir hierauf ausführlich eingehen, (bk.-)

■I

o

**COJ**

**c**

ECB

# **Connection für CPC's**

Der ECB-Bus-Adapter macht's möglich: die Standardisierung von Dutzenden Hardware-Erweiterungen für die SCHNEIDER CPC's! Dabei gewonnen ist ein gutes Stück Herstellerunabhängigkeit, denn ist einmal der Anschluß an diesen Standard gefunden, dann kann man unter mehr als einem Dutzend Herstellern unterschiedlichster Hardware-Features wählen. Zudem kann man dadurch sowohl komplett bestückte Platinen, als auch fertige Platinen-Layouts zum Selbstbestücken erwerben: die werden so billiger. Hardware-Erweiterungen

Nachdem in Heft 12/85 der Zeitschrift c't (wir berichteten dazu in Heft 1/86) der ECB-

So Bus-Adapter vorgestellt wurde, hat c't in der Zwischenzeit nicht gerastet: in Heft 2/86 von c't werden weitere Neuigkeiten für die SCHNEIDER-Familie vorgestellt. So ein Prommer-80 incl. Pascal-Source-Listing und eine RAM-Floppy mit <sup>1</sup> Megabyte Speicherplatz. Zudem soll demnächst eine IFC-Karte (Intelligent Floppy Controller) für SCHNEI-DER'<sup>S</sup> CPC's vorgestellt werden. Zwar läßt sich der erwähnte PASCAL-File für den Prommer-80 schwerlich auf dem CPC compilieren, doch da hilft dann der Umweg über ein anderes CP/M-System, von dem man den compilierten Object-Code übernehmen kann.

Daneben beinhaltet die neue Ausgabe von c't einige Changes an der vorgestellten ECB-Bus-

**akti**

**ي بي بي بي بي بي بي**<br>ا

## Die Firmware des CPC und das CP/M

### **Autor: Stefan Ralf Petersen**

Wer schon mal unter CP/M mit der Floppy des CPC 464 gearbeitet hat, weiß die Leistungsfähigkeit dieses Betriebssystems gegenüber AMSDOS zu schätzen. Allerdings hört es dann auch schon auf. CP/M weiß nichts von der Supergrafik des CPC, von seinen Sound-Kanälen oder gar von seiner Echtzeitverarbeitung. Auf gut deutsch : Unter CP/M liegt das meiste des CPC einfach brach. Irgendwie lohnt es sich ja nicht, überhaupt CP/M zum Eigenbedarf einzusetzen, 39K freier Speicher unter CP/M sind eben immer noch weniger als 41K unter BASIC. Doch man kann die "alte" Firmware des CPC auch unter CP/M durchaus zum Leben erwachen lassen. Gewiefte Maschinenprogrammierer haben das auch versucht - und bekamen im Wesentlichen nur ein paar bunte Pünktchen auf den Schirm und der Rech-er hüllte sich in tiefes Schweigen, er ist abgestürzt. Ähnliche Effekte bekamen übrigens auch die Besitzer der Vortex-Floppy präsentiert, wenn sie mit Turbo-Pascal zu arbeiten versuchten. Mit der zweiten Version des Floppy-ROMs von Vortex ist dieses Problem nun behoben.

**■I**

Schneid

**O**

**B**

**»**

**c**

Woran liegt's ? Der Kernel des CPC verwendet die Register AF',BC',DE' und HL' für seine eigenen Belange. Daher sind diese Register für den Anwender tabu - aber wie erklärt man das Turbo ? Turbo Pascal zeichnet sich nämlich dadurch aus, daß es von den Fähigkeiten ( und Registern ) des Z80-Prozessors intensiven Gebrauch macht. Und damit steht es unter CP/M nicht gerade allein da. Dies wußten natürlich auch AMSTRAD und VORTEX. Mit der Floppy von Schneider läuft es ja auch einwandfrei, solange man die Firmware nicht benutzt. Im Vortex-ROM 1. Version liegt hier eben ein Fehler. Das DOS-ROM verbiegt nämlich den Interrupt-Vektor auf Adresse 56. Wichtig ist, an den Interrupt zu denken, weil der 300 mal pro Sekunde die Firmware aufruft und damit die Register AF',BC',DE' und HL' ( kurz : Alternativ-Register) verändert - worüber die restliche Software wenig beglückt ist. Im Schneider-ROM existiert demzufolge eine Routine, die erstmal mit den Registern herumhantiert, so daß die Firmware von der Manipulation der Alternativregister durch die Anwendersoftware nichts merkt - und im Gegenzug merkt die Anwendersoftware nichts vom Interrupt durch die Firmware. Die Vortex-Routine hat hier den Fehler genauso lang wie die Schneidersche, tut aber eigentlich nichts. Wie gesagt - im neuen ROM ist dieses Problem auch behoben. Probleme tun sich erst auf, wenn der Programmierer auf die sie braucht zwar fast

Grafik oder den Tongenerator mittels Firmware zugreifen will. Jetzt schaltet der CPC nämlich das Firmware-ROM ein - und tragischerweise steht hier auf Adresse 56 noch der Sprung in die alte Interrupt-Routine. Ändern kann man das auch nicht, da ROM bekanntlich Read Only Memory heißt. Was tun ?

Man muß vor dem Aufrufen einer Firmware-Routine die Register wieder mit den System-Werten laden, zuvor aber den Anwender-Inhalt retten. Und nach Beenden der Firmware-Routine sollten die System-Werte tunlichst gerettet und durch die Anwender-Werte ersetzt werden. Das ist mühsame Rumschieberei von Daten. Aber das DOS hat diese Probleme ja wohl auch, denn wie sollte man sonst die Tastatur lesen oder ein Zeichen auf den Bildschirm bringen können? Also muß eine derartige Routine schon im DOS-ROM existieren. Im Schneider-ROM steht sie auf Adresse CI68, bei Vortex auf C32B ( so unterschiedlich sind die beiden ROMs übrigens nicht ... ). Allerdings muß dies nicht immer so sein, bei Vortex ist man sich nie sicher, welche Version des ROMs gerade anwesend ist ...

Die Routine wird benutzt wie folgt: CALL CI68 , DEFW Firmware. Dabei ist anzumerken, daß selbstverständlich beim Vortex-ROM diese Adresse CI68 durch C32B zu ersetzen ist !! Das DEFW Firmware bedeutet, daß hier nun die Adresse der Firmware-Routine folgen muß. Mit CALL CI68 sagen wir dem System nämlich nur, daß wir eine Firmware-Routine aufrufen wollen. Danach muß noch klargemacht werden, WELCHE . Beispiel: Die Routine #BD19 ( mit Namen MC Wait Flyback ) wartet auf den Strahlrücklauf des Monitorbildes. Diese Adresse ist sogar mal im BASIC-Handbuch erwähnt ( nämlich beim CALL-Befehl ).

Anstelle eines CALL #BD19 in Maschinensprache muß nun die Konstruktion CALL #C168 DEFW #BD19 bzw. bei Vortex CALL #C32B DEFW #BD19 benutzt werden. Wen die Problematik der Alternativregister näher interessiert, der sei hiermit an das Firmware-\* Handbuch zum CPC 464 von Schneider verwiesen. Obwohl sich die Firmware-Sprungleiste des CPC großer Bekanntheit erfreut, soll es immer noch Leute geben, die sie nicht kennen. Für diese armen Zeitgenossen sei gesagt, daß diese Leiste am besten im bereits erwähnten Firmware-Handbuch dokumentiert ist. Man kann aber auch mit dem Buch "CPC 464 Inside Out" von Huslik arbeiten. Wer das

### Die Firmware des CPC und das CP/M

"CPC 464 Intern" aus dem Hause Data Becker sein eigen nennt und sich gut in Z80 Assembler auskennt, müßte mit dem Intern auch zurechtkommen ( in diesem Buch fehlen leider die Angaben zu den Ein- und Aussprungsbedingungen der Routine).

Mit etwas Phantasie und dem nötigen Wissen um die Firmware des CPC kann man so auch unter Turbo Echtzeitverarbeitung betreiben, also z.B. die Befehle AFTER und EVERY des BASIC nachbilden. Es ist sogar möglich, mit einigem Geschick RSX-Befehle in Turbo einzubinden, z.B. BASIC (das ist der einzige Befehl des BASIC-ROMs).

An dieser Stelle noch ein Hinweis: Der CALL C168 bzw. C32B schaltet NICHT das'Firmware-ROM ( das untere ROM ) ein !! Deswegen sollte die Adresse nach dem CALL C168 IMMER eine Adresse der Firmware-Sprungleiste sein, da die Sprünge der Sprungtabelle das Firmware-ROM selbständig ein- und wieder ausschalten. Man darf ja nicht vergessen : Unter CP/M darf auf keinen Fall das Firmware oder das BASIC-ROM eingeschaltet sein, da in den unteren 16K das Anwenderprogramm liegt ( z.B. das compilierte Pascal ) und in den oberen 16K das Disc-ROM mit dem für CP/M lebenswichtigen BIOS ( hardwareabhängiger Systemteil ). Deshalb ist es äußerst ratsam, von direkten ROM-Einsprüngen abzusehen. Die Firmware-Sprungleiste ist doch wahrhaft umfangreich genug. Beim CPC 464 ( Achtung : NICHT bei den Systemen mit

║║

sind nicht als solche definiert und im BASIC 1.1, also nicht beim CPC 664 und CPC 6128 ) liegt an Adresse BD3A der Zeileneditor des BASIC und an den Adressen BD3D..BDCA die Arithmetik-Sprungleiste. Diese Einsprünge Firmware-Handbuch auch nicht dokumentiert, sehr wohl aber in den genannten Büchern von Huslik und Data Becker. Wer sich auf dem 464 also Arbeit sparen möchte, kann diese Adressen verwenden, nach dem gleichen Strickmuster wie die "echten" Firmware-Routinen.

Schneider,

**αΜί**

 $\mathcal{L}$ 

Der in diesem Text beschriebene Trick mit C168 läuft übrigens nur auf den 44K-CP/Ms ( warum wohl ? ), der CPC 6128 profitiert davon also nicht, wenn er unter CP/M 3.0 arbeitet !! Wie man dies dann bewerkstelligt, möchte ich in einer der nächsten Ausgaben von SCHNEIDER aktiv dem geneigten Leser erklären, bis dahin bleibt dem 6128-Besitzer nur : Warten oder mit CP/M 2.2 arbeiten. Oder - auch das sollte nicht vergessen werden - er wühlt sich selbst durch das BIOS des 6128. Ach so - wer dies auch beim 464/664 versucht und aus der Routine CI68 nicht schlau wird, der sehe im Firmware-Handbuch mal im Anhang XI nach. Dieser Teil ist überschrieben mit 'Wechselseitiger Register-Satz', was eine nicht sehr gelungene Übersetzung der 'Alternativ-Register' ist.

Das war's vorerst, viel Spaß beim creativen Arbeiten mit CP/M und CPC .

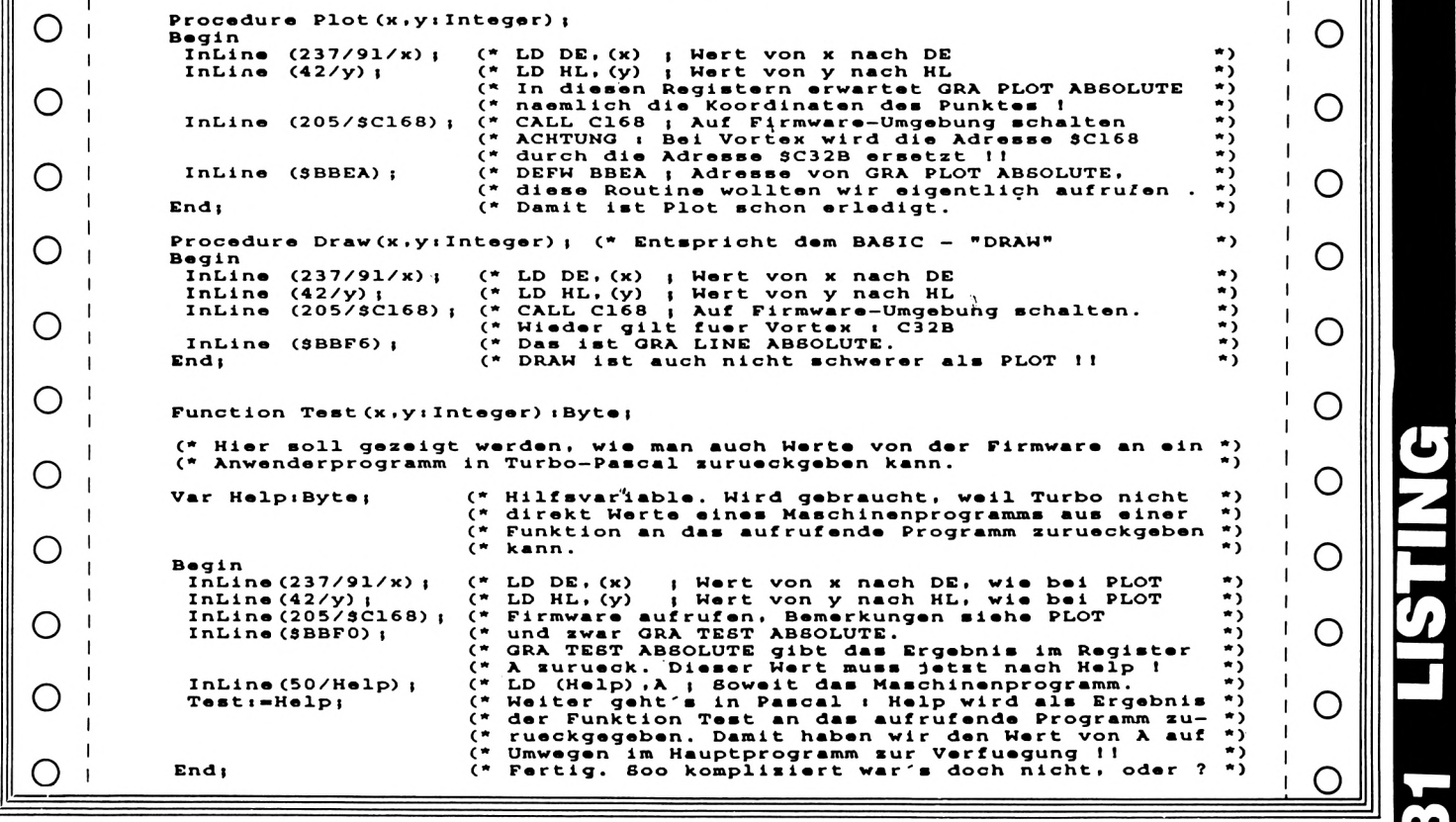

\*\*\*\*\*\* Listing 1 : \*\*\*\*\*

TOTO *★★★★★★★★★★★★★★★*

### **DISKETTENLAUFWERKE**

**CUMANA 3" Diskettenlaufwerk für Schneider CPC 464, 664 und 6128 zur Verwendung als zweites Laufwerk. 40 Spuren, einseitig, 250 KB (unformatiert), Zugriffszeit 55 ms, incl. Anschlußkabel und Netzteil** *(Bitte Computer-Type angeben)* **DM 399,-**

**CUMANA 5,25" Diskettenlaufwerk für Schneider CPC 464, 664 und 6128 zur Verwendung als zweites Laufwerk. 40 Spuren, einseitig, 250 KB (unformatiert), Zugriffszeit 80.2 ms, incl. Anschlußkabel und Netzteil** *(Bitte Computer-Type angeben)* **DM 599,-**

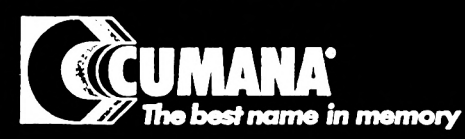

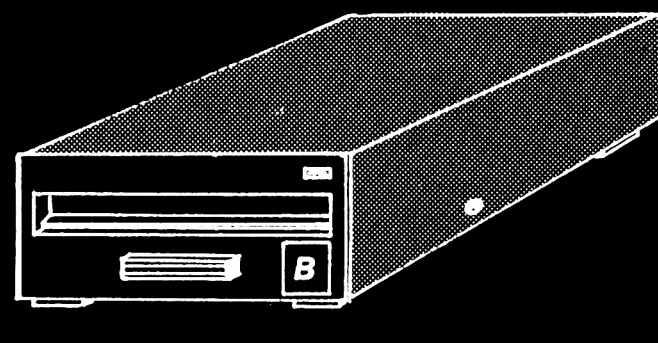

**CUMANA 5.25" Diskettenlaufwerk für Schneider CPC 464, 664'und 6128 zur Verwendung als zweites Laufwerk. 40/80 Spuren, zweiseitig 1MB (unformatiert) incl. Umrüstung, Anschlußkabel und Netzteil**

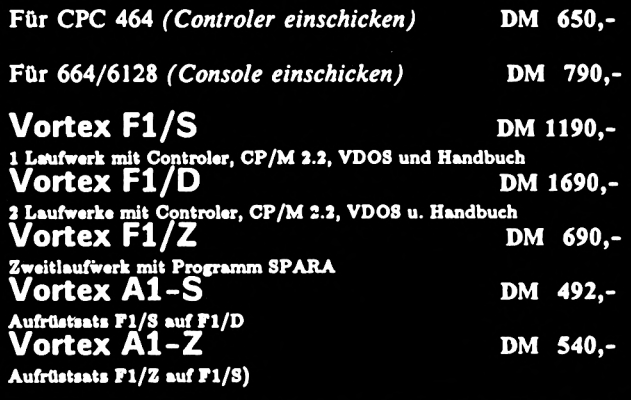

daß die verarbeitung <u>w)</u> **Wesentlichen**  $\mathbf{u}$ 

**Versand per Nachnahme oder Vorauskasse (Scheck) zzgl. Versandkosten bei Hardware DM 8,- bei Sdftware DM S.- TELEFONISCHE BESTELLUNGEN MÖGLICH**

XXXXXXXXXXXXXXX

# **Hlndlcranfragcn erwOnscht GIGGE ELECTROniCS**

**Abt. CSC - Schneefernerring 4 - 8S00 Nürnberg SO - HOTLINE bis 20 Uhr - Tel. 0911/84244**

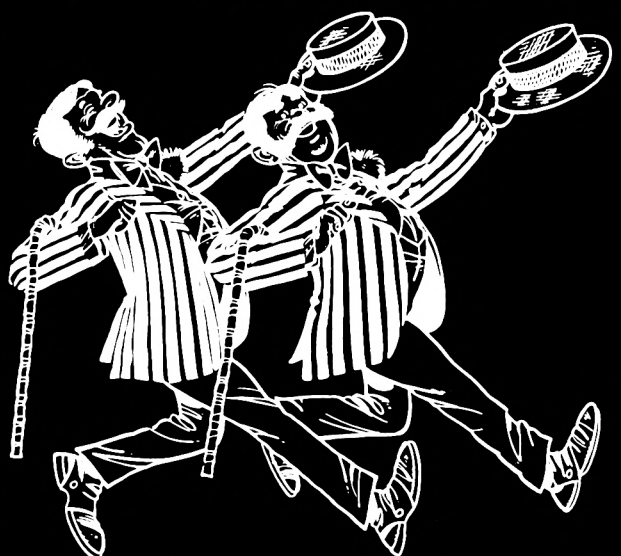

**VORTEX SPEICHERERWEITERUNGEN:**  $(rechtseitig bestellen - es kann su Lieferengpässen kommun)$ 

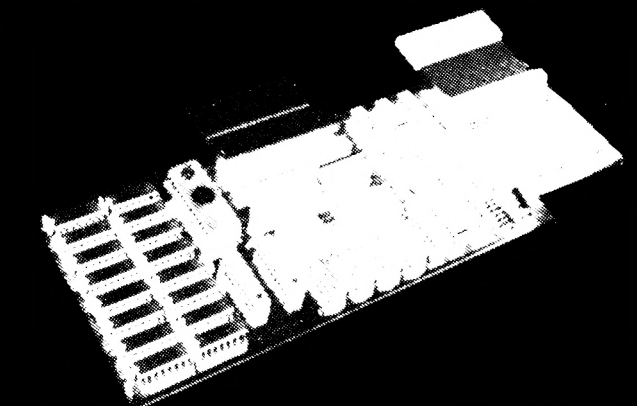

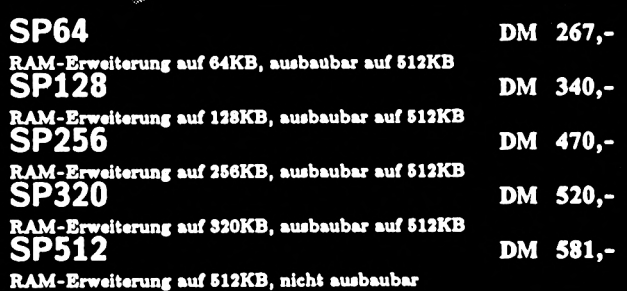

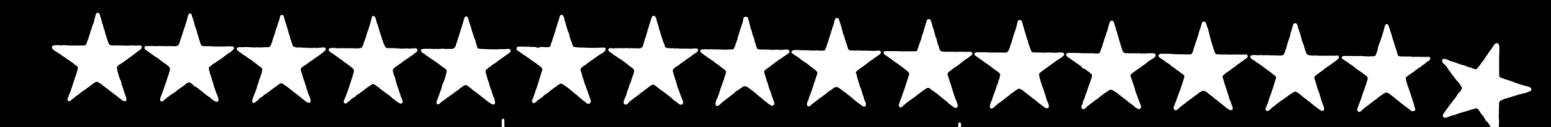

### **Kassette DM 49.-**

TRANSMAT überträgt Ihre eigene Software von Kas-sette auf Diskette. Programme, deren Größe die Benutzung eines Diskettenlaufwerks nicht zulassen, werden von TRANSiMAT automatisch umgeschrieben. nicht

### **C.A.D. 464**

### **Kassette DM 49.- Diskette DM 69.-**

Superprogramm zum Erstellen von Grafikbildern (z.B. für Adventures und Spiele) auf dem CPC mit den Grafikbefehlen:

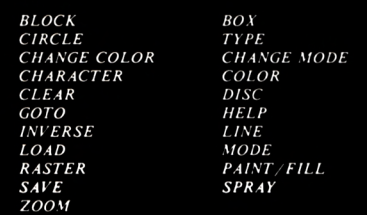

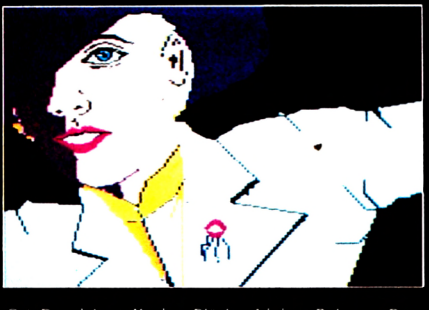

C.A.D. zeichnet Kreise, Blöcke, Linien, Rahmen, Rau-<br>ten, Dreiecke und Vielecke. Buchstaben können einge-<br>fügt, Bilder invertiert und Objekte blitzschnell farbig<br>ausgefüllt werden. Bildpositionen sind speicherbar - an<br>dies speichern und laden. Das Hilfsmenu dient der schnellen Handhabung. Lieferung mit deutscher Anleitung und Demobild.

### **TRANSMAT 464/664/6128 3-D VOICE CHESS 464/664/6128 POWER-BASIC 464**

### **Kassette DM 59,-**

3-D VOICE CHESS ist ein spechendes Schachprogramm, daß das Spielfeld und die Figuren 3- dimensional darstellt (siehe Bild 1). Das dreidimensionale Schachbrett kann gedreht werden. Somit ist eine<br>Seitenansicht des Spiels möglich. 3-D VOICE CHESS<br>verfügt über 7 Schwierigkeitsstufen und kann gegen sich selbst spielen.

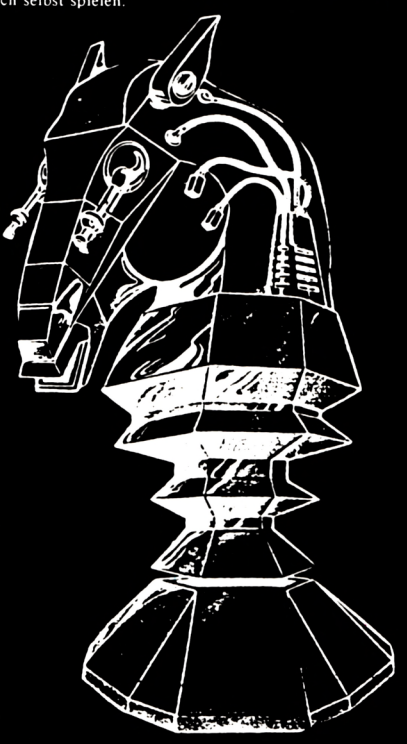

Einzelne Figuren können vom Brett entfernt oder hinzugestellt werden. Außerdem kann das Programm auch Ratschläge für den nächsten Zug geben. 3-D VOICE CHESS kopiert sich- wenn gewünscht - von selbst auf Diskette vom

Versand per Nachnahme oder Vorauskasse (Scheck) zzgl. Versandkosten bei Hardware DM 8,- bei Software DM 5,- TELEFONISCHE BESTELLUNGEN MÖGLICH

**Häiidleranfragen erwünscht GIGGE ELECTROniCS**

Abt. C5C - Schneefernerring 4 - 8500 Nürnberg 50 - HOTLINE bis 20 Uhr - Tel. 0911/84244

\*\*\*\*\*\*\*\*\*

**Kassette DM 49,- Diskette DM 69,-**

die Basicerweiterung für den CPC mit 47 neuen Basic-Befehlen:

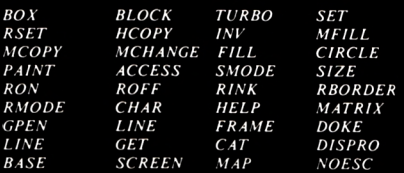

### **und weitere**

und POWER-BASIC ermöglicht die Programmierung von SPRITES (=bewegliche Felder, zur Darstellung von<br>Figuren bei Spielen) in beliebiger Größe. POWER-<br>BASIC hat neue Graphik-Befehle und druckl<br>Bildschirminhalte aus. Beliebig größe Schriften sind<br>arstellbar und Figuren lasen schneller

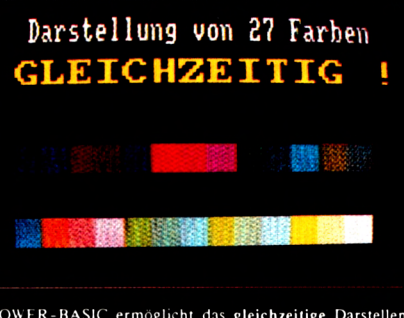

**und aller 3 Modes.** POWER-BASIC ermöglicht das gleichzeitige Darstellen **aller 27 Farben Modes. Deutsche Farben** Anleitung.

### **TAPE MECHANIC 464**

I

77

### **Kassette DM 49,-**

und kann TAPE MECHANIC ist ein Kopierprogramm zum Analysieren und Kopieren Ihrer eigenen Programme von Kassette zu Kassette. TAPE MECHANIC ermöglicht das siufenlose Einstellen der Baudrate LISI"-geschützte Porgramme listen.

### **DISC MECHANIC 464/664/6128**

### **Diskette DM 69,-**

**COMPUTER** aķtņ

Getestet

Disc Mechanic ist das Disketten-Utility Programm, darieder Destitzer haben sollte. Disc Mechanic<br>remöglicht das Formatieren und Kopieren von Disket-<br>ten bis zu 42 Tracks. Dabei werden neue Disketten-<br>formate, die als Kopie Deutsche Anleitung.

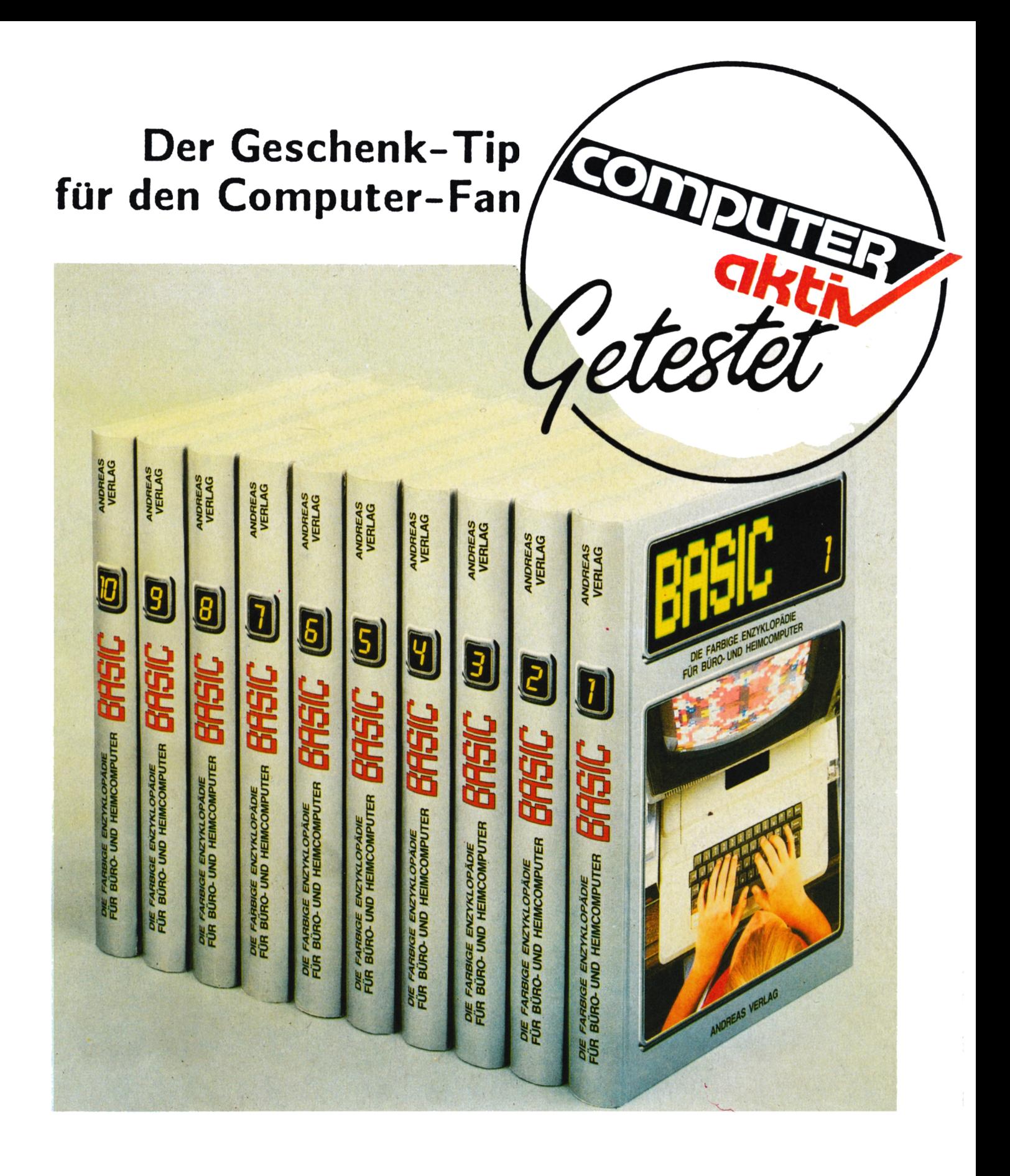